IBM InfoSphere DataStage Version 8 Release 7

# *Operations Console Guide and Reference*

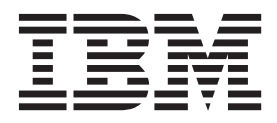

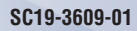

IBM InfoSphere DataStage Version 8 Release 7

# *Operations Console Guide and Reference*

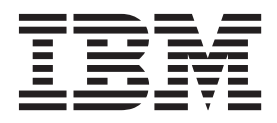

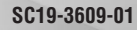

#### **Note**

Before using this information and the product that it supports, read the information in ["Notices and trademarks" on page](#page-104-0) [99.](#page-104-0)

# **Contents**

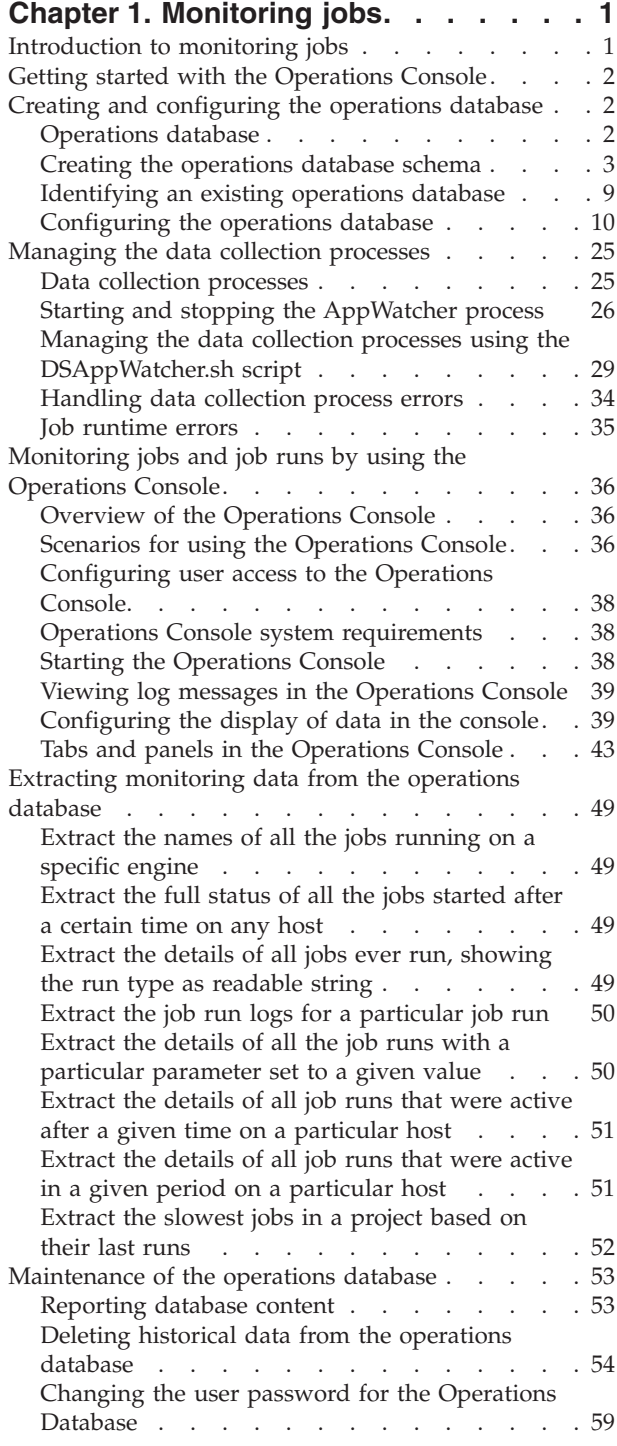

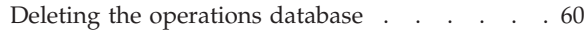

# **[Chapter 2. Operations database](#page-66-0)**

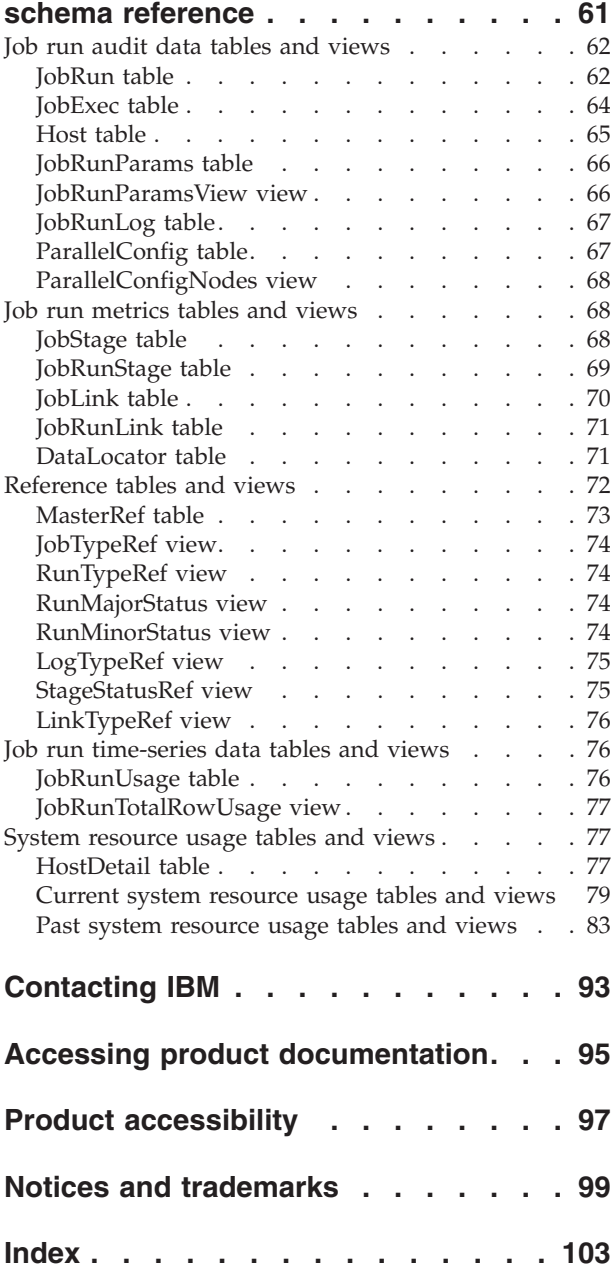

# <span id="page-6-0"></span>**Chapter 1. Monitoring jobs**

You can use the IBM InfoSphere® DataStage® Operations Console to monitor the job runs, services, and system resources on several IBM® InfoSphere Information Server engines.

The Operations Console provides complementary monitoring capabilities to the capabilities provided by the IBM InfoSphere DataStage and QualityStage® Director client.

# **Introduction to monitoring jobs**

You must configure an IBM InfoSphere Information Server engine system before you can monitor it using the IBM InfoSphere DataStage Operations Console.

The installation of the engine tier installs the InfoSphere DataStage components, including executables and configuration files, that are required for an engine system to be monitored. The installation also checks or sets permissions on some directories.

The monitoring of an engine system involves these components:

- The operations database, which holds information about DataStage jobs that are running, or have been run, on one or more engine systems. The database also holds information about how system resources are used over time on those systems.
- v Extensions to the DataStage job runtime system to capture job runtime events.
- v A server process called EngMonApp, which transfers the job runtime events to the operations database.
- v A server process called ResMonApp, which monitors system resource usage and record the results in the operations database.
- A server process called ResTrackApp, which provides usage data about their local system to the ResMonApp process.
- v A server process called ODBQueryApp, which provide information from the operations database to the Operations Console.
- v The Operations Console, which displays information about jobs, job activity, and system resources for each engine system.

To enable monitoring on an engine system, you must complete these steps after installing the engine tier:

- 1. Set up a schema and tables in the operations database, or identify an existing operations database which this system can share.
- 2. Configure the engine system monitor to connect to its operations database.
- 3. Configure the monitor so it knows what data to collect, and how frequently, if you do not want to use the default.
- 4. Ensure that the monitor server processes are started on each engine and that monitoring is switched on.

If these steps have not been performed, the engine tier is available for use, but monitoring is not enabled.

# <span id="page-7-0"></span>**Getting started with the Operations Console**

Before you use the IBM InfoSphere DataStage Operations Console to monitor your InfoSphere Information Server systems, you must complete these tasks.

#### **Procedure**

- 1. Create the operations database schema. See ["Creating the operations database](#page-8-0) [schema" on page 3.](#page-8-0)
- 2. Configure the connection to the operations database. See ["Configuring the](#page-15-0) [connection" on page 10.](#page-15-0)
- 3. Configure the monitoring data that is stored in the operations database. You must set DSODBON=1 to enable the capture of monitoring data. See ["Configuring](#page-18-0) [the monitoring data" on page 13.](#page-18-0)
- 4. Check the configuration of the monitoring system to ensure that the connection to the operations database is correctly configured. See ["Checking the](#page-38-0) [configuration of the monitoring system" on page 33.](#page-38-0)
- 5. Start the DSAppWatcher process that starts and manages the data collection processes. See ["Starting and stopping the AppWatcher process" on page 26.](#page-31-0)
- 6. Check that the data collection processes are running. See ["Displaying the status](#page-36-0) [of the AppWatcher process and all its managed processes" on page 31.](#page-36-0)
- 7. Start the Operations Console. See ["Starting the Operations Console" on page](#page-43-0) [38.](#page-43-0)
- 8. Run your InfoSphere DataStage and QualityStage jobs.

# **Creating and configuring the operations database**

You must create and configure the operations database before you can use the IBM InfoSphere DataStage Operations Console to monitor IBM InfoSphere DataStage and QualityStage jobs.

# **Operations database**

The operations database stores the monitoring data that is displayed by the IBM InfoSphere DataStage Operations Console.

The operations database holds information about InfoSphere DataStage jobs that are running, or have been run, on one or more InfoSphere Information Server engine systems. The operations database also holds information about how system resources are used over time on those engine systems.

The Operations Console does not display all the information that is stored in the operations database. In particular, the contents of the JobRunStage, JobRunLink, and DataLocator tables, which are only populated if you set the MonitorLinks=1 configuration option, are not currently used by the Operations Console. Also, more detailed information about system resource usage is captured than is currently displayed in the Operations Console.

You must choose which database that you want to include the operations database:

- Metadata repository database:
	- For performance reasons, use the metadata repository database for production systems only after careful consideration.
	- If the operations database schema does not exist in the metadata repository database, run the scripts that create the operations database schema, and set the configuration connection properties to point to it.
- <span id="page-8-0"></span>– If the operations database schema exists in the metadata repository database, configure the engine to point to it.
- v Another database that is specific to this InfoSphere Information Server engine:
	- Run the scripts that create the operations database schema.
	- Configure the engine to point to it.
- Another database that is shared between InfoSphere Information Server engines:
	- Collect details of where the existing schema is located, and configure the engine to point to it.

# **Creating the operations database schema**

You need to create the operations database schema that stores the monitoring data that is displayed by the IBM InfoSphere DataStage Operations Console.

## **Before you begin**

Identify the database system that you want to use for the operations database. See the [system requirements](http://www.ibm.com/support/docview.wss?uid=swg27021833) for the supported database systems.

## **Procedure**

- 1. Run the command that generates the scripts that you use to create the database and database tables and to grant a user the appropriate permissions. The command also generates a script that you can use to undo those operations, if required. This step can be run by any user with access rights to the current directory.
- 2. Run the generated scripts using the command line for the appropriate database system. This step must be run by a user that has administrative rights to create a schema. You might need to copy the generated scripts to a directory that the user has access to, and from which the user can execute the command shell for the database system.

## **Creating the operations database schema for a DB2 database on a Windows system**

You need to create the operations database schema that stores the monitoring data that is displayed by the IBM InfoSphere DataStage Operations Console.

#### **About this task**

You can choose to create the operations database schema within an existing database instance, or you can create a new database instance to hold the schema and tables that are required. In either case, you must select a user name that will be granted read and write access to the tables. This user must be an existing operating system user, and cannot be the same one that you use to execute the **db2** command during the schema creation process.

#### **Procedure**

- 1. Switch to the appropriate directory, either \InformationServer\Server\DSODB\ scripts\DB2\_LUW\_9\_5 or \InformationServer\Server\DSODB\scripts\ DB2\_LUW\_9\_7.
- 2. Run the **generate\_ddl.cmd** command to generate the required DB2 scripts. To create the schema in a new database instance, enter this command: generate\_ddl.cmd **DatabaseName DatafilePath UserName** new

To create the schema within an existing database instance, enter this command:

generate\_ddl.cmd **DatabaseName UserName** existing

where

- v **DatabaseName** is the name of the database to create or add to.
- v **DatafilePath** is the location where the table space data files are created. This location is normally the path to the root where DB2 is installed. Do not add a trailing slash or backslash to the path name. For example, if DB2 is installed in C:\DB2, specify C:\ as the **DatafilePath**.

If you want to specify a path that is not the root where DB2 is installed, you must enable the DB2\_CREATE\_DB\_ON\_PATH environment variable by issuing this command:

db2set DB2\_CREATE\_DB\_ON\_PATH=YES

If you do not issue this command, this error message might be issued: The database path "**DatafilePath**" does not exist.

**• UserName** is the name of an Windows user that you intend to configure to access the operations database. This user must be a different user than the one used to execute the setup scripts in the next step.

For example, to create the schema in a new database that is called dsodbdb that is configured by the user dsodbuser, enter this command:

generate ddl.cmd dsodbdb c:\datapath dsodbuser new

For example, to create the schema in the metadata repository database that is configured by the user dsodbuser, enter this command:

generate ddl.cmd xmeta dsodbuser existing

The **generate\_ddl.cmd** command generates three DB2 scripts:

#### **DSODB\_setup.sql**

Use to create a database and table space as necessary.

#### **DSODB\_setup\_user.sql**

Use to grant privileges to the database user you specified

#### **DSODB\_setup\_remove.sql**

Use to revoke privileges and to drop tables, schema, and the database, as necessary.

- 3. Run the setup scripts.
	- a. Ensure that you are logged in as a user that can execute the **db2** command and that has access to the scripts that were generated in the first step.
	- b. To create the database, schema, and tables, enter the command: db2 -l DSODB\_setup.log -stf DSODB\_setup.sql

If this command encounters a problem because an invalid parameter was specified when the DB2 scripts were generated, regenerate the DB2 scripts using new values and try again.

c. To set up the user permissions, enter the command: db2 -l DSODB\_setup\_user.log -stf DSODB\_setup\_user.sql

If this command encounters a problem because an invalid user name was specified when the DB2 scripts were generated, regenerate the scripts with a different user name and try again.

d. Enter the database name and user name in the \DSODB\DSODBConnect.cfg configuration file to define the access path.

## **Creating the operations database schema for a DB2 database on a UNIX or Linux system**

You need to create the operations database schema that stores the monitoring data that is displayed by the IBM InfoSphere DataStage Operations Console.

#### **About this task**

You can choose to create the operations database schema within an existing database instance, or you can create a new database instance to hold the schema and tables that are required. In either case, you must select a user name that will be granted read and write access to the tables. This user must be an existing operating system user, and cannot be the same one that you use to execute the **db2** command during the schema creation process.

#### **Procedure**

- 1. Switch to the appropriate directory, either /InformationServer/Server/DSODB/ scripts/DB2 LUW 9 5 or /InformationServer/Server/DSODB/scripts/ DB2\_LUW\_9\_7.
- 2. Run the **generate\_ddl.sh** command to generate the required DB2 scripts. To create the schema in a new database instance, enter this command: generate\_ddl.sh **DatabaseName DatafilePath UserName** new

To create the schema within an existing database instance, enter this command: generate\_ddl.sh **DatabaseName UserName** existing

where

- v **DatabaseName** is the name of the database to create or add to.
- v **DatafilePath** is the location where the table space data files are created. This location must be an existing path to the root where DB2 is installed. Do not add a trailing slash or backslash to the path name. For example, /var/lib.
- v **UserName** is the name of an operating system user that you intend to configure to access the operations database. This user must be a different user than the one used to execute the setup scripts in the next step.

For example, to create the schema in a new database that is called dsodbdb that is configured by the user dsodbuser, enter this command:

generate ddl.sh dsodbdb /var/lib dsodbuser new

For example, to create the schema in the metadata repository database that is configured by the user dsodbuser, enter this command:

generate ddl.sh xmeta dsodbuser existing

The **generate\_ddl.sh** command generates three DB2 scripts:

#### **DSODB\_setup.sql**

Use to create a database and table space as necessary.

#### **DSODB\_setup\_user.sql**

Use to grant privileges to the database user you specified

#### **DSODB\_setup\_remove.sql**

Use to revoke privileges and to drop tables, schema, and the database, as necessary.

- 3. Run the setup scripts.
	- a. Ensure that you are logged in as a user that can execute the **db2** command and that has access to the scripts that were generated in the first step.

b. To create the database, schema, and tables, enter the command: db2 -l DSODB\_setup.log -stf DSODB\_setup.sql

If this command encounters a problem because an invalid parameter was specified when the DB2 scripts were generated, regenerate the DB2 scripts using new values and try again.

c. To set up the user permissions, enter the command: db2 -1 DSODB setup user.log -stf DSODB setup user.sql

If this command encounters a problem because an invalid user name was specified when the DB2 scripts were generated, regenerate the scripts with a different user name and try again.

d. Enter the database name and user name in the /DSODB/DSODBConnect.cfg configuration file to define the access path.

## **Creating the operations database schema for an Oracle database on a Windows system**

You need to create the operations database schema that stores the monitoring data that is displayed by the IBM InfoSphere DataStage Operations Console.

## **About this task**

#### **Procedure**

- 1. Switch to the appropriate directory, either \InformationServer\Server\DSODB\ scripts\Oracle10g or \InformationServer\Server\DSODB\scripts\Oracle11g.
- 2. Run the **generate ddl.cmd** command to generate the required Oracle scripts. To create a tablespace within an existing Oracle database, enter this command: generate\_ddl.cmd **DSODBTableSpaceName DSODBDatafilePath**

where

- v **DSODBTableSpaceName** is the name of the operations database table space to create.
- v **DSODBDatafilePath** is the location where the table space data files are created. This location must be an existing path. Do not add a trailing slash or backslash to the path name. For example, c:\datapath.

For example, enter this command:

generate ddl.cmd dsodbspace c:\datapath

#### The **generate\_ddl.cmd** command generates two Oracle scripts:

#### **DSODB\_setup.sql**

Use to create a database schema and tablespace, and to grant required privileges.

#### **DSODB\_setup\_remove.sql**

Use to revoke privileges and to drop tables and database schema as necessary.

- 3. Run the setup scripts.
	- a. Ensure that you are logged in as a user that can execute the **sqlplus** command and that has access to the scripts that were generated in the first step.
	- b. To create the database schema and tables, and to grant the required privileges, enter the command:

sqlplus <oracle\_system\_user/oracle\_system\_password@database\_service\_name>  $\overline{\text{QDSODB}}$  setup.sql <dsodbpassword>

For example, enter this command: sqlplus system/manager@ORCL @DSODB\_setup.sql test

An Oracle user named DSODB is created to manage the operations database table space and tables. You must set the associated password for the DSODB user by specifying the **dsodbpassword** parameter.

If this command encounters a problem because an invalid parameter was specified when the Oracle scripts were generated, regenerate the Oracle scripts using new values and try again.

c. Enter the database name and user name in the \DSODB\DSODBConnect.cfg configuration file to define the access path.

#### **Creating the operations database schema for an Oracle database on a UNIX or Linux system**

You need to create the operations database schema that stores the monitoring data that is displayed by the IBM InfoSphere DataStage Operations Console.

#### **About this task**

#### **Procedure**

- 1. Switch to the appropriate directory, either /InformationServer/Server/DSODB/ scripts/Oracle10g or /InformationServer/Server/DSODB/scripts/Oracle11g.
- 2. Run the **generate\_ddl.sh** command to generate the required Oracle scripts. To create a tablespace within an existing Oracle database, enter this command: generate\_ddl.sh **DSODBTableSpaceName DSODBDatafilePath**

where

- v **DSODBTableSpaceName** is the name of the operations database table space to create.
- v **DSODBDatafilePath** is the location where the table space data files are created. This location must be an existing path. Do not add a trailing slash or backslash to the path name. For example, /u01/app/oracle/oradata/dbname.

For example, enter this command:

generate ddl.cmd dsodbspace /u01/app/oracle/oradata/dbname

The **generate\_ddl.cmd** command generates two Oracle scripts:

#### **DSODB\_setup.sql**

Use to create a database schema and tablespace, and to grant required privileges.

#### **DSODB\_setup\_remove.sql**

Use to revoke privileges and to drop tables and database schema as necessary.

- 3. Run the setup scripts.
	- a. Ensure that you are logged in as a user that can execute the **sqlplus** command and that has access to the scripts that were generated in the first step.
	- b. To create the database schema and tables, and to grant the required privileges, enter the command:

sqlplus <oracle\_system\_user/oracle\_system\_password@database\_service\_name> @DSODB\_setup.sql <dsodbpassword>

For example, enter this command:

sqlplus system/manager@ORCL @DSODB\_setup.sql test

An Oracle user named DSODB is created to manage the operations database tables pace and tables. You must set the associated password for the DSODB user by specifying the **dsodbpassword** parameter.

If this command encounters a problem because an invalid parameter was specified when the Oracle scripts were generated, regenerate the Oracle scripts using new values and try again.

c. Enter the database name and user name in the /DSODB/DSODBConnect.cfg configuration file to define the access path.

### **Creating the operations database schema for an SQL Server database**

You need to create the operations database schema that stores the monitoring data that is displayed by the IBM InfoSphere DataStage Operations Console.

#### **About this task**

You can choose to create the operations database schema within an existing database instance, or you can create a new database instance to hold the schema and tables that are required. In either case, you must select a user name that will be granted read and write access to the tables. This user must be an existing operating system user, and cannot be the same one that you use to execute the **sql cmd** command during the schema creation process.

#### **Procedure**

- 1. Switch to the appropriate directory, either \InformationServer\Server\DSODB\ scripts\SQLServer2005 or \InformationServer\Server\DSODB\scripts\ SQLServer2008.
- 2. Run the **generate ddl.cmd** command to generate the required Windows scripts. To create the schema in a new database instance, enter this command: generate\_ddl.cmd **HostServerName DatabaseName DatafilePath UserName** new

To create the schema within an existing database instance, enter this command: generate\_ddl.cmd **HostServerName DatabaseName UserName** existing

where

- v **HostServerName** is the name of the server to create the database in.
- v **DatabaseName** is the name of the database to create or add to.
- v **DatafilePath** is the location where the data and log files are created. This location must be an existing path. Do not add a trailing slash or backslash to the path name. For example, c:\datapath.
- **UserName** is the name of an Windows user that you intend to configure to access the operations database.

For example, to create the schema in a new database that is called dsodbdb that is configured by the user dsodbuser, enter this command:

generate\_ddl.cmd dbhostname dsodbdb c:\datapath dsodbuser new

For example, to create the schema in the metadata repository database that is configured by the user dsodbuser, enter this command:

<span id="page-14-0"></span>generate ddl.cmd dbhostname dsodbdb dsodbuser existing

The **generate ddl.cmd** command generates three DB2 scripts:

#### **DSODB\_setup.sql**

Use to create a database and table space as necessary.

#### **DSODB\_setup\_user.sql**

Use to grant privileges to the database user you specified

#### **DSODB\_setup\_remove.sql**

Use to revoke privileges and to drop tables, schema, and the database, as necessary.

- 3. Run the setup scripts.
	- a. Ensure that you are logged in as a user that can execute the **sqalcmd** command and that has access to the scripts that were generated in the first step.
	- b. To create the database, schema, and tables, enter the command: sqlcmd -b -i DSODB\_setup.sql >> logfile

For example, enter the command:

sqlcmd -b -i DSODB\_setup.sql >> c:\DSODB\_setup.log

If this command encounters a problem due to an invalid parameter being specified when the Windows scripts were generated, regenerate the Windows scripts using new values and try again.

c. To set up the user permissions, enter the command: sqlcmd -b -i DSODB\_setup\_user.sql -v PASSWORD=<dsodbpassword> >> logfile

For example, enter the command:

```
sqlcmd -b -i DSODB setup user.sql -v PASSWORD=test >> c:\DSODB setup user.log
```
If this command encounters a problem due to an invalid user name, regenerate the scripts with a different user name and try again. A new version of the removal script is also generated.

d. Enter the database name and user name in the \DSODB\DSODBConnect.cfg configuration file to define the access path.

# **Identifying an existing operations database**

You can configure an InfoSphere Information Server engine system to connect to an existing operations database.

#### **Procedure**

1. Collect this information about the existing operations database instance:

| Information                     | Description                                                                                                    |
|---------------------------------|----------------------------------------------------------------------------------------------------|
| Database management system type | The database system for the existing<br>operations database (DB2®, Oracle, or SQL<br>Server). Also note which version is being<br>used. |
| <b>IDBC</b> connection info     | The host name and port number on which<br>the database accepts JDBC connections.                                                        |

*Table 1. Information to collect about the existing operations database instance*

<span id="page-15-0"></span>*Table 1. Information to collect about the existing operations database instance (continued)*

| Information                     | Description                                                                                                    |
|---------------------------------|----------------------------------------------------------------------------------------------------|
| Database user name and password | Name of the database user that must be<br>used by the services on the engine to access<br>the operations database tables. Also note the<br>password for this user. |

2. Configure the connection to the operations database.

# **Configuring the operations database**

You must configure the operations database before you can use the IBM InfoSphere DataStage Operations Console to monitor InfoSphere DataStage and QualityStage jobs.

### **About this task**

You must configure the connection to the operations database before data can be stored in the database.

#### **Configuring the connection**

Before you can collect monitoring data, you must configure the connection to the operations database.

#### **About this task**

The connection parameters are set in the DSODBConnect.cfg configuration file which is stored in the /Server/DSODB directory in the installation directory.

Template files are provided for each supported database system. The contents of the template files are similar to this DB2 example:

```
DataStage Operations Database Connection Definition for DB2
# ===========================================================
```
# The following parameters define the connection to the Operations Database.

```
# "DBTYPE" must be set to identify which database manager is in use.
# This file is for DB2. For Oracle and SQL Server databases, copy the file
# ./scripts/OracleXXX/DSODBConnect.cfg or ./scripts/SQLServerXXXX/DSODBConnect.cfg
# into the DSODB directory, then edit it as appropriate.
DBTYPE=DB2
# "Driver" is the Java class name for the JDBC driver to be used.
```

```
# (The following example illustrates a standard DB2 connection)
Driver=com.ibm.db2.jcc.DB2Driver
```

```
# "JAR" specifies a jar file that is needed to run the driver.
# The file must be placed in the ASBNode/lib/java subdirectory of the
# InformationServer installation directory on this system unless a full path is
# specified.
# NOTE that a full path MUST use forward-slashes as separators EVEN ON A WINDOWS
# SYSTEM.
# The property may be repeated if more than one jar needs to be loaded.
JAR=db2jcc.jar
JAR=db2jcc_license_cu.jar
# "URL" is used to identify the database concerned.
# (The following example is for the standard DB2 database that holds the
```

```
# Information Server repository, as shipped, unless the port number has been changed
# from the default of 50000 during installation.)
URL=jdbc:db2://localhost:50000/xmeta
```
# The following specify the username and password to connect to the DSODB schema. Username=xxxx Password=xxxx

#### **Procedure**

1. Copy the template file for your chosen database system to the DSODB directory. The template files are installed in these directories:

*Table 2. Directories containing template files*

| <b>DBMS</b>                     | Directory                                                 |  |
|---------------------------------|-----------------------------------------------------------|--|
| DB <sub>2</sub> on Windows      | \InformationServer\Server\DSODB\scripts\<br>DB2_LUW_9_5   |  |
|                                 | or                                                        |  |
|                                 | \InformationServer\Server\DSODB\scripts\<br>DB2 LUW 9 7   |  |
| DB2 on UNIX and Linux           | /InformationServer/Server/DSODB/scripts/<br>DB2 LUW 9 5   |  |
|                                 | or                                                        |  |
|                                 | /InformationServer/Server/DSODB/scripts/<br>DB2 LUW 9 7   |  |
| Oracle on Windows               | \InformationServer\Server\DSODB\scripts\<br>Oracle10g     |  |
|                                 | or                                                        |  |
|                                 | \InformationServer\Server\DSODB\scripts\<br>Oracle11g     |  |
| Oracle on UNIX and Linux        | /InformationServer/Server/DSODB/scripts/<br>Oracle10g     |  |
|                                 | or                                                        |  |
|                                 | /InformationServer/Server/DSODB/scripts/<br>Oracle11g     |  |
| Microsoft SQL Server on Windows | \InformationServer\Server\DSODB\scripts\<br>SQLServer2005 |  |
|                                 | or                                                        |  |
|                                 | \InformationServer\Server\DSODB\scripts\<br>SQLServer2008 |  |

- 2. Set the **URL** parameter to point to the database which contains the operations database schema. By default, the configuration files assume the operations database schema is contained in the metadata repository database.
- 3. Set the database system connection parameters.

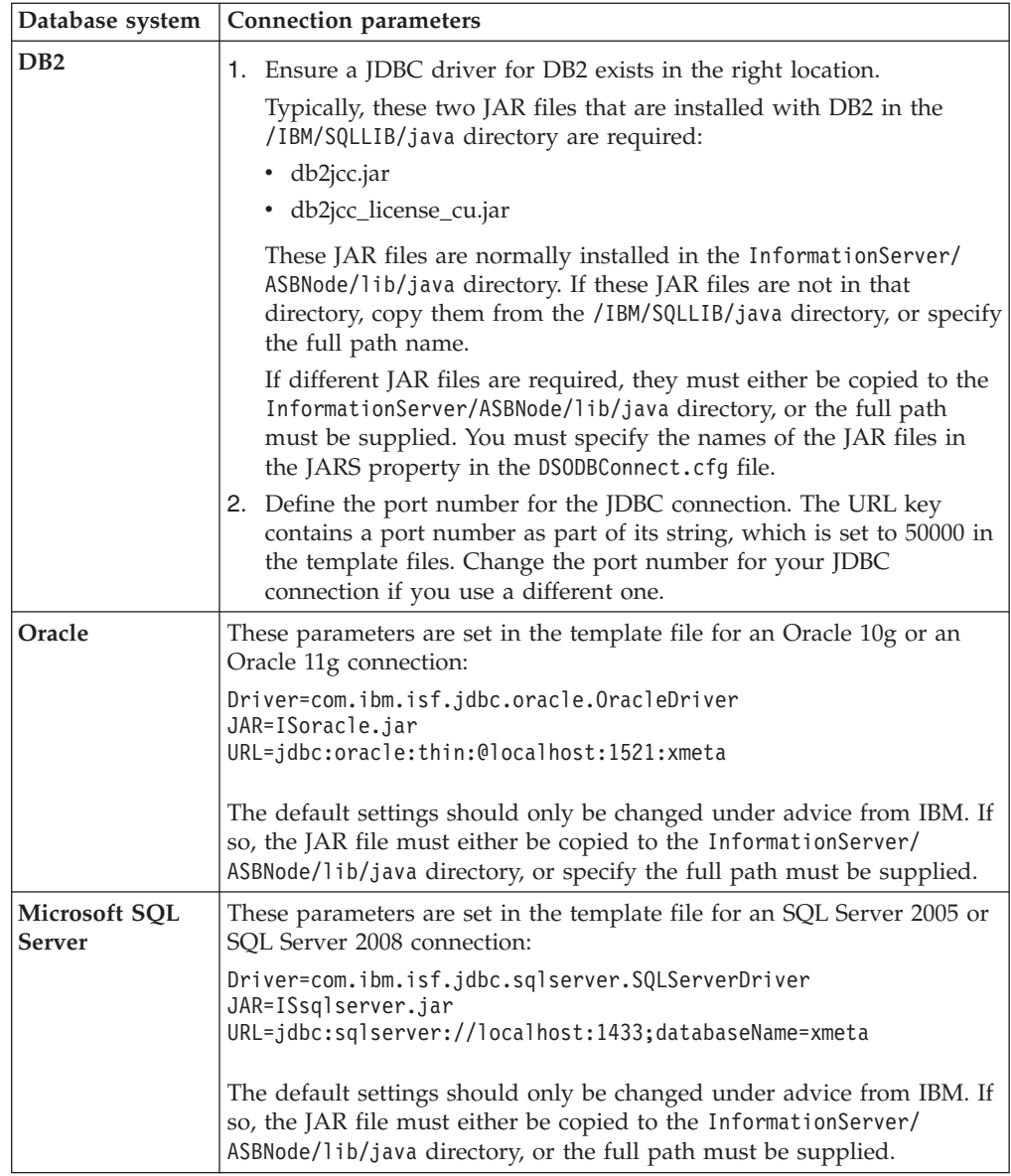

- 4. Define the **Username** and **Password** parameters.
- 5. Optionally, encrypt the **Username**, **Password**, or both parameters The values of one or both of these parameters can be stored in a strongly encrypted form. The monitoring services detect that the values of these fields are encrypted by the presence of a {iisenc} prefix on the values of the parameters.
	- a. Run the encrypt script that is in the /ASBNode/bin directory in the installation directory, and specify the value to be encrypted. For example, on Windows, run this command to encrypt a value of test to be used for the password for the user ODBADMin

C:\IBM\InformationServer\ASBNode\bin\encrypt.bat test

The command returns this value: {iisenc}xvybkFWZNPlfJmdZa3WpMQ==

Copy this value to the relevant lines in the configuration file:

# The following specify the username and password # to connect to the DSODB schema. Username=ODBAdmin Password={iisenc}xvybkFWZNPlfJmdZa3WpMQ==

<span id="page-18-0"></span>6. Check the configuration of the monitoring system.

## **Configuring the monitoring data**

You can customize the monitoring data that is stored in the operations database.

#### **About this task**

The data monitoring options for all jobs in all projects are set in the DSODBConfig.cfg configuration file. This configuration file is stored in the /Server/DSODB directory in the installation directory.

For details of the data monitoring options, see ["Configuration options for](#page-19-0) [monitoring data" on page 14.](#page-19-0)

#### **Procedure**

1. Configure the options that control how IBM InfoSphere DataStage job runs are monitored.

Normally, all fatal messages, all control messages, and the first *N* warning messages of a run are captured, where *N* is specified by the **MaxWarnings** option. The capturing of these messages can be modified by the **CaptureLog** and the **IgnoreLog** options. The severity of a message is looked at after any message handlers have been invoked, which might have adjusted the severity of the message or discarded the message.

- 2. Configure the options that control how InfoSphere DataStage job run usage is monitored.
- 3. Configure the options that control how InfoSphere DataStage system resource usage is monitored.
- 4. Configure the options that define the default port numbers for sockets used to communicate between various processes.

## **Configuring the project monitoring data**

Configure the monitoring data that is stored in the operations database for a specific project.

#### **About this task**

The options that are used to configure the collection of monitoring data for all jobs in all projects are set in the DSODBConfig.cfg configuration file. This system-level configuration file is stored in the /Server/DSODB directory in the installation directory.

Some of the options in the system-level configuration file can be overridden for a specific project by placing a project-level configuration file with the same name, DSODBConfig.cfg, in the project directory.

#### **Procedure**

1. Create a project-level configuration file in the project directory for the project that you want to configure monitoring data for. Either copy the system-level configuration file, or create a file called DSODBConfig.cfg in the project directory.

<span id="page-19-0"></span>2. Configure the options that control the monitoring of IBM InfoSphere DataStage job runs for the project.

## **Configuring for an MPP or grid environment**

If you use parallel jobs in a an MPP or grid environment, you must configure communications to your remote nodes.

#### **Procedure**

- 1. Configure the Operations Console to use the remote shell (**rsh**) program rather than the secure shell (**ssh**) program.
	- a. Edit the RemoteShell.sh file in the /InformationServer/Server/PXEngine/ DSResourceTracker/ directory.
	- b. Configure the Operations Console to use the **rsh** program instead of the **ssh** program.

Initially, the file has these contents: #!/bin/sh # Set to rsh / ssh as appropriate ssh "\$@

Change the file to have these contents:

#!/bin/sh # Set to rsh / ssh as appropriate rsh "\$@"

- 2. Configure the options that control the monitoring of system resource usage on your remote nodes. Set up the **ResouceNode** and **ResourceRemoteFS** options as required.
- 3. Specify the port number that is used by the ResTrackApp process on the head node to start and communicate with the ResTrackApp processes on your remote nodes. Set the **ResourceRemotePortNum** to the desired value.

## **Configuring tuning and troubleshooting options**

Configure the options for tuning and troubleshooting the collection of monitoring data.

#### **About this task**

The options that are used to configure the tuning and troubleshooting of monitoring data are set in the DSODBTuning.cfg configuration file. This configuration file is stored in the /Server/DSODB directory in the installation directory.

In normal circumstances, there is no need to update this file. You should do so only under guidance from IBM Software Support.

#### **Procedure**

Configure the options for tuning and troubleshooting the monitoring ofIBM InfoSphere DataStage job runs.

#### **Reference: Configuration options**

The reference topics provide details of the options you can use to configure the collection of monitoring data.

#### **Configuration options for monitoring data:**

You can configure the options that control the monitoring data that is stored in the operations database.

#### **Configuration file**

The data monitoring options for all jobs in all projects are set in the DSODBConfig.cfg configuration file. This configuration file is stored in the /Server/DSODB directory in the installation directory.

#### *Configuration options for job runs:*

You can configure the options that control how IBM InfoSphere DataStage job runs are monitored.

#### **Getting started**

As a minimum, you must set DSODBON=1 if you want to capture monitoring data. The default values for the other options are sufficient to enable the capturing of monitoring information in most environments.

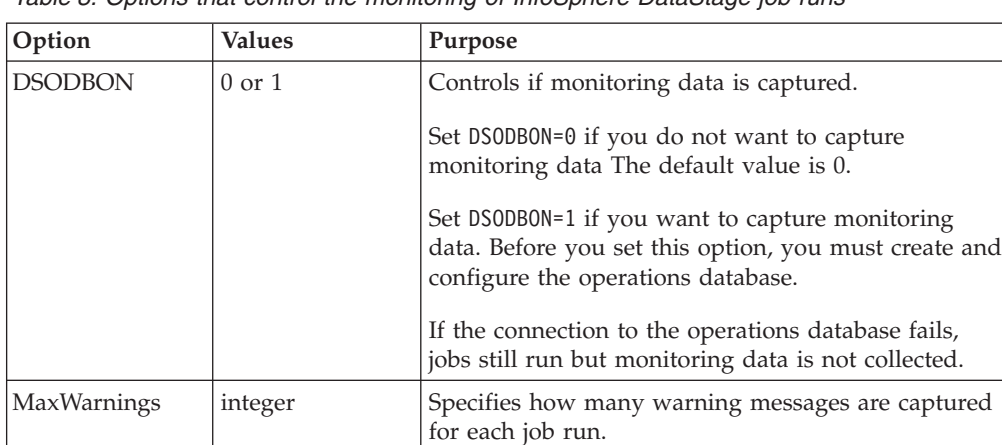

treated as 1000.

*Table 3. Options that control the monitoring of InfoSphere DataStage job runs*

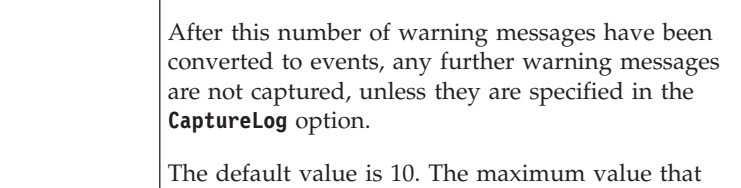

you can specify is 1000; any value over 1000 is

| Option     | <b>Values</b>              | Purpose                                                                                                    |  |
|------------|----------------------------|----------------------------------------------------------------------------------------------------|--|
| CaptureLog | comma-separated<br>strings | Specifies the message ID of a log message that must<br>be captured in the operations database, regardless of<br>their message type or whether the MaxWarnings limit<br>for warning messages has been reached. A<br>comma-separated list of message IDs can also be<br>specified. |  |
|            |                            | The message ID can be followed by a <i>ContentType</i><br>string of up to 20 characters, separated from the ID<br>by a slash $\left(\frac{1}{1}\right)$ . If present, these strings are used to<br>tag the log events in the ContentType column in the<br>JobRunLog table.       |  |
|            |                            | This option can be repeated.                                                                                                    |  |
|            |                            | For example:                                                                                                    |  |
|            |                            | CaptureLog=IIS-DSTAGE-RUN-I-0126/ENV VARS<br>CaptureLog=IIS-DSTAGE-RUN-I-0470/OSH_SCRIPT,<br>IIS-DSEE-TFSU-00016/OSH_SCORE_DUMP                                                                                                    |  |
|            |                            | A message ID should be specified only once in the<br>CaptureLog or the IgnoreLog options.                                                                                                    |  |
|            |                            | Entries that are in the IgnoreLog option take<br>precedence over entries in the CaptureLog option.                                                                                                    |  |
|            |                            | Message IDs of the format DSTAGE_XXX_X_nnnn are<br>stored as IIS-DSTAGE-XXX-X-nnnn in the operations<br>database. You can specify message IDs in either<br>format.                                                                                                    |  |
| IgnoreLog  | comma-separated<br>strings | Specifies the message ID of a log message that<br>should not be captured in the operations database,<br>even if its type is fatal or warning. A<br>comma-separated list of message IDs can also be<br>specified.                                                                 |  |
|            |                            | This option can be repeated.                                                                                                    |  |
|            |                            | The message ID is specified in the same format as in<br>the CaptureLog option. The strings that follow the<br>slash $\left(\frac{1}{2}\right)$ separator are purely descriptive in this<br>case.                                                                                 |  |
|            |                            | Entries that are in the <b>IgnoreLog</b> option take<br>precedence over entries in the CaptureLog option.                                                                                                    |  |
|            |                            | The configuration file is initially set to ignore these<br>fatal message IDs:                                                                                                    |  |
|            |                            | IgnoreLog=IIS-DSTAGE-RUN-I-0180/Attempting<br>to Cleanup after ABORT<br>IgnoreLog=IIS-DSEE-TFSR-00019/Could not check<br>all operators because of previous error(s<br>IgnoreLog=IIS-DSEE-TCOS-00029/Creation of a<br>step finished with status = FAILED                          |  |

*Table 3. Options that control the monitoring of InfoSphere DataStage job runs (continued)*

| Option         | <b>Values</b>  | Purpose                                                                                                    |
|----------------|----------------|----------------------------------------------------------------------------------------------------|
| UpdateIntSecs  | integer        | Specifies the minimum time interval in seconds that<br>elapses between successive events that update the<br>overall job run statistics, such as total rows read and<br>written.                                                                                                    |
|                |                | The default value is 10, which means that such<br>events are written no more frequently than every 10<br>seconds.                                                                                                    |
| MonitorLinks   | 0 or 1         | Controls if stage-level and link-level statistics, and<br>references to data locators, are captured at the end of<br>each job run.                                                                                                    |
|                |                | Set MonitorLinks=0 if you do not want to capture<br>this data is not to be captured. The default value is<br>0.                                                                                                    |
|                |                | Set MonitorLinks=1 if you want to capture this data.                                                                                                    |
|                |                | Stage-level and link-level monitoring data is not<br>used by the IBM InfoSphere DataStage Operations<br>Console, so enable this option only if you want to<br>extract this data using SQL statements.                                                                                                    |
| CustomBatchId  | string         | Specifies the names of job parameters that you want                                                                                                    |
| CustomJobType  |                | to use to tag entries in the JobRun table.                                                                                                    |
| CustomContact  |                | The values of these options, if set, are compared to<br>the names of the parameters of each job at run time.                                                                                                    |
| CustomSequence |                | If the job has a parameter with the given name, the<br>parameter value is saved in the row of the JobRun                                                                                                    |
| CustomField1   |                | table associated with the run, in the column with the<br>same name as the option.                                                                                                    |
| CustomField2   |                | Use these options to group runs for any desired<br>purpose. The names of the options, and the<br>corresponding columns, have no special significance,<br>other than to suggest common reasons for this<br>tagging.                                                                                                    |
|                |                | By default these options are empty.                                                                                                    |
| EventsDir      | directory path | Specifies the directory where job run event files are<br>created. The directory must exist, it must have write<br>access for users who can run jobs, and it must be<br>specified as an absolute path. Use forward slashes<br>(/) as separators on all platforms, including on<br>Windows. Additionally, on Windows, a drive letter is<br>required. |
|                |                | If omitted, the default is the /InformationServer/<br>Server/DSODB/events directory.                                                                                                    |
|                |                | For example, on Windows:                                                                                                    |
|                |                | EventsDir=C:/IBM/InformationServer/Server<br>/DSODB/events                                                                                                    |
|                |                | For example, on Unix and Linux:                                                                                                    |
|                |                | EventsDir=/opt/InformationServer/Server<br>/DSODB/events                                                                                                    |

*Table 3. Options that control the monitoring of InfoSphere DataStage job runs (continued)*

| Option          | <b>Values</b> | Purpose                                                                                                    |
|-----------------|---------------|----------------------------------------------------------------------------------------------------|
| <b>TraceMax</b> | integer       | Controls if you want to monitor the tracing of job<br>run events, and specifies how many lines are written<br>to the trace file.                                                           |
|                 |               | If TraceMax is set to a number greater than 0, tracing<br>is enabled.                                                                                                    |
|                 |               | Set TraceMax to a number between 1000 and 100000,<br>to limit the maximum number of lines written to the<br>trace file. Any number outside that range enables<br>event tracing monitoring. |
|                 |               | A file named JobRuntime. log is written to the<br>/Server/DS0DB/logs directory in the installation<br>directory.                                                                           |
|                 |               | By default TraceMax is set to 0, which means that<br>monitoring the tracing of job run events is disabled.                                                                                 |

*Table 3. Options that control the monitoring of InfoSphere DataStage job runs (continued)*

*Configuration options for job run usage:*

You can configure the options that control how InfoSphere DataStage job run usage is monitored.

| Option              | <b>Values</b>     | Purpose                                                                                                    |
|---------------------|-------------------|----------------------------------------------------------------------------------------------------|
| JobRunCheckInterval | integer           | Specifies, in minutes, how often automatic<br>validation of currently running jobs is<br>performed.                                                                                                    |
|                     |                   | At each check interval, every job with a<br>status of running in the operations database<br>is checked to see if it is still running, if the<br>relevant processes still exist. If the job is not<br>still running, the job is marked as finished<br>in the operations database, with a special<br>status denoting that the job was detected as<br>being defunct. |
|                     |                   | The default value is<br>JobRunCheckInterval=60 minutes, with the<br>minimum value being<br>JobRunCheckInterval=10 minutes.                                                                                                    |
|                     |                   | If you set JobRunCheckInterval=0 the<br>checking no longer occurs.                                                                                                    |
| JobRunUsage         | $0 \text{ or } 1$ | Controls if job run usage data is collected.                                                                                                    |
|                     |                   | Set JobRunUsage=0 if you do not want to<br>capture this data.                                                                                                    |
|                     |                   | Set JobRunUsage=1 if you want to capture<br>this data. The default value is 1.                                                                                                    |

*Table 4. Options that control the monitoring of InfoSphere DataStage job run usage*

| Option         | <b>Values</b> | Purpose                                                                                                    |
|----------------|---------------|----------------------------------------------------------------------------------------------------|
| JobRunAggSnaps | integer       | Controls the number of snapshot values<br>that are included in a single row of the<br>JobRunUsage table before a new one is<br>started. It is only relevant if<br>JobRunUsage=1.                                                                                                    |
|                |               | A snapshot value is produced whenever a<br>job reports a change in the number of rows<br>it has processed, provided the number of<br>seconds since the previous report is greater<br>than or equal to the UpdateIntSecs option<br>value. The snapshot is used to update the<br>most recent row of the JobRunUsage table,<br>unless the number of modifications exceeds<br>the <b>JobRunAggSnaps</b> value, in which case a<br>new row is inserted. |
|                |               | This option strikes a balance between the<br>number of rows in the table, and therefore<br>how frequently it is written to, and how far<br>the table lags behind the current time.<br>The default is 15 values per row.                                                                                                    |

*Table 4. Options that control the monitoring of InfoSphere DataStage job run usage (continued)*

*Configuration options for system resource usage:*

You can configure the options that control how InfoSphere DataStage system resource usage is monitored.

*Table 5. Options that control the monitoring of InfoSphere DataStage system resource usage*

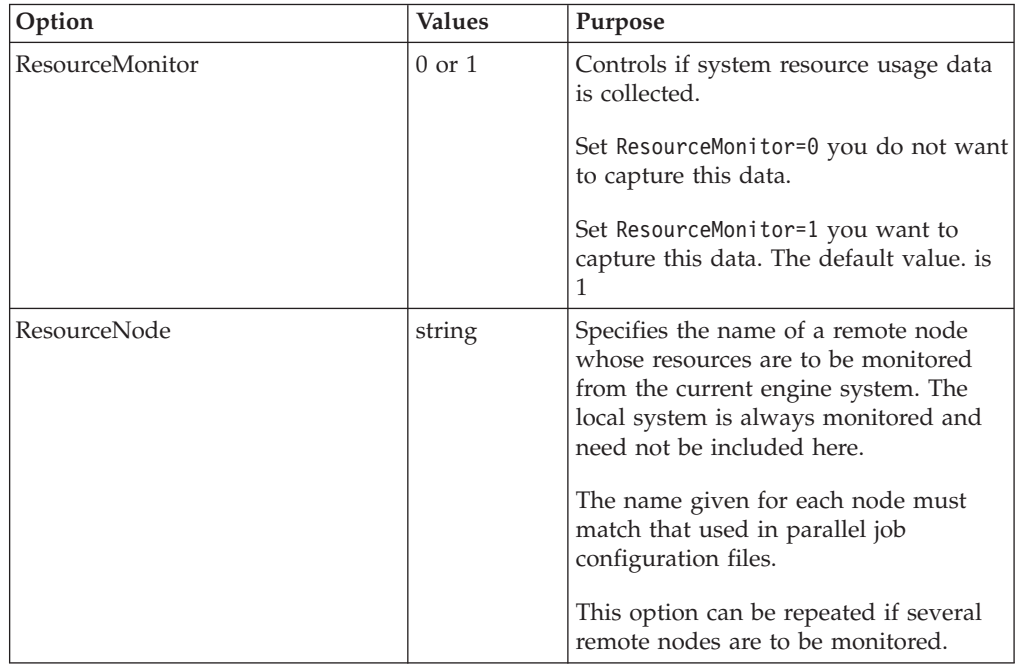

| Option                  | <b>Values</b>               | Purpose                                                                                                    |
|-------------------------|-----------------------------|----------------------------------------------------------------------------------------------------|
| ResourceLocalFS         | directory<br>path           | Specifies a file system path whose disk<br>mount point is to be monitored for<br>used and free space.                                                                                          |
|                         |                             | This option can be repeated to specify<br>multiple disks. You must ensure that<br>paths are not mounted on the same<br>disks, otherwise duplicate information<br>is collected.                 |
|                         |                             | For example: ResourceLocalFS=/<br>scratch                                                                                                    |
| <b>ResourceRemoteFS</b> | node +<br>directory<br>path | Specifies a file system path on a remote<br>node whose disk mount point is to be<br>monitored for used and free space.                                                                         |
|                         |                             | Specify the node name and file system<br>path separated by a plus sign $(+)$ .                                                                                                    |
|                         |                             | The remote node name must match one<br>specified via a corresponding<br>ResourceNode option.                                                                                                   |
|                         |                             | This option can be repeated to specify<br>multiple remote disks.                                                                                                    |
|                         |                             | For example:<br>ResourceRemoteFS=nodeA+/scratch                                                                                                    |
| ResourcePollPeriod      | integer                     | Specifies, in seconds, how frequently a<br>system resource snapshot is taken.                                                                                                    |
|                         |                             | At each poll interval the ResourceSnap<br>table is updated with data for the local<br>node, and for all the remote nodes<br>named in the <b>ResourceNode</b> options that<br>can be contacted. |
|                         |                             | The default value is 10 seconds.                                                                                                    |

*Table 5. Options that control the monitoring of InfoSphere DataStage system resource usage (continued)*

| Option                     | <b>Values</b> | Purpose                                                                                                    |
|----------------------------|---------------|----------------------------------------------------------------------------------------------------|
| ResourceSampleSize         | integer       | Specifies how many system resource<br>snapshots are taken before an<br>aggregated record of those values is<br>stored.                                                                                                    |
|                            |               | A new row for each monitored node is<br>inserted into the ResourceUsage table<br>when this many snapshots have been<br>collected. This pattern is the basis for<br>historical system resource usage<br>information, so at any time the<br>operations database might lag behind<br>real time by up to ResourcePollPeriod<br>multiplied byResourceSampleSize<br>seconds. |
|                            |               | The default value is 6. Therefore, using<br>the default values for<br>ResourcePollPeriod and<br>ResourceSampleSize, an aggregated<br>record is inserted every 10*6 seconds,<br>which is every 1 minute.                                                                                                    |
| ResourceAllAggregatedUsage | 0 or 1        | Specifies whether to always store<br>aggregated resource usage data as<br>described under ResourceSampleSize.                                                                                                    |
|                            |               | If ResourceAllAggregatedUsage=1 then<br>aggregated data is always stored.                                                                                                    |
|                            |               | If ResourceAllAggregatedUsage=0, then<br>aggregated data is only stored while<br>there is any DataStage job activity.                                                                                                    |
|                            |               | If you set<br>ResourceAllAggregatedUsage=0 you<br>avoid storing large numbers of records<br>when there are no jobs running.                                                                                                    |
|                            |               | The default value is 1, which stores<br>aggregated resource usage data<br>continuously.                                                                                                    |

*Table 5. Options that control the monitoring of InfoSphere DataStage system resource usage (continued)*

| Option                      | <b>Values</b> | Purpose                                                                                                    |
|-----------------------------|---------------|----------------------------------------------------------------------------------------------------|
| ResourceAggRunPollPeriod    | integer       | Specifies how many aggregated<br>snapshots are stored before and after<br>any job activity has been detected. This<br>option is only relevant if<br>ResourceAllAggregatedUsage=0.             |
|                             |               | This number of aggregated values is<br>stored before a check for any job<br>activity occurs again. So the time<br>period covered is this value multiplied<br>by the aggregated snapshot time. |
|                             |               | The default value is 10. Using the<br>default values, the minimum time<br>stored around any job activity is<br>$10*(10*6)$ seconds, which is 10 minutes.                                      |
|                             |               | The value for<br>ResourceAggNonRunPollPeriod must be<br>less than the value for<br>ResourceAggRunPollPeriod.                                                                                  |
| ResourceAggNonRunPollPeriod | integer       | Specifies how often a check is made for<br>job activity if there has been no recent<br>job activity. This option is only relevant<br>if ResourceAllAggregatedUsage=0.                         |
|                             |               | Snapshot data is always stored<br>according to the<br>ResourceAggRunPollPeriod option, but<br>this option specifies how often the<br>check for job activity is made.                          |
|                             |               | The time period is this value multiplied<br>by the aggregated snapshot time.                                                                                                    |
|                             |               | The default value is 1. Using the<br>default values, the check for job activity<br>is made every $1*(10*6)$ seconds, that is<br>every 1 minute.                                               |
|                             |               | The value for<br>ResourceAggNonRunPollPeriod must be<br>less than the value for<br>ResourceAggRunPollPeriod.                                                                                  |

*Table 5. Options that control the monitoring of InfoSphere DataStage system resource usage (continued)*

*Configuration options for default port numbers:*

You can configure the options that define the default port numbers for sockets used to communicate between various processes.

| Option                 | Values  | Purpose                                                                                                    |
|------------------------|---------|----------------------------------------------------------------------------------------------------|
| <b>ResourcePortNum</b> | integer | Specifies the port number that the resource<br>tracking process, ResTrackApp, uses to<br>communicate on the local system.<br>The default is 13450.                           |
| ResourceRemotePortNum  | integer | Specifies the port number that the resource<br>tracking process, ResTrackApp, uses to<br>communicate between the engine system<br>and remote nodes.<br>The default is 13450. |
| <b>ODBOAPPPORTNUM</b>  | integer | Specifies the port number that the<br>ODBQueryApp process uses to<br>handlerequests from the Operations<br>Console.<br>The default is 13451.                                 |

*Table 6. Options that define the default port numbers for sockets used to communicate between various processes*

#### **Configuration options for project monitoring data:**

You can configure the options that control the project monitoring data that is stored in the operations database.

#### **Configuration file**

The options that are used to configure the collection of monitoring data for all jobs in all projects are set in the DSODBConfig.cfg configuration file. This system-level configuration file is stored in the /Server/DSODB directory in the installation directory.

Some of the options in the system-level configuration file can be overridden for a specific project by placing a project-level configuration file with the same name, DSODBConfig.cfg, in the project directory.

The options shown in Table 7 can be overridden by using a project-level configuration file. Do specify any other options in the project-level configuration file as they are ignored.

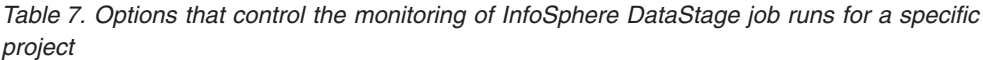

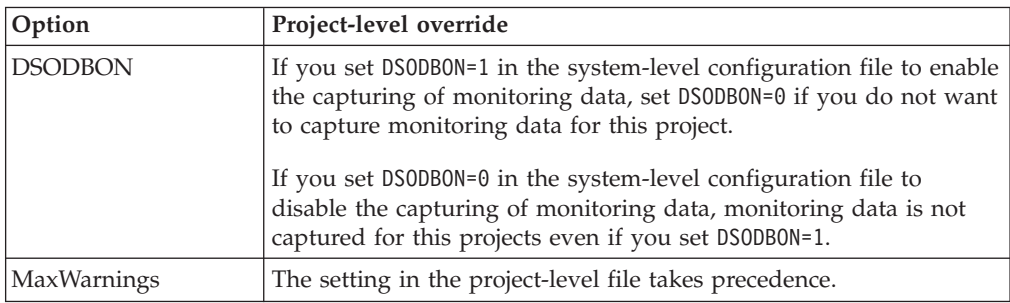

| Option               | Project-level override                                                                                                  |  |
|----------------------|----------------------------------------------------------------------------------------------------|--|
| CaptureLog           | The setting in the project-level file takes precedence.                                                                 |  |
|                      | If an ID is not present in the project-level file but is in the<br>system-level file, the system-level setting applies. |  |
| IgnoreLog            | The setting in the project-level file takes precedence.                                                                 |  |
|                      | If an ID is not present in the project-level file but is in the<br>system-level file, the system-level setting applies. |  |
| <b>UpdateIntSecs</b> | The setting in the project-level file takes precedence.                                                                 |  |
| MonitorLinks         | The setting in the project-level file takes precedence.                                                                 |  |
| CustomBatchId        | The setting in the project-level file takes precedence.                                                                 |  |
| CustomJobType        | If an option is not present in the project-level file but is in the                                                     |  |
| CustomContact        | system-level file, the system-level setting applies.                                                                    |  |
| CustomSequence       |                                                                                                    |  |
| CustomField1         |                                                                                                    |  |
| CustomField2         |                                                                                                    |  |

*Table 7. Options that control the monitoring of InfoSphere DataStage job runs for a specific project (continued)*

#### **Configuration options for tuning and troubleshooting:**

You can configure the options for tuning and troubleshooting the collection of monitoring data.

#### **Configuration file**

The options that are used to configure the tuning and troubleshooting of monitoring data are set in the DSODBTuning.cfg configuration file. This configuration file is stored in the /Server/DSODB directory in the installation directory.

In normal circumstances, there is no need to update this file. You should do so only under guidance from IBM Software Support.

*Table 8. Options for tuning and troubleshooting the monitoring of InfoSphere DataStage job runs*

| Option                   | <b>Values</b>     | Purpose                                                                                                    |
|--------------------------|-------------------|----------------------------------------------------------------------------------------------------|
| <b>EMAAllowSQLErrors</b> | $0 \text{ or } 1$ | Controls if the EngMonApp process stops if<br>it encounters SOL errors.                                                                           |
|                          |                   | Set EMAA11owSQLErrors=0 if you want the<br>EngMonApp process to stop if it encounters<br>SOL errors. EMAAllowSOLErrors=0 is the<br>default value. |
|                          |                   | Set EMAA11owSQLErrors=1 if you want the<br>EngMonApp process to not stop if it<br>encounters SQL errors.                                          |

| Option                 | <b>Values</b> | Purpose                                                                                                    |
|------------------------|---------------|----------------------------------------------------------------------------------------------------|
| OpsConsole.MaxInterval | integer       | Specifies the maximum time interval, in<br>days, that you can select in the Operations<br>Console. If OpsConsole. MaxInterval is set<br>too high, queries issued by the Operations<br>Console might take a long time to process,<br>or even time out, depending on the number<br>of job runs recorded daily in the operations<br>database. |
|                        |               | For example, it is suggested that if you<br>process 10,000-15,000 job runs per day, this<br>limit should be set no higher than 10 days.<br>For smaller workloads the limit can be<br>proportionally higher. The default is 90<br>days, equating to approximately 1000-1500<br>runs per day.                                                |
| serviceName            | string        | Set serviceName=NO to disable the checking<br>of the status of the service by the<br>Operations Console.                                                                                                    |
|                        |               | You can disable the checking of the status<br>of these services:                                                                                                    |
|                        |               | appwatcher                                                                                                    |
|                        |               | jobmonapp                                                                                                    |
|                        |               | • dsrpcd                                                                                                    |
|                        |               | odbqueryapp<br>$\bullet$                                                                                                    |
|                        |               | engmonapp                                                                                                    |
|                        |               | • resmonapp                                                                                                    |
|                        |               | For example, set jobmonapp=N0.                                                                                                    |
|                        |               | Remove this option to re-enable the<br>checking of the status of the service by the<br>Operations Console.                                                                                                    |

<span id="page-30-0"></span>*Table 8. Options for tuning and troubleshooting the monitoring of InfoSphere DataStage job runs (continued)*

# **Managing the data collection processes**

In normal circumstances, you use the AppWatcher process to ensure that the data collection processes are always running.

## **About this task**

You can manually stop and start the AppWatcher process and the data collection processes.

# **Data collection processes**

The data collection processes populate the operations database.

You can control what data is collected by the data collection processes by using the configuration files. For more information, see ["Configuring the monitoring data"](#page-18-0) [on page 13.](#page-18-0)

# <span id="page-31-0"></span>**EngMonApp process**

If monitoring is enabled on an IBM InfoSphere Information Server engine, the runtime system writes selected status and logging events to files in the Events directory. These events form a record of what job runs started on that engine, and what their status was.

The EngMonApp server process transfers the contents of these event files to the operations database, deleting the files after their contents have been committed to the database.

If the EngMonApp process is not running, jobs still continue to run and event files are still written to the Events directory.

If the EngMonApp process is running, but the database is not available for some reason, the events files are retained and periodic attempts are made to transfer them.

## **ResMonApp process**

The ResMonApp process monitors system resource usage on a periodic basis and records the results in the operations database.

The ResMonApp process uses a local ResTrackApp process to collect information about its local system. On the head node of a grid or MPP system, the local ResTrackApp process manages a ResTrackApp process on each remote system to collect information about that system.

If the ResMonApp process is not running, or the database is not available for some reason, the system resource usage information is not recorded for that time period.

## **ResTrackApp process**

The ResTrackApp process queries its local operating system for system resources usage information which it passes to the ResMonApp process that is managing it.

#### **ODBQueryApp**

The ODBQueryApp process accesses information from the operations database, in response to requests from the Operations Console. The ASBAgent process acts as the intermediary between the Operations Console and the ODBQueryApp process.

The ODBQueryApp process accesses information about both job run events and system resource usage.

The ODBQueryApp process also supports the maintenance of the operations database that is done using the **istool ODBAdmin** command.

# **Starting and stopping the AppWatcher process**

The AppWatcher process manages the other data collection processes, restarting them if they are not running.

# **About this task**

The AppWatcher process creates log files in the /InformationServer/Server/DSODB/ logs directory. All AppWatcher start and stop requests are recorded in the AppWatcher\_Cmd.log file.

When AppWatcher is started a log file called AppWatcher\_Svc-YYYYMMDDHHMMSS.log is created, where YYYYMMDDHHMMSS is the date and time when the AppWatcher instance was started. This file is used to log any issues for that instance of AppWatcher.

## **Starting the AppWatcher process**

You can use these commands to start the AppWatcher process.

## **Procedure**

Start the AppWatcher process.

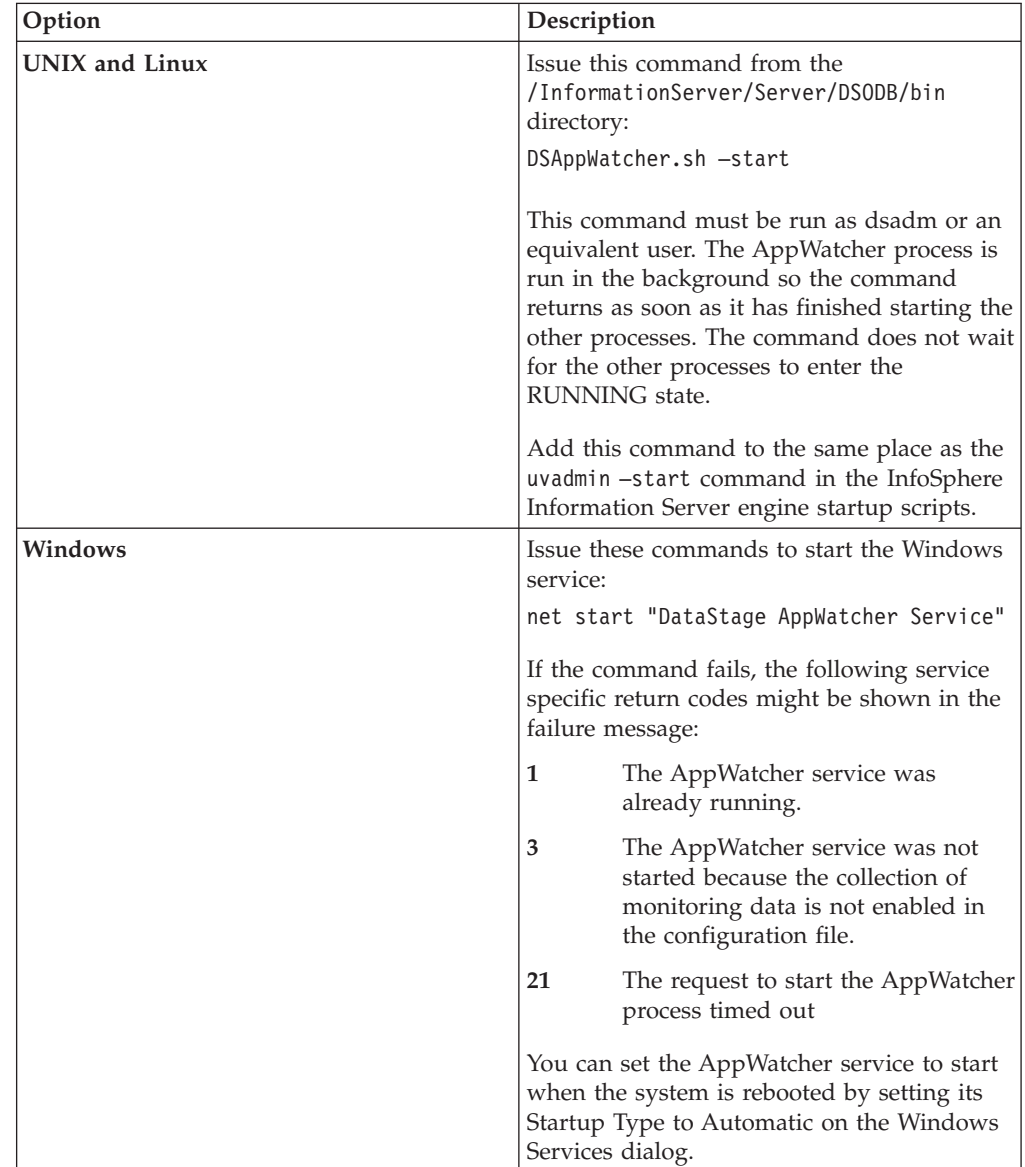

# **Stopping the AppWatcher process**

You can use these commands to stop the AppWatcher process.

#### **Procedure**

Stop the AppWatcher process.

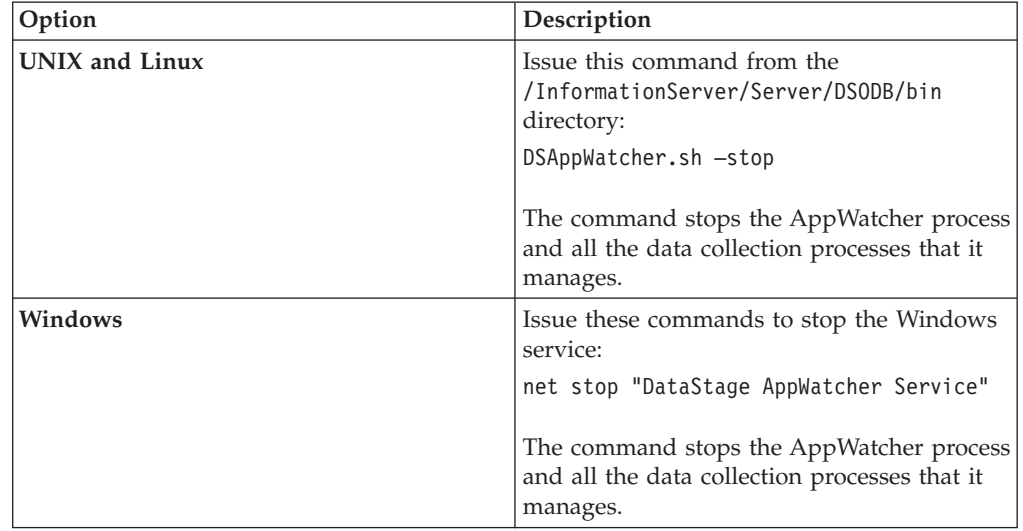

## **Automatically starting and stopping the AppWatcher process**

Configure the AppWatcher process to automatically start after restarting the engine system.

#### **About this task**

On Windows, the AppWatcher process is implemented by a service called DataStage AppWatcher Service. By default, this service is configured to automatically start when the system is started. You can configure this service by modifying the settings for the service in the control panel.

On UNIX and Linux, you can update the DataStage Engine startup script to automatically start and stop the AppWatcher process.

#### **Procedure**

- 1. As the root user, edit the file InformationServerRoot/Server/DSEngine/sample/ ds.rc.
- 2. Update the DataStage Engine startup script to automatically start the AppWatcher process.
	- a. Locate the block of the script that is commented #start PX JobMonApp.

```
The block looks like this example:
```

```
#start px JobMonApp:
if [ "${PXHOME}" != "" ]
then
   ...
fi
```
b. Add these two lines after that block:

```
echo "Starting DSAppWatcher"
su dsadm "${DSHOME}/../DSODB/bin/DSAppWatcher.sh -start"
```
If your system is configured with an administrator user name other than dsadm, change the user specified accordingly.

- <span id="page-34-0"></span>3. Optional: Update the DataStage Engine startup script to automatically stop the AppWatcher process.
	- a. Locate the block of the script that is commented #stop PX JobMonApp.

The block looks like this example:

```
#stop px JobMonApp:
if [ -n "${PXHOME}" ]
then
   ...
fi
```
b. Add these two lines after that block:

```
echo "Stopping DSAppWatcher"
su dsadm "${DSHOME}/../DSODB/bin/DSAppWatcher.sh -stop"
If your system is configured with an administrator user name other than
dsadm, change the user specified accordingly.
```
# **Managing the data collection processes using the DSAppWatcher.sh script**

Use the **DSAppWatcher.sh** script to manage the data collection processes.

## **About this task**

The **DSAppWatcher.sh** script takes one of these parameters:

- v -start [ *AppName* | all ]
- v -stop [ *AppName* ]
- v -status [ *AppName* ]
- v -test

where *AppName* is either EngMonApp, ResMonApp, or ODBQueryApp. The *AppName* parameter is not case-sensitive.

#### **Starting the AppWatcher process and all its managed processes**

On Unix and Linux, you can use the **DSAppWatcher.sh** script to start the AppWatcher process and all its managed processes.

#### **About this task**

On Unix and Linux, run **DSAppWatcher.sh** from the /InformationServer/Server/ DSODB/bin directory.

On Windows, start the AppWatcher process as described in ["Starting and stopping](#page-31-0) [the AppWatcher process" on page 26.](#page-31-0)

#### **Procedure**

Issue this command to start the AppWatcher process and all its managed processes. DSAppWatcher.sh -start

The command shows the list of processes it attempts to start. For example:

AppWatcher:STARTED EngMonApp:STARTING ODBQueryApp:STARTING ResMonApp:STARTING

The command returns one of these codes:

- **0** The AppWatcher process started, but the data collection processes might not have started, or might not still be running.
- **>0** An error occurred:
	- 1 the AppWatcher process was already running
	- $\cdot$  3 the AppWatcher process was not started because monitoring is turned off

#### **Stopping the AppWatcher process and all its managed processes**

On Unix and Linux, you can use the **DSAppWatcher.sh** script to stop the AppWatcher process and all its managed processes.

#### **About this task**

On Unix and Linux, run **DSAppWatcher.sh** from the /InformationServer/Server/ DSODB/bin directory.

On Windows, stop the AppWatcher process as described in ["Starting and stopping](#page-31-0) [the AppWatcher process" on page 26.](#page-31-0)

#### **Procedure**

Issue this command to stop the AppWatcher process and all its managed processes. DSAppWatcher.sh -stop

The command shows the processes it is attempting to stop, and returns when the stop requests are complete. It stops the processes in the reverse order to the one in which they were started. For example:

AppWatcher:STOPPED ResMonApp:STOPPING ResMonApp:STOPPED ODBQueryApp:STOPPING ODBQueryApp:STOPPED EngMonApp:STOPPING EngMonApp:STOPPED

The command returns one of these codes:

- **0** The AppWatcher process stopped, or was already stopped. The AppWatcher process attempted to stop the processes, but they might not have stopped yet.
- **>0** An error occurred:
- v 0 the AppWatcher process stopped, or was already stopped. The AppWatcher process attempted to stop the processes, but they might not have stopped.
- $\cdot$  >0 An error occurred
## **Displaying the status of the AppWatcher process and all its managed processes**

You can use the **DSAppWatcher.sh** script to display the status of the AppWatcher process and all its managed processes.

### **About this task**

On Unix and Linux, run **DSAppWatcher.sh** from the /InformationServer/Server/ DSODB/bin directory.

On Windows, use MKS to run **DSAppWatcher.sh** from the \InformationServer\ Server\DSODB\bin directory.

### **Procedure**

Issue this command to display the status of the AppWatcher process and all its managed processes.

DSAppWatcher.sh -status

For example:

AppWatcher:RUNNING EngMonApp:RUNNING ODBQueryApp:STOPPED ResMonApp:RUNNING

## **Displaying the status of a specified process**

You can use the **DSAppWatcher.sh** script to display the status of a specified process.

### **About this task**

On Unix and Linux, run **DSAppWatcher.sh** from the /InformationServer/Server/ DSODB/bin directory.

On Windows, use MKS to run **DSAppWatcher.sh** from the \InformationServer\ Server\DSODB\bin directory.

### **Procedure**

Issue this command to display the status of the specified process. DSAppWatcher.sh -status AppName

where *AppName* is either AppWatcher, EngMonApp, ResMonApp, or ODBQueryApp. The *AppName* parameter is not case-sensitive. For example: EngMonApp:RUNNING

The command returns one of these codes:

- **1** The process is running
- **2** The process is not running
- **3** Monitoring is not enabled

## **Stopping a specified process**

You can use the **DSAppWatcher.sh** script to stop a specified process.

## **About this task**

On Unix and Linux, run **DSAppWatcher.sh** from the /InformationServer/Server/ DSODB/bin directory.

On Windows, use MKS to run **DSAppWatcher.sh** from the \InformationServer\ Server\DSODB\bin directory.

### **Procedure**

Issue this command to stop the specified process, which is not restarted by the AppWatcher process until requested to do so. DSAppWatcher.sh -stop AppName

where *AppName* is either EngMonApp, ResMonApp, or ODBQueryApp. The *AppName* parameter is not case-sensitive. For example: EngMonApp:STOPPING

The command returns one of these codes:

- **0** The process has been stopped
- **>0** An error occurred

## **Starting a specified process**

You can use the **DSAppWatcher.sh** script to start a specified process.

### **About this task**

On Unix and Linux, run **DSAppWatcher.sh** from the /InformationServer/Server/ DSODB/bin directory.

On Windows, use MKS to run **DSAppWatcher.sh** from the \InformationServer\ Server\DSODB\bin directory.

### **Procedure**

Issue this command to restart the specified process, which is then monitored as normal by the AppWatcher process. DSAppWatcher.sh -start AppName

where *AppName* is either EngMonApp, ResMonApp, or ODBQueryApp. The *AppName* parameter is not case-sensitive. For example: EngMonApp:STARTING

The command returns one of these codes:

- **0** The process is already running, or the AppWatcher process attempted to start the process. The process might not still be running
- **>0** An error occurred

## **Starting all the processes that are not running**

If the AppWatcher process is running, you can use the **DSAppWatcher.sh** script to start all the processes that are not running.

### **About this task**

On Unix and Linux, run DSAppWatcher.sh from the /InformationServer/Server/ DSODB/bin directory.

On Windows, use MKS to run **DSAppWatcher.sh** from the \InformationServer\ Server\DSODB\bin directory.

### **Procedure**

Issue this command to restart all the processes that are not currently running, and then monitor them as normal.

DSAppWatcher.sh -start all

For example:

EngMonApp:ALREADY\_STARTED ODBQueryApp:STARTING ResMonApp:STARTING

## **Checking the configuration of the monitoring system**

You can use the **DSAppWatcher.sh** script to check the configuration of the monitoring system.

### **About this task**

On Unix and Linux, run DSAppWatcher.sh from the /InformationServer/Server/ DSODB/bin directory.

On Windows, use MKS to run **DSAppWatcher.sh** from the \InformationServer\ Server\DSODB\bin directory.

### **Procedure**

Issue this command to check the configuration of the monitoring system. DSAppWatcher.sh -test

The command shows whether each type of monitoring is enabled, and then checks if the configuration settings can be used to connect to the operations database. For example, if configuration settings can connect to the operations database:

```
DSODB is ON in the DSODBConfig.cfg file.
  Link Monitoring is ON.
  Job Run Usage is ON.
  Resource Monitoring is ON.
Checking Database Connection:
  Successfully loaded the database driver.
  Successfully connected to the database.
  DB Schema version number: 1
Test Successful.
```
For example, if the username or password settings for the operations database are incorrectly specified:

DSODB is ON in the DSODBConfig.cfg file. Link Monitoring is ON. Job Run Usage is ON. Resource Monitoring is ON. Checking Database Connection: Successfully loaded the database driver. Test Failed: Invalid username or password in the DSODBConnect.cfg file. The command returns one of these codes:

- 0 everything OK
- $\cdot$  >0 a test failed. Some failures that have specific codes:
	- 1 Unexpected error
	- 2 DSODB is off
	- 3 JDBC driver failure
	- 4 Connection failure
	- 5 Database logon failure
	- 6 DBTYPE setting in DSODBConnect.cfg invalid
	- 8 DBSchema mismatch
	- 9 Database tables incorrectly set up

## **Handling data collection process errors**

If you receive errors from the data collection processes, you must troubleshoot and correct those errors.

### **About this task**

The EngMonApp and ResMonApp processes write error files and log files in the /Server/DSODB/logs directory in the installation directory.

### **Handling EngMonApp fatal errors**

If you receive errors from the EngMonApp process, you must troubleshoot and correct those errors.

### **About this task**

If the EngMonApp process encounters a fatal error that prevents it from processing event files, it creates an error file called EngMonApp.err in the /Server/DSODB/logs directory in the installation directory, and exits. Such errors include an invalid username or password, or other configuration file errors, that require user intervention before the EngMonApp process can be restarted.

If the EngMonApp process encounters a non-fatal error, the error and event file content is logged, the event file is deleted, and the EngMonApp process continues processing. Such errors include data inconsistencies between the event file and the operations database, such as the job run record not being found in the JobRun table.

If the EngMonApp process receives an SQL error from the operations database, the error and event file content is logged, the event file is deleted, and the EngMonApp process stops. Because the event file is deleted, the EngMonApp process continues with the next event file when it is restarted. The *EMAAllowSQLErrors* option in the DSODBTuning.cfg configuration file can be set to cause the EngMonApp process to continue processing if it receives an SQL error.

To check if the EngMonApp process is running, use this command: DSAppWatcher.sh –status EngMonApp

If the AppWatcher process is running, it does not restart EngMonApp process while the EngMonApp.err file exists. If the AppWatcher process is restarted, it deletes the EngMonApp.err file and restarts the EngMonApp process.

## **Procedure**

- 1. If the AppWatcher process is not running, the EngMonApp.err file might exist stating that the EngMonApp process was stopped because the AppWatcher process was stopped.
- 2. If the AppWatcher process is running but the EngMonApp process is not running, fix the problem that the EngMonApp.err file describes. You might also need to check the latest EngMonApp log file that contains a fuller description of the error condition. The log file is called EngMonApp\_YYYYMMDDHHMMSS.log, where YYYYMMDDHHMMSS is the date and time when the EngMonApp process was started.
- 3. Restart the EngMonApp process by issuing this command: DSAppWatcher.sh -start EngMonApp

If the error condition has not been resolved, the EngMonApp process creates a new EngMonApp.err file and exits.

## **Handling ResMonApp fatal errors**

If you receive errors from the ResMonApp process, you must troubleshoot and correct those errors.

## **About this task**

If the ResMonApp process encounters a fatal error that prevents it from processing system resource information, it creates an error file called ResMonApp.err in the /Server/DSODB/logs directory in the installation directory, and exits. Such errors include an invalid username or password, or other configuration file errors, that require user intervention before EngMonApp can be restarted.

To check if the ResMonApp process is running, use this command: DSAppWatcher.sh –status ResMonApp

If the AppWatcher process is not running, it does not restart the ResMonApp process while the ResMonApp.err file exists. If the AppWatcher process is restarted, it deletes the ResMonApp.err file and restarts the ResMonApp process.

## **Procedure**

- 1. If the AppWatcher process is not running, the ResMonApp.err file might exist stating that the ResMonApp process was stopped because the AppWatcher process was stopped.
- 2. If the AppWatcher process is running but the ResMonApp process is not running, fix the problem that the ResMonApp.err file describes. You might also need to check the latest ResMonApp log file that contains a fuller description of the error condition. The log file is called ResMonApp\_YYYYMMDDHHMMSS.log, where YYYYMMDDHHMMSS is the date and time when the ResMonApp process was started.
- 3. Restart the ResMonApp process by issuing this command: DSAppWatcher.sh -start ResMonApp

If the error condition has not been resolved, the EngMonApp process creates a new ResMonApp.err file and exits.

## **Job runtime errors**

The job runtime system that generates event files can encounter errors.

If the job runtime system that generates events encounters an error, it adds the reason to a file named JobRuntime.err in the /InformationServer/Server/DSODB/ logs directory. Additionally, the message is added to a file named DSODB JobRuntime.err in the project directory in which the job is running, provided the user running the job has write access to that directory. To keep the size of these files under control, only the last 100 errors are recorded.

This level of error does not prevent a job from running, but it might lead to incomplete or inconsistent monitoring information being stored in the operations database. In particular, a job run might appear to still be running in the operations database, even though the run has ended. This situation is resolved by EngMonApp, which sets the status of the job run to Finished/Synchronized. For more information, see the **JobRunCheckInterval** option in the DSOBDConfig.cfg configuration file.

## **Monitoring jobs and job runs by using the Operations Console**

Use the IBM InfoSphere DataStage Operations Console to monitor your jobs, job activity, and system resources on your IBM InfoSphere Information Server engines.

## **Overview of the Operations Console**

You can use the Operations Console to access information about your jobs, job activity, and system resources for each of your IBM InfoSphere Information Server engines.

The Operations Console provides engine-wide information about job runs, system resources, and engine status. You can obtain all of this information yourself by viewing the individual engines and job runs on every system that you own. However, piecing that information together to get an overall view of your environment can be difficult.

The IBM InfoSphere Information Server engine status information and job run information that is displayed in the console is supplied by the operations database. The operations database is populated with information from all of the engines that you have connected to your database. You can view only one IBM InfoSphere Information Server engine at a time in the console, but you can easily switch between the multiple engines that are connected to your operations database and associated with the current services tier machine.

Each tab in the Operations Console has several panels that display various types of information about the active engine that you have selected. You can use the information in these panels to identify service errors, failed jobs, and performance issues.

## **Scenarios for using the Operations Console**

The Operations Console can help you to monitor your engines in multiple business scenarios.

The Operations Console provides you with all of your job run, system resource, and IBM InfoSphere Information Server engine status information in one location so you can quickly identify the overall status of your environment and be alerted when problems occur. Additionally, the Operations Console provides you with the same overall view of your environment from a specific period in history. This historical view allows you to identify conflicts and performance issues that occurred while you were not actively monitoring your environment. All of this

information helps you to better balance your system workload, troubleshoot engine problems, and schedule job runs more efficiently.

These scenarios show how the Operations Console provides a better view of your IBM InfoSphere Information Server environments.

## **Troubleshooting failed job runs**

Jobs can fail for various reasons. Identifying those reasons without an engine-wide view of your environment can be difficult. The Operations Console alerts you when job runs have failed so you can correct those issues as soon as they occur. When a job run fails, you can quickly view a list of all of the IBM InfoSphere Information Server engine activity that occurred before, during, and after the failure. Perhaps you identify that your failed job is dependent on other jobs that have not completed due to abnormally long run times. You can then view all of the other job runs and system resource usage information that was gathered when your jobs encountered these problems. With that information, you can resolve the problem so it does not happen then next time that your job run is scheduled to run.

## **Improving job run performance**

Determining the cause of poor job performance is difficult without a view of your entire system. The Operations Console provides you with system resource information as well as information about your job run schedule and job designs. This information in the console can help you to identify when system resources experience heavy workload, or when job runs are using up more than the expected amount of system resources. The Operations Console also allows you to easily compare job runs to previous job runs so that you can identify the changes that contribute to poor performance or job failures.

## **Actively monitoring your engines**

When a problem occurs in your IBM InfoSphere Information Server environment, you need to know about it immediately so that you can resolve the problem. The dashboard on the **Home tab** notifies you of engine service outages, failed jobs, and low system resource availability. When you want to actively monitor the status of your environment, you can customize the panels in the **Home tab** so that they refresh only as often as you need. You can set the panels to alert you when a specific level of system resources are being used. With all of this information in one location, you can quickly identify and correct problems with your environment.

Your business needs might also require you to monitor multiple systems and multiple IBM InfoSphere Information Server engines within your company. Monitoring the system, job run, and engine service information in multiple locations can be tedious. The Operations Console allows you to track multiple IBM InfoSphere Information Server engines with a single interface. Using a single interface to monitor multiple engines can simplify monitoring, troubleshooting, and performance tasks for large InfoSphere DataStage and QualityStage environments. Tracking information between interdependent systems and engines is also easier with a single interface.

# **Configuring user access to the Operations Console**

Users are able to access the console and view specific sets of information in the console only when they have the appropriate user role for those tasks. You can manage user roles with the IBM InfoSphere Information Server Web console or the InfoSphere DataStage and QualityStage Administrator.

To view information in the Operations Console, a user must have appropriate access to at least one project or IBM InfoSphere Information Server engine that is on the current services tier machine. You can connect to the Operations Console if you are a InfoSphere DataStage user who has the Operations Viewer role, or a superior role, for a project that is included in the operations database.

Once you have logged in to the console, you can see information only for the projects for which you have been granted appropriate access. Information about job run workload, engine services, and system resources is available to any user who is authorized to log in to the Operations Console. However, details about specific job runs and projects are available only to users who have sufficient access to those individual projects. Users who have the DataStage and QualityStage Administrator role can view the information for all projects and job run details in the console.

## **Operations Console system requirements**

Before you start the Operations Console, ensure that your system meets the minimum requirements.

- A minimum screen resolution of 1024x768
- One of the following browsers
	- Firefox 3.5
	- Firefox 3.6
	- Internet Explorer 7
	- Internet Explorer 8

# **Starting the Operations Console**

Start the IBM InfoSphere DataStage Operations Console.

## **Procedure**

1. If you are using HTTP, enter this URL from a supported browser: http://*domain*:*port*/ibm/iis/ds/console/login.html

### where

- *domain* is the name or IP address of your InfoSphere Information Server system
- *port* is the port number your InfoSphere Information Server system is configured to use. The default port number for HTTP is 9080
- 2. If you are using HTTPS, enter this URL from a supported browser: https://*domain*:*port*/ibm/iis/ds/console/login.html

where

- v *domain* is the name or IP address of your InfoSphere Information Server system
- *port* is the port number your InfoSphere Information Server system is configured to use. The default port number for HTTPS is 9443

# **Viewing log messages in the Operations Console**

You can use the Operations Console to view messages from job runs you have appropriate authorization to view.

## **Before you begin**

Not all of the log messages for a job run will display when you view the message list in the Operations Console. You must configure the operations database to capture only the messages that you want to view. By default, the database captures only job start and stop messages, and no more than 10 messages that are warning messages or fatal messages.

## **About this task**

Messages for a job run are displayed in the Run Details window, which you can access from one of the lists of job runs in the Operations Console. Lists of job runs are available in the following panels:

- The Job Activity panel on the Home tab
- The Job Runs tab within the main Activity tab
- The Job Runs panel that displays when you select a job on the Projects tab

## **Procedure**

- 1. Select a job run from a job run list by clicking on the open space to the left of the job name and job icon. A highlighted background appears for the job that you selected from the job run list.
- 2. Click the **View Details** button. The **View Details** button is either above the job runs list, or on the same row as the selected job run depending on which job run list you view. The Run Details window displays.
- 3. Click on the **Log Messages** tab in the Run Details window. A list of messages displays for the job run that you selected.
- 4. Click on a message on the list of messages. The details for that message displays below the list.

# **Configuring the display of data in the console**

You can configure panels in the Operations Console to fit the needs of your IBM InfoSphere Information Server environment.

## **About this task**

The panels in the Operations Console display information about job runs, engine status, and the use of system resources for the active IBM InfoSphere Information Server engine. You can narrow the scope of information in these panels, and set the refresh rate to update the information only as frequently as you need it. You can also configure some panels to show information from a certain time period in engine event history.

## **Selecting the active engines and projects**

You can set the scope of the information that is displayed in the Operations Console by selecting a specific IBM InfoSphere Information Server engines that are associated with the current services tier and projects that you want to view.

## **About this task**

The engine that you select and the project scope that you define for that engine affects what information and controls are displayed in all of the panels of the Operations Console. You can use the **Engine Selection** menu and the **View Projects** button at the top of the Operations Console to control the scope of the information that is displayed in the console.

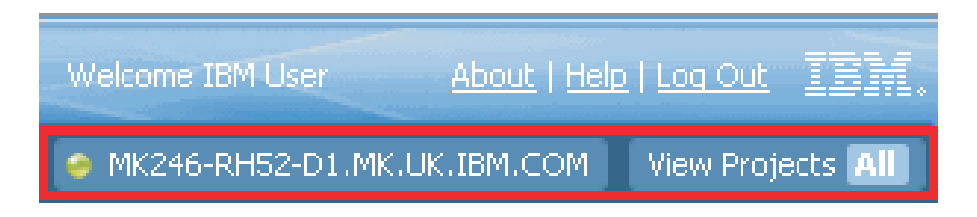

### **Procedure**

- 1. Click the active engine in the **Engine Selection** menu.
- 2. Select the engine from the list that you want to view. The console refreshes with data from the engine that you selected. The scope on the **View Projects** button is set to show all projects in the active engine that the user has authorization to view.
- 3. Click the **View Projects** button.
- 4. Click the individual projects to select or clear them from the list of projects that you want to view, and click **OK**. The console refreshes and displays data only from the projects that you have selected.

## **Setting the scope of the event history in a panel**

You can narrow or expand the length of the event history that is shown in each pane so that you see only the information that is relevant to you.

### **About this task**

Several panels in the Operations Console can be set to show information and events from a specific length of system history. If a panel can be configured to show event history from a specific length of time, the current event history length is already displayed at the top of that panel.

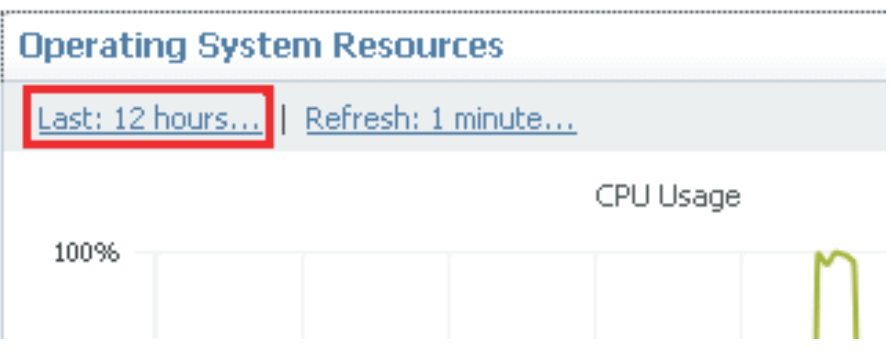

## **Procedure**

To set the scope of the event history in a panel:

- 1. Click the link that shows the length of event history that is currently being displayed in the panel.
- 2. In the event history selection window, select the unit of time measurement that you want to use to set the event history and enter an appropriate value for the length of history that you require.
- 3. Click the **close button** in the upper right hand corner of the window to close the event history selection window. The panel refreshes and shows data only from the length of event history that you specified.

## **Setting the refresh rate of information in a panel**

You can set the refresh rate of a panel to update information only as often as you need.

## **About this task**

Panels that can be automatically refreshed display the current refresh rate at the top of that panel. You can determine what refresh rate presents the information in a way that is most readable on your system, and doesn't restrict the performance of the Operations Console on your system.

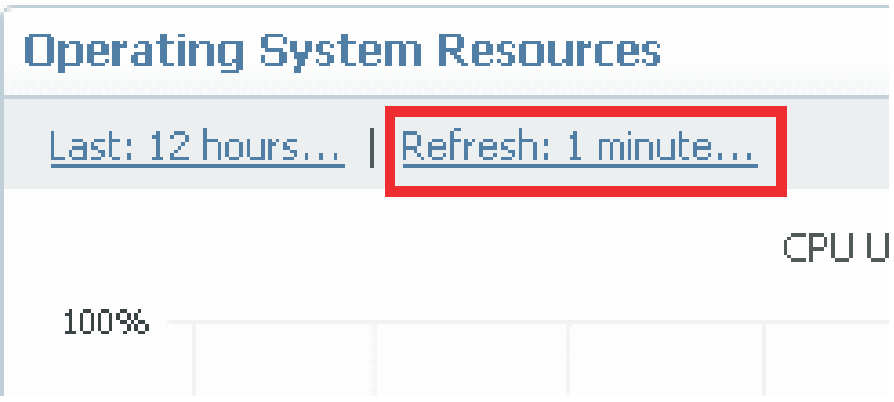

## **Procedure**

- 1. Click the link that shows the current refresh rate for the panel.
- 2. In the refresh rate selection window, select the unit of time measurement that you want to use to set the refresh rate and enter an appropriate value for the refresh rate that you require.
- 3. Click the **close button** in the upper right hand corner of the window to close the refresh rate selection window. The panel will refresh at the frequency that you specified.

## **Setting the scope of information in the Activity tab**

If you narrow the scope of the information in the Activity tab and the panels within that tab, you can more easily troubleshoot job run and system performance issues that took place during a specific timeframe.

### **About this task**

You can set the scope of information in the Activity tab with the options at the top of the Activity tab.

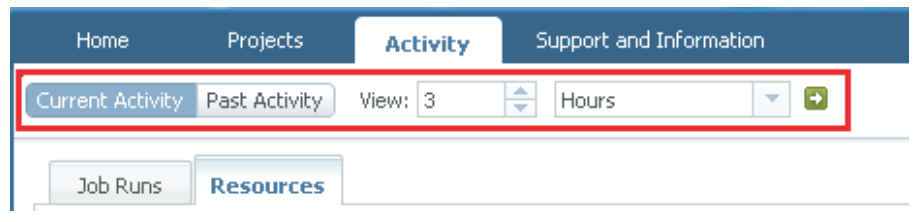

## **Procedure**

- 1. Click the **Current Activity** button to specify the range of activity history that is currently occurring. Click the past activity button to specify the range of activity history that has occurred in the past. You are presented with fields that you can use to specify the length or range of activity history that you want to view.
- 2. Specify the length or range of activity history that you want to view.
- 3. Click the **Update View** button **the current view and refresh the** information that is displayed in the panels of the Activity tab.

## **Configuring charts in the Job Run Details and Comparison of Run Details windows**

You can configure the display of system resource information and row statistics when you view the details of a job run or compare the information from two job runs.

## **Before you begin**

Access the Performance tab in the Job Runs Details window by clicking on **View Details** after selecting a job run from a list of finished job runs. You can access a list of job runs from the following panels:

- The Job Activity panel on the Home tab
- The Job Runs tab within the main Activity tab
- The Job Runs panel that displays when you select a job on the Projects tab

You can also access the Performance tab when you compare job run details by selecting two job runs for a single job in the Projects tab and clicking **View Details**.

## **About this task**

When you view the details of a job run or compare two job runs, you can configure the graph on the Performance tab to display the job run statistics or system resource information that you need to view or compare.

## **Procedure**

- 1. Remove unnecessary job run statistics from the default chart by clicking the **X** below the job run statistic that you want to remove. You have open slots to add additional statistics to the chart.
- 2. Click and drag an available chart statistic from the Job Run or Resources sections into one of the open graph slots. The chart updates with information from the statistic that you included

# **Tabs and panels in the Operations Console**

Each tab in the Operations Console contains several panels that display information about job run activity, engine status information, and system resource usage.

You can use panel information to identify job errors and failures, performance issues, and engine service status information. Each panel shows information only from the selected engine and selected projects within that engine.

## **Home tab**

The home tab serves as a dashboard for the status of the selected engine. You can use this tab to quickly see the job run workload, recently completed job runs, the status of engine services, and system resource usage.

### **Job Activity panel:**

The Job Activity panel provides details about job workload and job status for all of the jobs on the selected IBM InfoSphere Information Server engine or in the selected projects. Use this activity information to help you troubleshoot jobs that failed or completed with warnings.

The Job Activity panel provides a graph that displays the recent job run workload. By default, the panel displays information from the entire engine, but you can narrow the scope of this information to view only the projects that you have selected with the View Projects button in the upper right corner of the console.

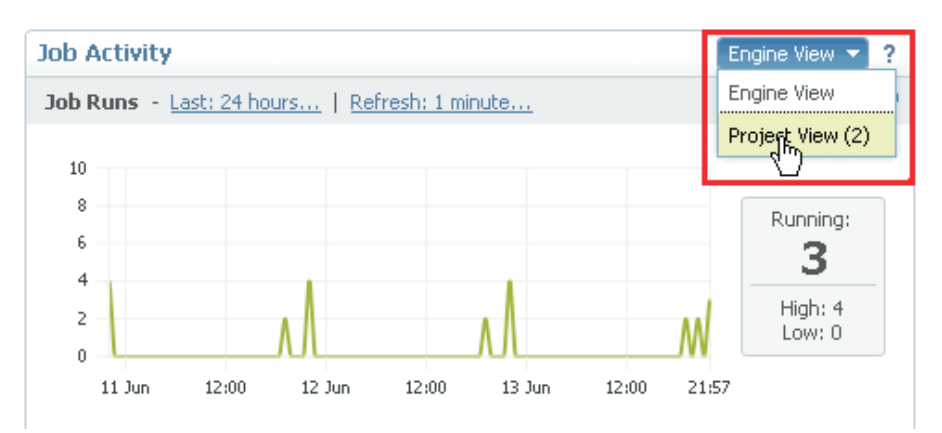

The graph that displays the job run workload shows only the activity that occurs within the specified time period, and refreshes only as often as you have specified. You can set the scope of the information that is shown in the graph and modify the refresh rate of the graph.

The Job Activity panel also provides a count of the recent job runs that have failed, finished with warnings, or finished without any warnings. You can view a list of recently completed jobs that have finished by clicking the count for each job run result.

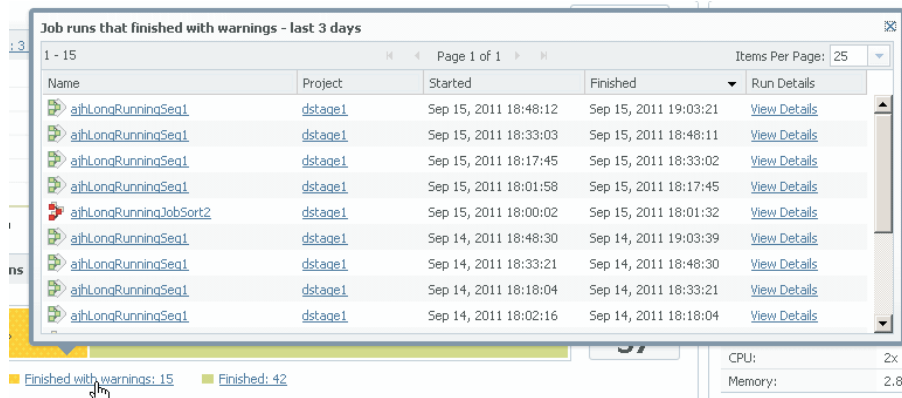

The list of job runs provides information about each job run. You can click on the **View Details** link to see detailed properties, parameters, performance, and messages for a specific job run in the list. Additionally, you can view job and project details by clicking on the name of a job or project in the list.

#### **Engine Status panel:**

The Engine Status panel provides details about engine services. Use this service status information to help you identify IBM InfoSphere Information Server engine service issues and troubleshoot engine stability problems.

If a service on the active engine is offline or has errors, the service status or service error is shown in this panel. This panel also displays the general properties of the system on which the active engine is running.

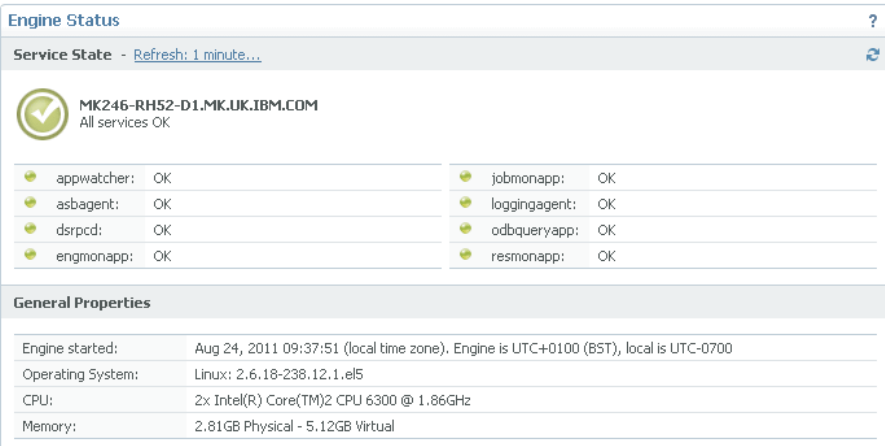

#### **Operating System Resources panel:**

The Operating System Resources panel provides details about system resources. Use this resource information to help you manage your system resources and identify system performance issues.

In addition to displaying system resource information, you can configure this panel to notify you when a resource has passed a defined threshold of usage. You can set the threshold for CPU usage, virtual memory usage, and physical memory usage by clicking the Configure button in the upper right corner of the panel.

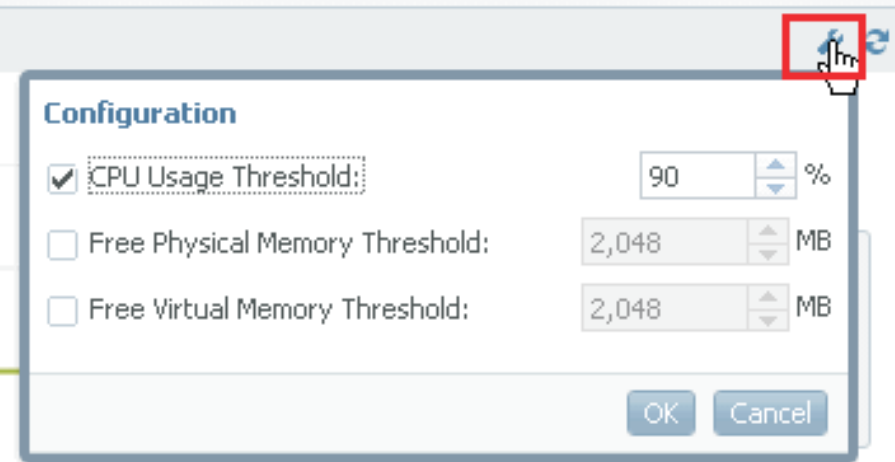

When a system resource exceeds the specified threshold values, you are notified by a red highlight on the system resource value. You can set threshold values to notify you at critical resource usage values that require your attention.

If your engine operates in a grid or MPP environment and you have configured the operations database to associate multiple compute nodes with the current engine system, you can set the Operating System Resources panel to display data from an individual compute node. If your system is configured to monitor individual compute nodes, a drop down menu is present in the upper right corner of the Operating System Resources panel that will allow you to select which node you want to monitor.

## **Projects tab**

The Projects tab gives you an overview of all of the jobs and projects that are associated with the active IBM InfoSphere Information Server engine.

The repository tree shows the projects, folders, and jobs, including sequence jobs but excluding mainframe jobs, for the InfoSphere Information Server engine. Other objects in the repository, such as table definitions, are not shown, which might result in some folders being shown as empty. Use the InfoSphere DataStage and QualityStageDesigner client to see the full contents of a folder.

### **Details panel:**

The Details panel provides details about the content of your projects and their subfolders, and provides details about job activity for individual jobs. Use this information to help you manage the jobs in your connected job repositories and troubleshoot specific jobs. When you select a project or a folder in a project from the repository tree, you can view information about the properties and the contents of that project or folder.

If you select a folder, the Details panel displays the date that the folder was created, and the number of sub-folders and jobs that are contained within the selected folder. If you select a job, you can view detailed information about the properties of that job and information about the latest run activity and status for that job. This information describes the length of time required to execute the job, the number of rows in and out during the job run, and the number of message that occurred during the job run.

Additionally, the Details panel displays information about the number of dependencies between the selected job and the other jobs in your system. You can click on the number of dependent jobs or jobs that the selected job depends upon to navigate through all of the jobs in the dependency stack.

#### **Environment Variables panel:**

The Environment Variables panel provides information about the environment variables that are associated with the selected project. Use this information to identify missing or incorrect environment variables before you modify those variables in the InfoSphere DataStage and QualityStage Administrator client.

If you select a project from the repository tree in the Navigation panel, the Environment Variables panel displays all of the environment variables that are associated with that project. You can sort environment variables on either of the three columns in the list of environment variables.

### **Job Designs panel:**

The Job Designs panel provides a view of the job design information for all of the jobs in the selected folder. Use this job design information to quickly identify job design problems before you analyze and modify your job designs in the IBM InfoSphere DataStage and QualityStage Designer.

If you select a folder from the repository tree in the Navigation panel, a list of all of the jobs in that folder appears in the Job Designs panel and the design layout for each job is displayed for each job. Click any job in the list to see a larger view of the job design. This panel gives you access to the job design information in the console so you can identify design issues and correct them.

### **Job Runs panel:**

The Job Runs panel provides job run history information for the selected job. Use this run history information to troubleshoot individual job issues and analyze job run performance.

When you select a job from the repository tree in the Navigation panel, the Job Runs panel appears and displays a history of job runs for that particular job. You can sort jobs on any column in the list of runs for the selected job. You can also select an individual run in the list of runs and click the **View Details** button to view more detailed information about that run. You can select a job run and click the **Investigate Timeframe** button to go to the Activity Tab and see a list of job runs that executed during the same timeframe as the selected job run, which can help you to identify the cause of job performance issues.

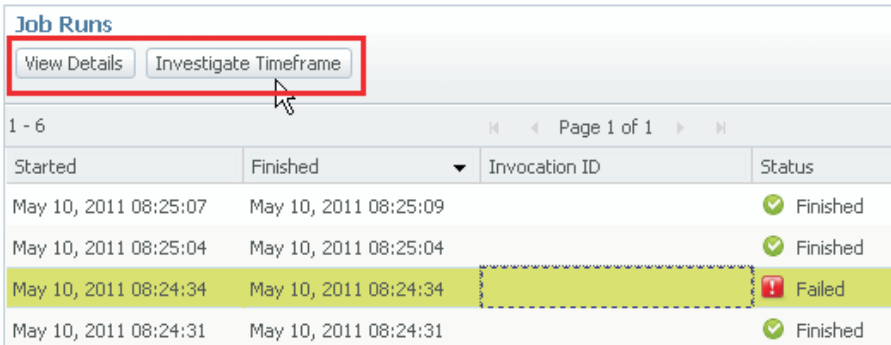

If you select two job runs and click **View Details**, you can compare the two job runs side by side. This feature helps you to determine the differences between two job runs and analyze job run problems.

The list of job runs might have multiple pages. You can navigate through these pages with the arrows at the top of the job run list.

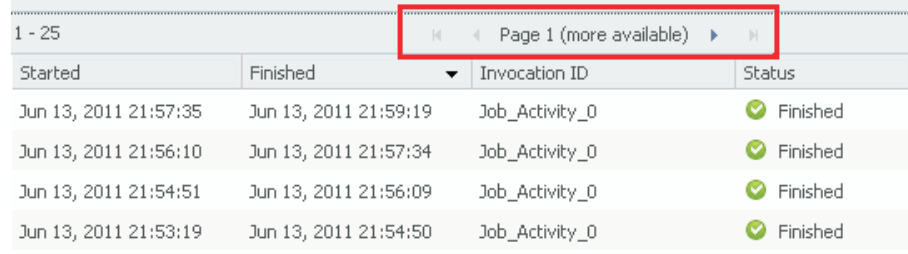

## **Job Activity tab**

You can use the Job Activity tab to get an overview of all of the job activity on the active engine.

### **Job Runs tab:**

The Job Runs panel provides details about the job run history for all of the jobs that have run on the selected IBM InfoSphere Information Server engine during a set time period. Use this activity information to troubleshoot jobs that failed or completed with warnings during specific time periods.

Before viewing job activity information in the Job Runs tab, you must specify the scope of activity that you want to view within the entire Activity tab.

You can sort job runs on any of the columns in the job run list, and view detailed information about a selected job by clicking the View Details button. The list of job runs might have multiple pages. You can navigate through these pages with the arrows at the top of the job run list.

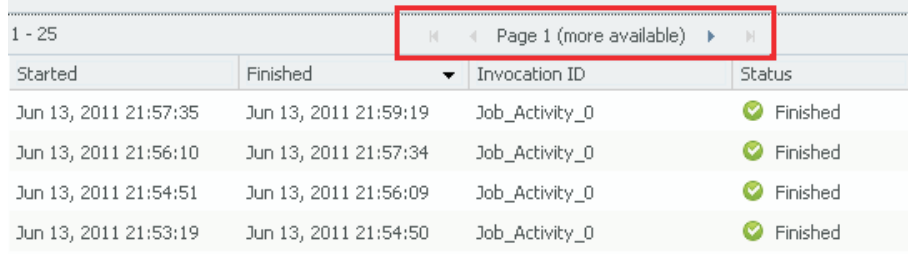

If you select a job from the job run list and click on the **View Details** button, the Run Details window will appear. This window displays detailed properties, parameters, performance, and messages for the selected job run.

If you have narrowed the scope of your information by selecting specific projects to view with the project filter, job runs from projects that are not included in the filter are not displayed. If your view is not narrowed by the project filter and matching job runs exist in projects that you are not authorized to view, the job runs are hidden from display. However, you will be notified that some jobs are hidden from your view.

#### **Resources tab:**

The Resources tab provides details system resource information for the selected engine during a set time period. Use this resource information to better manage system resources during periods of heavy use, or troubleshoot performance issues that occur during specific time periods.

Before viewing resource activity information in the Resources tab, you must specify the scope of activity that you want to view within the entire Activity tab.

You can add or remove charts from the Resources tab with the chart selection men<sub>11</sub>

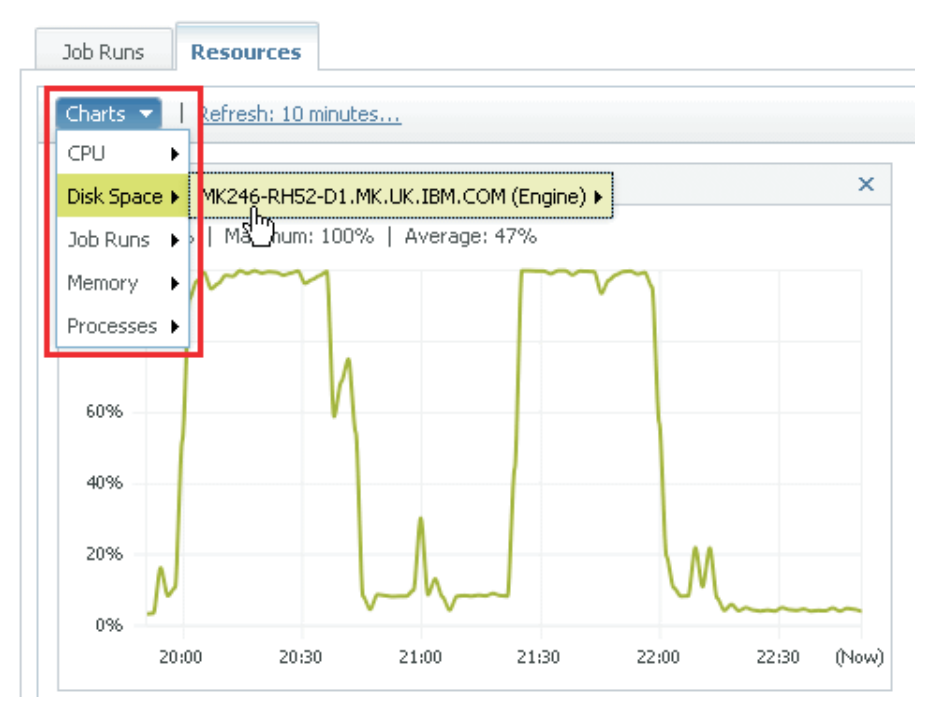

You can select charts that you want to add by checking them on the list, and remove charts by removing the checks from the charts on the list. Optionally, you can remove charts by clicking the x in the upper right corner of the chart window.

By default, no charts are available on the list. You can add, remove, and configure the charts that are available on the list by configuring the monitoring data in the operations database.

If your engine operates in a grid or MPP environment and you have configured the operations database to associate multiple compute nodes with the current engine system, you can set the Resources tab to display data from an individual compute node. If your system is configured to monitor individual compute nodes, a drop down menu is present in the upper right corner of the Resources tab that will allow you to select which node you want to monitor.

## **Engine Status bar**

The Engine Status bar is at the bottom of the Operations Console, and provides information about the status of all of the engines that are associated with the services tier machine.

Additionally, the Engine Status bar notifies you when problems occur on an engine that is not specified as the current active engine in the Operations Console. You can view the full list of engines with their current status by clicking on the **All Engines** link on the Engine Status bar in the lower left of the Operations Console.

# **Extracting monitoring data from the operations database**

Run SQL queries against the operations database to extract monitoring data.

# **Extract the names of all the jobs running on a specific engine**

This SQL query extracts the names of all the jobs running on a specific engine.

## **Procedure**

```
Run this SQL query:
SELECT
      H.HostName
    , J.ProjectName
    , J.JobName
    , R.InvocationId
FROM
      DSODB.JobExec AS J
    , DSODB.JobRun as R
    , DSODB.Host as H
WHERE H.HOSTID = J.HOSTID
 AND R.JOBID = J.JOBID
 AND R.RunMajorStatus = 'RUN' -- i.e. status = "running" --
 AND H.HostName = 'HOSTNAME'
;
```
# **Extract the full status of all the jobs started after a certain time on any host**

This SQL query extracts the full status of all the jobs started after a certain time on any host.

## **Procedure**

Run this SQL query:

```
SELECT
      H.HostName
     , J.ProjectName
     , J.JobName
     , R.InvocationId
     , S.MajorStatusName
    , R.RunStartTimeStamp
FROM
     DSODB.JobExec AS J
     , DSODB.JobRun AS R
     , DSODB.Host AS H
     , DSODB.RunMajorStatusRef AS S
WHERE H.HOSTID = J.HOSTID
 AND R.JOBID = J.JOBID
  AND R.RunMajorStatus = S.MajorStatusCode
 AND R.RunStartTimeStamp >= '2011-09-26'
ORDER BY R.RunStartTimeStamp
;
```
# **Extract the details of all jobs ever run, showing the run type as readable string**

This SQL query extracts the details of all jobs ever run, showing the run type as readable string.

## **Procedure**

```
Run this SQL query:
SELECT
      H.HostName
    , J.ProjectName
    , J.JobName
    , R.InvocationId
    , R.RunStartTimeStamp
    , T.RunTypeName -- code converted to a readable name --
FROM
      DSODB.JobExec AS J
    , DSODB.JobRun AS R
    , DSODB.Host AS H
    , DSODB.RunTypeRef AS T
WHERE H.HOSTID = J.HOSTID
 AND R.JOBID = J.JOBID
 AND R.RunType = T.RunTypeCode
ORDER BY R.RunStartTimeStamp
;
```
# **Extract the job run logs for a particular job run**

This SQL query extracts the job run logs for a particular job run.

## **Procedure**

```
Run this SQL query:
SELECT
     L.LogTimestamp<br>, T.LogTypeName
                               -- code converted to a readable name --
     , L.MessageId
     , L.MessageText
FROM
       DSODB.JobExec AS J
     , DSODB.JobRun AS R
     , DSODB.JobRunLog AS L
     , DSODB.LogTypeRef AS T
WHERE J.ProjectName = 'projectname'
  AND J.JobName = 'job1name'
  AND R.InvocationId = 'id'
  AND R.JOBID = J.JOBID
  AND L.RUNID = R.RUNID
  AND L.LogType = T.LogTypeCode
 AND R.CreationTimestamp > '2011-09-26'
ORDER BY L.EventId
;
```
# **Extract the details of all the job runs with a particular parameter set to a given value**

This SQL query extracts the details of all the job runs with a particular parameter set to a given value.

## **Procedure**

Run this SQL query: SELECT H.HostName , J.ProjectName , J.JobName , R.InvocationId

, R.RunStartTimeStamp

```
, S1.MajorStatusName
     , S2.MinorStatusName
    , R.ElapsedRunSecs
FROM
      DSODB.JobExec AS J
     , DSODB.JobRun AS R
     , DSODB.Host AS H
     , DSODB.JobRunParamsView AS P
    , DSODB.RunMajorStatusRef AS S1
     , DSODB.RunMinorStatusRef AS S2
WHERE H.HOSTID = J.HOSTID
 AND R.JOBID = J.JOBID
 AND R.RUNID = P.RUNID
 AND P.ParamName = 'paramname' AND P.ParamValue = 'paramvalue'
 AND R.RunMajorStatus = S1.MajorStatusCode
 AND R.RunMinorStatus = S2.MinorStatusCode
ORDER BY R.RunStartTimeStamp
```

```
;
```
# **Extract the details of all job runs that were active after a given time on a particular host**

This SQL query extracts the names of all the jobs running on a specific engine.

# **About this task**

There are three sets of job runs that meet these criteria:

- 1. Job runs that started after the given time
- 2. Job runs that finished after the given time
- 3. Job runs that are still running

These three sets of jobs are identified by the final condition in the WHERE clause, which are OR'ed together because they might overlap.

# **Procedure**

```
Run this SQL query:
SELECT
      R.RUNSTARTTIMESTAMP
     , R.INVOCATIONID
     , J.PROJECTNAME
    , J.JOBNAME
FROM
      DSODB.JOBRUN AS R
    , DSODB.JOBEXEC AS J
     , DSODB.HOST AS H
WHERE
      R.JOBID = J.JOBID
  AND J.HOSTID = H.HOSTID
  AND H.HOSTNAME = 'HOSTNAME'
  AND R.CREATIONTIMESTAMP >= '2011-09-26'
   OR R.RUNENDTIMESTAMP >= '2011-09-26'
   OR R.RUNENDTIMESTAMP IS NULL
 ;
```
# **Extract the details of all job runs that were active in a given period on a particular host**

This SQL query extracts the names of all the jobs running on a specific engine.

## **About this task**

There are three sets of job runs that meet these criteria:

- 1. job runs that started in the given period
- 2. job runs that ended in the given period
- 3. job runs that started before the end of given period and that are still running

These three sets of jobs are identified by the final condition in the WHERE clause, which are OR'ed together because they might overlap.

## **Procedure**

```
Run this SQL query:
SELECT
       R.RUNSTARTTIMESTAMP
     , R.INVOCATIONID
     , J.PROJECTNAME
    , J.JOBNAME
FROM
       DSODB.JOBRUN AS R
     , DSODB.JOBEXEC AS J
     , DSODB.HOST AS H
WHERE
       R.JOBID = J.JOBID
  AND J.HOSTID = H.HOSTID
  AND H.HOSTNAME = 'HOSTNAME'
  AND ( R.CREATIONTIMESTAMP >= '2011-09-26'
    AND R.CREATIONTIMESTAMP =< '2011-09-27' )
   OR ( R.RUNENDTIMESTAMP >= '2011-09-26'
    AND R.RUNENDTIMESTAMP =< '2011-09-27' )
   OR ( R.CREATIONTIMESTAMP =< '2011-09-27'
    AND R.RUNENDTIMESTAMP IS NULL )
 ;
```
# **Extract the slowest jobs in a project based on their last runs**

This SQL query extracts the slowest jobs in a project based on their last runs.

## **Procedure**

```
Run this SQL query:
SELECT
      J.JOBNAME
     , MAX(R.RUNSTARTTIMESTAMP) AS LATESTRUN
     , MAX(R.ELAPSEDRUNSECS) AS MAXTIME
FROM
      DSODB.JOBRUN AS R
     , DSODB.JOBEXEC AS J
     , DSODB.HOST AS H
WHERE
      R.JOBID = J.JOBID
  AND J.HOSTID = H.HOSTID
  AND J.PROJECTNAME = 'projectname'
  AND H.HOSTNAME = 'HOSTNAME'
GROUP BY J.JOBNAME
ORDER BY MAXTIME DESC
 ;
```
## **Maintenance of the operations database**

Information is added by the data collection processes to the operations database, but there is no automatic method for deleting or archiving historical data. You must set up a method to delete or archive the historical data to manage the size of the operations database.

You can use the **istool ODBAdmin** command with the **countdb** parameter, or SQL queries, to obtain information about the number of rows in the main tables in the operations database.

You can use the **istool ODBAdmin** command with the **purgedb** parameter, or SQL queries, to delete historical data from the operations database.

## **Reporting database content**

Use the **istool ODBAdmin** command with the **countdb** parameter to obtain information about the number of rows in the main tables in the operations database

## **About this task**

You can use the **istool ODBAdmin** command with the **countdb** parameter to determine how much data would be deleted from the operations database by using the **istool ODBAdmin** command with the **purgedb** parameter.

## **Procedure**

Use a command of this format to produce the report: istool ODBAdmin countdb server selector time range output

where:

**• server** specifies the system that is used to run the command.

For example: -server servername.

The **server** parameter defaults to the engine name specified in the **selector** parameter. If the **selector** parameter is not specified, the **server** parameter must be specified.

v (Optional) **selector** restricts the report to a single engine.

For example: -engine enginename

**time range** restricts the time period that is reported. Only data that was recorded before this time period is reported.

The **time** range parameter takes one of the following formats:

- -upto *Number* -hours | -days | -months | -years
	- The -upto parameter treats the current period, which by definition is not yet complete, as one of the *Number* of periods.
	- For example, to report all data recorded before the last two days:

-upto 2 days

– -all

v (Optional) **output** specifies the file to which the report is written. For example:-text filename.txt

## **Count, from server S, all database content for all engines**

This command counts, from server S, all database content for all engines.

## <span id="page-59-0"></span>**Procedure**

Run this command: istool ODBAdmin countdb -domain D -authfile af.txt -server S -all

## **Count, from server E, all database content for engine E**

This command counts, from server E, all database content for engine E.

### **Procedure**

Run this command: istool ODBAdmin countdb -domain D -authfile af.txt -engine E -all

## **Count, from server S, all database content for engine E**

This command counts, from server S, all database content for engine E.

### **Procedure**

Run this command:

istool ODBAdmin countdb -domain D -authfile af.txt -server S -engine E -all

## **Count, from server E, the database content for engine E that is more than one year old**

This command counts, from server E, the database content for engine E that is more than one year old.

### **Procedure**

Run this command: istool ODBAdmin countdb -domain D -authfile af.txt -engine E –upto 1 -years

# **Deleting historical data from the operations database**

Delete historical data from the operations database to regulate the size of the database.

## **About this task**

The operations database schema is defined so that the deletion of a row that is referenced in other associated tables by a foreign key causes the rows that refer to that row to also be deleted. Table 9 shows the tables which are defined in this manner.

| Primary table | <b>Associated tables</b>                                                           |
|---------------|------------------------------------------------------------------------------------|
| Host          | • HostDetail<br>• ResourceSnap<br>• ResourceUsage<br>• JobExec<br>• ParallelConfig |
| JobExec       | • JobRun<br>• JobStage<br>JobLink<br>$\bullet$                                     |

*Table 9. Primary tables and their associated tables for deletion*

| Primary table | <b>Associated tables</b>                                                                                                    |
|---------------|----------------------------------------------------------------------------------------------------|
| JobRun        | • JobRunStage<br>JobRunLink<br>JobRunLog<br>JobRunParams<br>JobRunUsage<br>JobRun for jobs that are part of a<br>sequence started by the primary JobRun<br>iob |

*Table 9. Primary tables and their associated tables for deletion (continued)*

Deleting a run of a job sequence also deletes all job runs started from that sequence.

Rows in the DataLocator table are not dependent on any other table. Rows in the DataLocator table that are not referenced from any row in the JobRunLink table are no longer used and are candidates for deletion.

## **Deleting data by using the istool ODBAdmin command**

Use the **istool ODBAdmin** command with the **purgedb** parameter to delete historical data from the operations database.

### **About this task**

The operations database schema is defined so that the deletion of a row that is referenced in other associated tables by a foreign key causes the rows that refer to that row to also be deleted. For more information, see ["Deleting historical data](#page-59-0) [from the operations database" on page 54.](#page-59-0)

### **Procedure**

Use a command of this format to delete historical data from the operations database:

istool ODBAdmin purgedb **server area selector time\_range output**

where:

**• server** specifies the system that is used to run the command.

For example: -server servername.

The **server** parameter defaults to the engine name specified in the **selector** parameter. If the **selector** parameter is not specified, the **server** parameter must be specified.

- v **area** specifies what type of data is to be deleted. Specify one of these values:
	- –runs to delete job run data.
	- –resource to delete resource usage data.
	- –full to delete job run and resource usage data, and to delete redundant locators.
	- –host *hostname* to delete a single host row. This command returns an error if any job run or resource usage data exists for the host.
- v (Optional) **selector** restricts the deletion of data. Different values are applicable to each value of the **area** parameter.

If the **area** parameter is -runs, you can specify one of these values:

- –engine *enginename*. This option restricts the deletion of data to runs on the named engine. The purge action takes place on this machine, unless the **server** parameter is specified.
- –project *projectname*. This option requires that the –engine option is also specified. This option restricts the deletion of data to runs in the named project on the named engine.
- If the **area** parameter is -resources, you can specify one of these values:
- –engine *enginename*. This option restricts the deletion of data to resource usage where the named engine is the head node. The purge action takes place on this machine, unless the **server** parameter is specified.
- -node *nodename*. This option requires that the –engine option is also specified. This option restricts the deletion of data to resource usage associated with the named node as managed by the named engine.

If the **area** parameter is -full, you can specify this value:

– –engine *enginename*. This option restricts the deletion of data to resource usage to the named engine.

If the **area** parameter is -host, this parameter does not apply.

• time\_range restricts the time period that is reported. Only data that was recorded before this time period is deleted.

The **time\_range** parameter takes one of the following formats:

- -upto *Number* -hours | -days | -months | -years
	- The -upto parameter treats the current period, which by definition is not yet complete, as one of the *Number* of periods.

For example, to delete all data recorded before the last two days:

- -upto 2 days
- -all
- v (Optional) **output** specifies the file to which the report is written. For example:-text filename.txt

### **Purge, from server E, all runs within project P on engine E that finished yesterday or earlier:**

This command purges, from server E, all runs within project P on engine E that finished yesterday or earlier.

#### **Procedure**

Run this command:

```
istool ODBAdmin purgedb -domain D -authfile af.txt
    -runs -engine E -project P –upto 1 -days
```
#### **Purge, from server E, all runs on engine E that finished more than 24 hours ago:**

This command purges, from server E, all runs on engine E that finished more than 24 hours ago.

#### **Procedure**

Run this command: istool ODBAdmin purgedb -domain D -authfile af.txt -runs -engine E –upto 24 -hours

### **Purge, from server E, all runs and resource usage data that are more than a week old, and all redundant locators:**

This command purges, from server E, all runs and resource usage data that are more than a week old, and all redundant locators.

#### **Procedure**

Run this command: istool ODBAdmin purgedb -domain D -authfile af.txt -full –engine E –upto 7 -days

#### **Purge, from server E, all resource usage data for node N on engine E:**

This command purges, from server E, all resource usage data for node N on engine E.

#### **Procedure**

Run this command:

```
istool ODBAdmin purgedb -domain D -authfile af.txt –resource -node N –engine E –all
```
#### **Purge, from server E, all runs and resource usage data for engine E, and all redundant locators:**

This command purges, from server E, all runs and resource usage data for engine E, and all redundant locators.

#### **Procedure**

Run this command: istool ODBAdmin purgedb -domain D -authfile af.txt –full –engine E –all

#### **Purge, from server E, engine E from the Host table, assuming all its runs and resource usage data have been deleted, as shown in the previous command:**

This command purges, from server E, engine E from the Host table, assuming all its runs and resource usage data have been deleted, as shown in the previous command.

#### **Procedure**

Run this command: istool ODBAdmin purgedb -domain D -authfile af.txt –host E

### **Deleting data by using SQL Queries**

Use SQL queries to delete historical data from the operations database.

### **About this task**

The operations database schema is defined so that the deletion of a row that is referenced in other associated tables by a foreign key causes the rows that refer to that row to also be deleted. For more information, see ["Deleting historical data](#page-59-0) [from the operations database" on page 54.](#page-59-0)

**Purge all runs of a specific job:**

This command purges all runs of a specific job.

#### **Procedure**

```
Run this command:
DELETE
 FROM JobExec
WHERE JOBID IN
       ( SELECT J.JOBID
           FROM JobExec AS J, Host as H
          WHERE J.HOSTID = H.HOSTID
           AND J.JobName = 'jobname'
           AND J.ProjectName = 'projectname'
           AND H.HostName = 'hostname'
      )
;
```
**Purge all runs of a specific job that had a given invocation ID at run time:**

This command purges all runs of a specific job that had a given invocation ID at run time.

#### **Procedure**

```
Run this command:
DELETE
 FROM JobRun
WHERE RUNID IN
       ( SELECT R.RUNID
           FROM JobExec AS J, JobRun AS R, Host as H
          WHERE R.JOBID = J.JOBID
           AND J.HOSTID = H.HOSTID
           AND JobName = 'jobname'
           AND ProjectName = 'projectname'
           AND InvocationId = 'id'
           AND H.HostName = 'hostname'
      )
;
```
#### **Purge all runs within a named DataStage project:**

This command purges all runs within a named DataStage project.

#### **Procedure**

```
Run this command:
DELETE
 FROM JobExec
WHERE JOBID IN
     ( SELECT J.JOBID
        FROM JobExec AS J, Host as H
       WHERE J.HOSTID = H.HOSTID
         AND J.ProjectName = 'projectname'
         AND H.HostName = 'hostname'
    )
;
```
#### **Purge all runs that finished before a certain date:**

This command purges all runs that finished before a certain date, regardless of host.

### **Procedure**

```
Run this command:
DELETE
 FROM JobRun
WHERE RunEndTimestamp < '2011-09-26'
;
```
#### **Purge all runs that finished before a certain date within a named project:**

This command purges all runs that finished before a certain date within a named project.

#### **Procedure**

```
Run this command:
DELETE
 FROM JobRun
WHERE RUNID IN
       ( SELECT R.RUNID
           FROM JobExec as J, JobRun as R, Host as H
          WHERE J.JOBID = R.JOBID
           AND J.HOSTID = H.HOSTID
           AND R.RunEndTimestamp < '2011-09-26'
           AND J.ProjectName = 'projectname'
           AND H.HostName = 'hostname'
      )
;
```
#### **Purge all jobs that no longer have any runs associated with them:**

This command purges all job records, for any host engine, that no longer have any runs associated with them.

#### **Procedure**

```
Run this command:
DELETE
 FROM JobExec
 WHERE JOBID IN
       (
         SELECT J.JOBID
          FROM JobExec AS J, JobRun AS R
          WHERE J.JOBID = R.JOBID
          GROUP BY J.JOBID
         HAVING COUNT(*) = 0)
;
```
# **Changing the user password for the Operations Database**

If the user password for the operations database is changed, you must change the password in the configuration file.

## **About this task**

The user password for the operations database is stored in the DSODBConnect.cfg configuration file which is stored in the /InformationServer/Server/DSODB directory on Unix and Linux, and in the\InformationServer\Server\DSODB directory on Windows.

It is not necessary to stop running jobs while changing the password, but no system resource usage information is captured while data collection processes are stopped.

## **Procedure**

- 1. Stop the AppWatcher process.
- 2. Update the password in the DSODBConnect.cfg configuration file.
- 3. Restart the AppWatcher process.

# **Deleting the operations database**

Delete the operations database if you no longer plan to collect monitoring data.

## **Procedure**

- 1. Set DSODBON=0 in the configuration file to stop the collection of monitoring data.
- 2. Undo any actions you took to ensure the AppWatcher process was started when the system was rebooted.
- 3. Use the remove script, called DSODB\_setup\_remove.sql, that was created when you created the operations database schema.

# **Chapter 2. Operations database schema reference**

The operations database stores the monitoring data that is displayed by the IBM InfoSphere DataStage Operations Console.

### **Operations database**

The operations database stores information about all job runs on the systems being monitored. It also stores information about the system resource usage on those systems.

## **Column types**

Because multiple database systems are supported by IBM InfoSphere Information Server, and because column types vary across database systems, column type codes are used to describe the columns in the tables in the operations database.

The column type codes used the table descriptions are explained in Table 10.

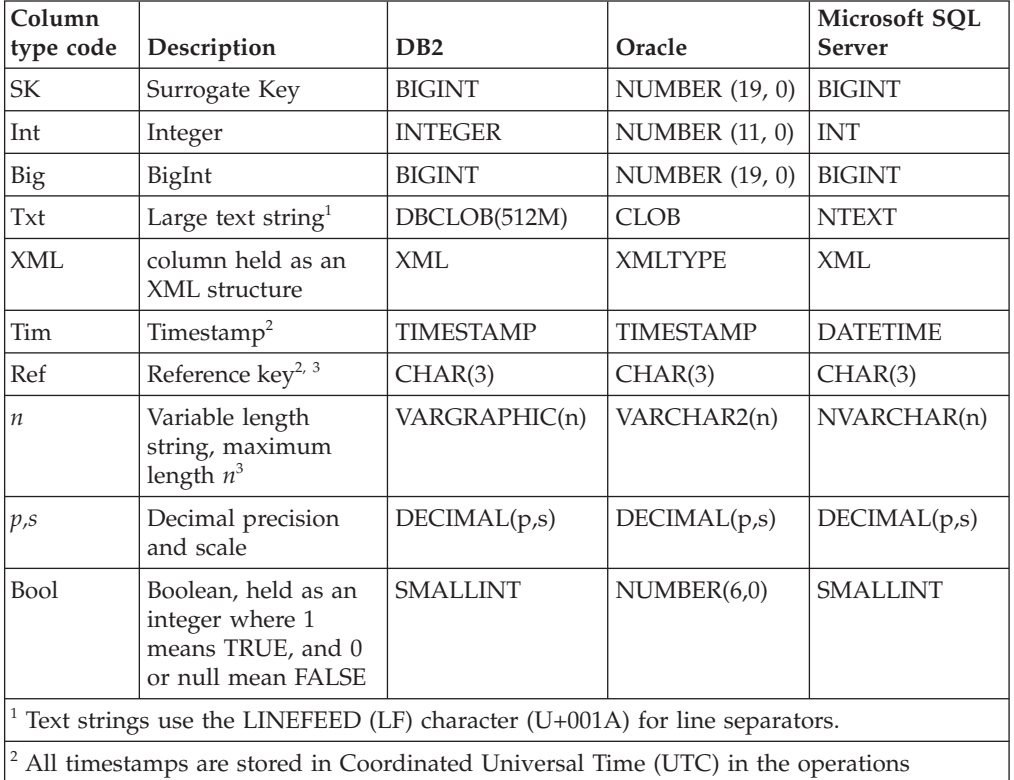

*Table 10. Column types*

database. The HostDetail table stores information about the time zone setting for a particular system.

 $3$  If text is longer than the maximum column length, it is shortened by replacing characters in the middle of the string by an ellipsis (...).

# **Job run audit data tables and views**

The audit data tables for job runs contain information about the IBM InfoSphere DataStage and QualityStage jobs that are currently running or that have finished running.

# **JobRun table**

The JobRun table contains details of all job runs.

*Table 11. JobRun table*

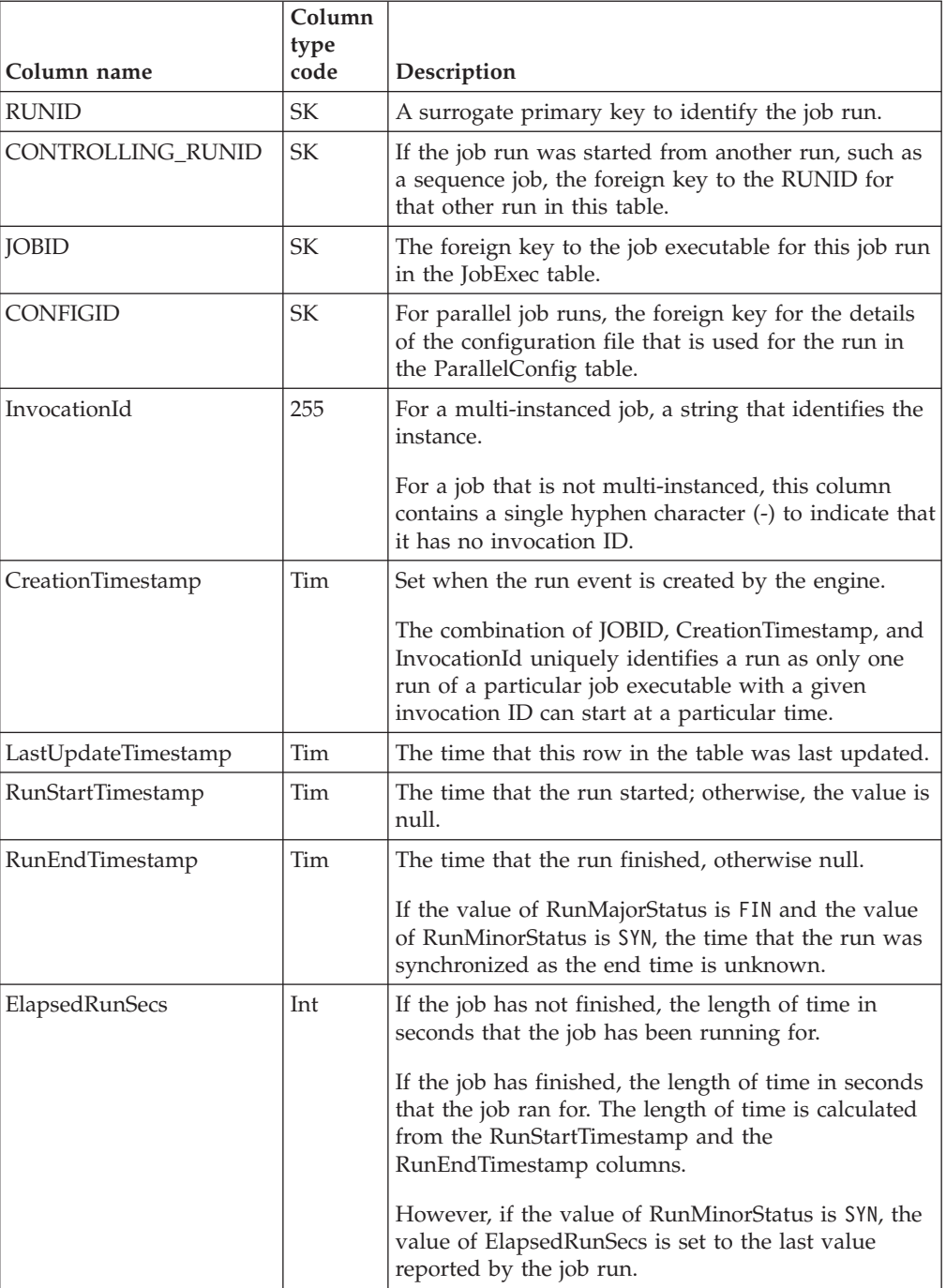

|                    | Column       |                                                                                                    |
|--------------------|--------------|----------------------------------------------------------------------------------------------------|
| Column name        | type<br>code | Description                                                                                                    |
| RunType            | Ref          | Distinguishes a normal run from a validate or reset<br>run. See the RunTypeRef view for the possible<br>values.                                                                                                    |
| RunMajorStatus     | Ref          | Distinguishes between queued, running, and<br>finished job runs. See the RunMajorStatusRef view<br>for the possible values.                                                                                                    |
| RunMinorStatus     | Ref          | Status of the job run. This column is updated when<br>the first warning or fatal message is issued. See<br>RunMinorStatusRef for the possible values.                                                                                                    |
| <b>UserStatus</b>  | 40           | The value set by the DSSetUserStatus() function.<br>This value is recorded at the end of the run.                                                                                                    |
| MasterPid          | Big          | The process ID of the DSD.RUN process.                                                                                                    |
| ConductorPid       | Big          | For parallel jobs only, the process ID of the OSH<br>conductor process, after it is known.                                                                                                    |
| NumMessagesTotal   | Int          | The number of messages that are logged by the job<br>run. If the run is not complete, the total is updated<br>periodically rather than after every log event.                                                                                                    |
| NumMessagesWarning | Int          | The number of warnings that are logged by the job<br>run. A subset of these warnings are logged in the<br>JobRunLog table, depending on the configuration. If<br>the run is not complete, the total is updated at<br>intervals rather than after every log event. |
| NumMessagesFatal   | Int          | The number of fatal messages that are logged by the<br>run. If the run is not complete, the total is updated<br>at intervals rather than after every log event. All<br>fatal messages are logged in the JobRunLog table,<br>unless configured differently.        |
| TotalRowsConsumed  | Big          | The total of all the row counts from source stage<br>links. If the run is not complete, the total is updated<br>periodically.                                                                                                    |
| TotalRowsProduced  | Big          | The total of all the row counts from target stage<br>links. If the run is not complete, the total is updated<br>periodically.                                                                                                    |
| TotalCPU           | Big          | The total of the CPU used, in milliseconds, for all<br>stages and control processes.                                                                                                    |
| ConfigFileName     | 255          | For parallel jobs only, the path to the<br>APT CONFIG FILE that is used for the run.                                                                                                    |
| TotalPhysicalNodes | Int          | For parallel jobs only, the number of different<br>physical node names (fastnames) found in the<br>configuration file. The details of the nodes are in the<br>ParallelConfig table.                                                                               |
| TotalLogicalNodes  | Int          | For parallel jobs only, the number of different logical<br>node names found in the configuration file. The<br>details of the nodes are in the ParallelConfig table.                                                                                               |
| <b>ISUserName</b>  | 40           | The Information Server user that started the run.                                                                                                    |
| <b>DSUserName</b>  | 40           | The credential-mapped InfoSphere DataStage user.                                                                                                    |

*Table 11. JobRun table (continued)*

*Table 11. JobRun table (continued)*

| Column name                                                                          | Column<br>type<br>code | Description                                                                                                    |
|--------------------------------------------------------------------------------------|------------------------|----------------------------------------------------------------------------------------------------|
| CustomBatchId                                                                        | 40                     | The string that is optionally supplied with each job<br>run that you can use to group runs in whatever way<br>is required. A configuration file is used to associate<br>named job parameters with this column. |
| CustomJobType,<br>CustomContact,<br>CustomSequence,<br>CustomField1,<br>CustomField2 | 40                     | Similar to the CustomBatchId column, custom values<br>for named job parameters.<br>You can configure these columns to pick up the<br>values from any named job parameters, or you can<br>leave them null.      |

# **JobExec table**

The JobExec table contains details of the job versions used by the job runs in the JobRun table.

| Column name          | Column type code | Description                                                                                                    |
|----------------------|------------------|----------------------------------------------------------------------------------------------------|
| <b>IOBID</b>         | SK               | A surrogate primary key to<br>identify each specific<br>executable version of a job<br>that has been run.                                                                                                    |
| <b>HOSTID</b>        | <b>SK</b>        | The foreign key, in the Host<br>table, to the host system that<br>holds the project for this job.                                                                                                    |
| ProjectName          | 80               | The project that the<br>executable was run from.                                                                                                    |
| <b>JobName</b>       | 255              | The name of the job, which<br>is unique within the project.                                                                                                    |
| CompilationTimestamp | Tim              | The compilation time for the<br>version of the job executable<br>that is running. Runs for the<br>same job with executables at<br>different compilation times<br>will use different JOBIDs.<br>The combination of HOSTID,<br>ProjectName, JobName, and<br>CompilationTimestamp is<br>unique. |
| FolderPath           | 255              | The folder that the job is in<br>within the project. If a job is<br>moved without<br>recompilation, this column<br>shows the path of the last<br>run of the job.                                                                                                    |
| JobType              | Ref              | The type of the job. See the<br>JobTypeRef view for possible<br>values.                                                                                                    |

*Table 12. JobExec table*

*Table 12. JobExec table (continued)*

| Column name         | Column type code | Description                                                                                                    |
|---------------------|------------------|----------------------------------------------------------------------------------------------------|
| JobShortDescription | Txt              | The description of the job<br>executable. Changing a job<br>description means that the<br>job must be recompiled, so<br>the CompilationTimestamp<br>also changes.              |
| JobLongDescription  | Txt              | The long description of the<br>job executable. Changing a<br>job long description means<br>that the job must be<br>recompiled, so the<br>CompilationTimestamp also<br>changes. |
| DesignProjectName   | 80               | The project that the job was<br>designed in.                                                                                                    |
| DesignHostName      | 80               | The host system that the job<br>was designed on.                                                                                                    |
| IsMultiInstance     | Bool             | Set to True if the job can be a<br>multi-instance job.                                                                                                    |
| WebServicesEnabled  | <b>Bool</b>      | Set to True if the job is a<br>WebServices job, that is a job<br>that has RTI/WISD stages.                                                                                     |

# **Host table**

The Host table contains details of engine systems where jobs are started, and of remote nodes used by an engine system to distribute parallel jobs.

The HostDetail table contains information about the available system resources of every engine system and compute node in the Host table.

| Column name | Column type code | Description                                                                                                    |
|-------------|------------------|----------------------------------------------------------------------------------------------------|
| HostName    | 80               | The name of the DataStage<br>engine or remote system. The<br>name is obtained by<br>executing the hostname<br>command or from the<br>DS HOSTNAME ALIAS<br>environment variable if it is<br>set. The name is normalized<br>to uppercase. |

*Table 13. Host table*

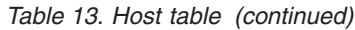

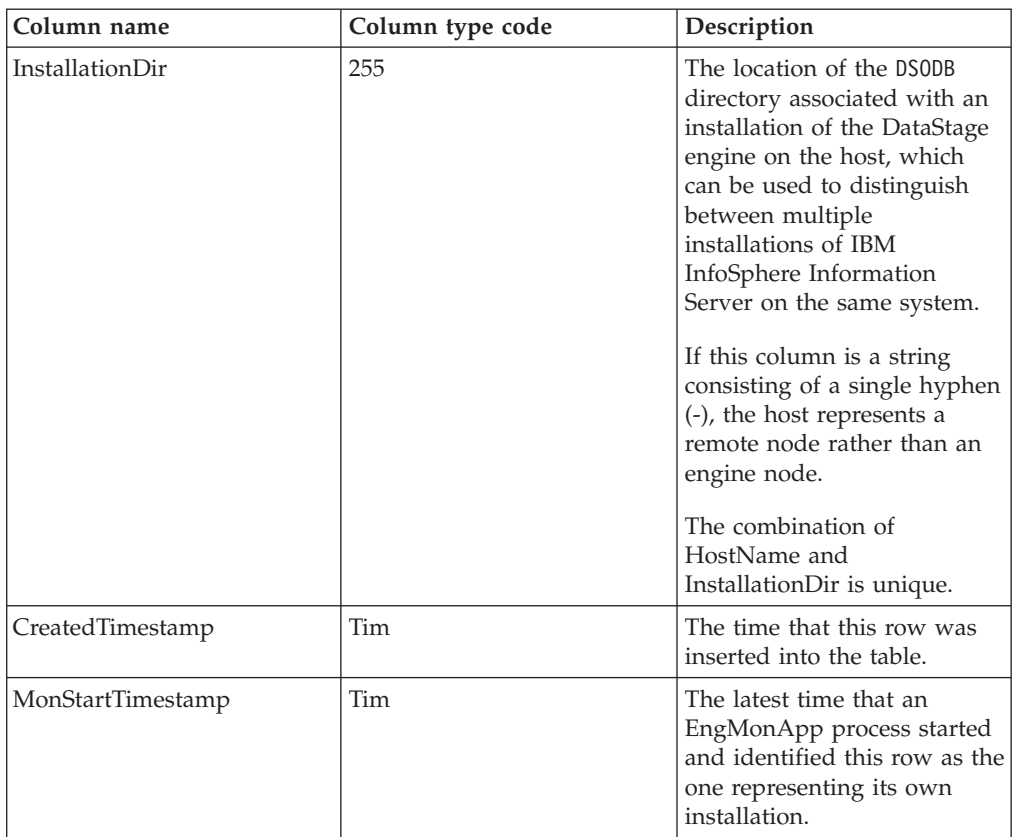

# **JobRunParams table**

The JobRunParams table contains the parameters used for each job runs in the JobRun table, stored as an XML fragment.

*Table 14. JobRunParams table*

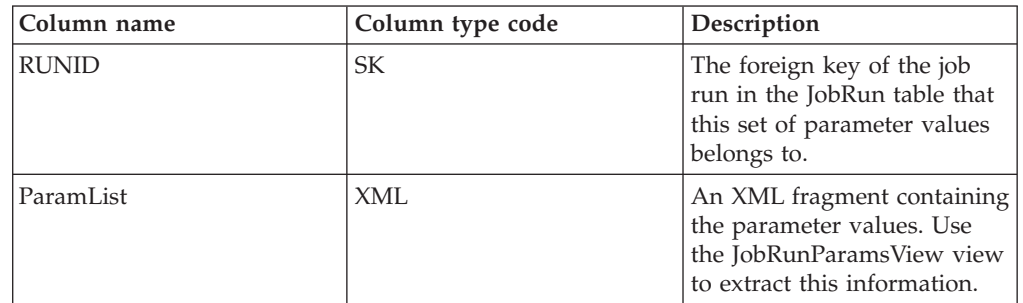

# **JobRunParamsView view**

The JobRunParamsView view expands the ParamList column of the JobRunParams table. The JobRunParamsView view expands the parameter names and values individually, for all job runs in the JobRun table.
*Table 15. JobRunParamsView view*

| Column name  | Column type code | Description                                                                                               |
|--------------|------------------|----------------------------------------------------------------------------------------------------|
| <b>RUNID</b> | SK               | The foreign key of the job<br>run in the JobRun table that<br>this set of parameter values<br>belongs to. |
| ParamName    | 255              | The name of the parameter.                                                                                |
| ParamValue   | 255              | The value of the parameter.                                                                               |

### **JobRunLog table**

The JobRunLog table contains all the events that are emitted by the job runs in the JobRun table that match the monitoring configuration settings.

*Table 16. JobRunLog table*

| Column name  | Column type code | Description                                                                                                    |
|--------------|------------------|----------------------------------------------------------------------------------------------------|
| <b>RUNID</b> | SK               | The foreign key to the job<br>run in the JobRun table for<br>the run that emitted this log.                                                                                                    |
| EventId      | Int              | A number that can be used<br>to sort log events for a run.<br>The EventId is not<br>necessarily the event number<br>found in the RT LOG file.<br>The combination of RUNID<br>and EventID is unique. |
| LogTimestamp | <b>Tim</b>       | The time, to the nearest<br>second, when the log event<br>was emitted by the run.                                                                                                    |
| LogType      | Ref              | The message type of the log<br>event. See the LogTypeRef<br>view for possible values.                                                                                                    |
| MessageID    | 24               | The ID string for the<br>message. For example,<br>IIS-DSEE-TFSC-00010 or<br>IIS-DSTAGE-RUN-I-0158.                                                                                                  |
| ContentType  | 24               | Used to indicate that certain<br>messages have special<br>significance. The values that<br>appear in this column are set<br>up in the configuration file<br>using the CaptureLog option.            |
| MessageText  | Txt              | The full text of the logged<br>message.                                                                                                    |

# **ParallelConfig table**

The ParallelConfig table contains details of every engine in each parallel job configuration file that has been used in a job run and that contains a unique set of physical and logical nodes, stored as an XML fragment.

*Table 17. ParallelConfig table*

| Column name       | Column type code | Description                                                                                                    |
|-------------------|------------------|----------------------------------------------------------------------------------------------------|
| <b>CONFIGID</b>   | SK.              | A surrogate primary key.                                                                                                    |
| <b>HOSTID</b>     | SK               | The foreign key to the Host<br>in the Host table for the<br>engine that hosted the job<br>runs which used this<br>definition.        |
| CreationTimestamp | <b>Tim</b>       | The time that this row was<br>inserted into the table.                                                                               |
| NodeListHash      | Int              | The hash key of the Nodelist<br>column, which together with<br>the HOSTID column forms a<br>unique key for this table.               |
| NodeList          | XML              | An XML fragment containing<br>the physical and logical<br>nodes. Use the<br>ParallelConfigNodes view to<br>extract this information. |

### **ParallelConfigNodes view**

The ParallelConfigNodes view expands the NodeList column of the ParellelConfig table. The ParallelConfigNodes view shows details of every engine in each parallel job configuration file that has been used in a job run and that contains a unique set of physical and logical nodes, shown as individual physical nodes.

*Table 18. ParallelConfigNodes view*

| Column name     | Column type code | Description                                                                                                    |
|-----------------|------------------|----------------------------------------------------------------------------------------------------|
| <b>CONFIGID</b> | SK               | A surrogate primary key.                                                                                                    |
| <b>HOSTID</b>   | SK               | The foreign key to the Host<br>in the Host table for the<br>engine that hosted the job<br>runs which used this<br>definition. |
| PhysicalName    | 255              | The name of the physical<br>node, known as the<br>fastname.                                                                   |
| NumLogicalNodes | Int              | The number of logical nodes<br>that are assigned to the<br>physical node.                                                     |

#### **Job run metrics tables and views**

The job run metrics tables contain information about the resources used by IBM InfoSphere DataStage and QualityStage job runs.

# **JobStage table**

The JobStage table contains the static details, that is the details of stages that are set at compilation time, for all job stages that emit events.

The JobRunStage table contains details of the processing of every stage in all job runs.

| Column name      | Column type code | Description                                                                                                    |
|------------------|------------------|----------------------------------------------------------------------------------------------------|
| <b>STAGEID</b>   | SK               | A surrogate primary key for<br>the job stage.                                                                                                    |
| <b>JOBID</b>     | <b>SK</b>        | The foreign key to the job in<br>the JobExec table that this<br>stage was compiled from.                                                                                                    |
| StageName        | 80               | The name of the stage.                                                                                                    |
| ContainerPath    | 255              | If the stage is contained<br>within a container, the path<br>of the container.<br>If the stage is at the top level<br>of the job, this column<br>contains a hyphen (-).<br>The combination of JOBID,<br>StageName, and<br>ContainerPath is unique. |
| StageDescription | Txt              | The stage description.                                                                                                    |
| StageTypeName    | 40               | The stage type for the stage,<br>as shown in the Designer<br>client.                                                                                                    |

*Table 19. JobStage table*

# **JobRunStage table**

The JobRunStage table contains details of the processing of every stage in all job runs.

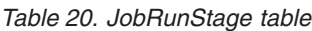

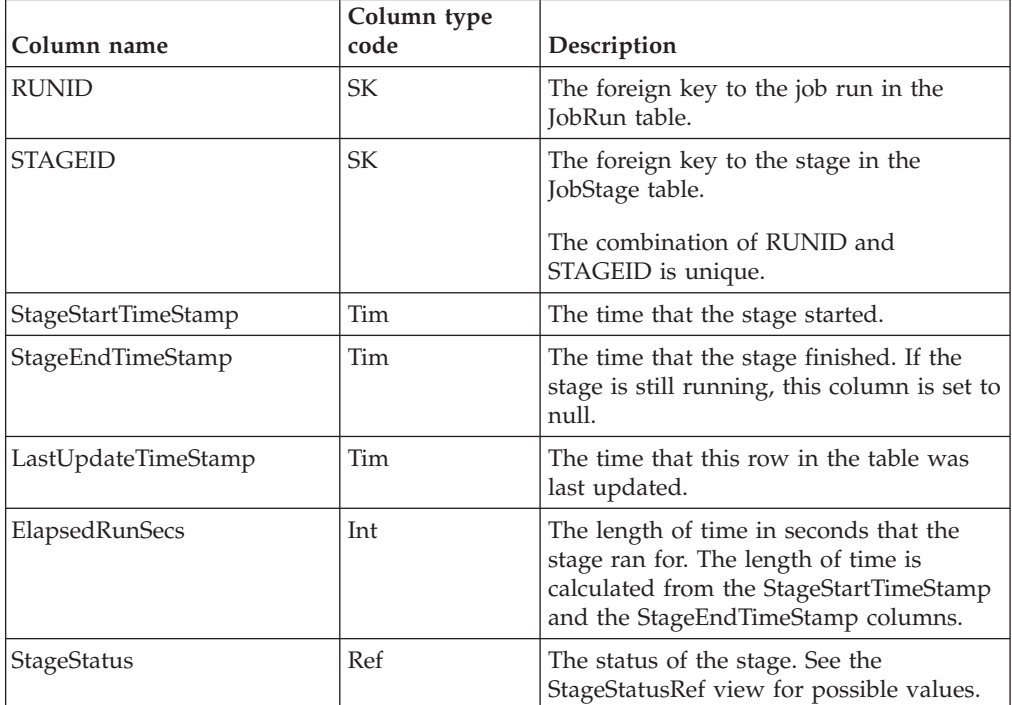

*Table 20. JobRunStage table (continued)*

| Column name            | Column type<br>code | Description                                                                                                    |
|------------------------|---------------------|----------------------------------------------------------------------------------------------------|
| NumInstances           | Int                 | For parallel jobs, the number of instances<br>of the stage that were used. For server<br>jobs the number of instances is always 1.<br>The NumInstances column shows how<br>many entries there are in the<br>InstancePidList and InstanceCPUList<br>columns. |
| <b>InstancePidList</b> | 512                 | A comma-separated list of process IDs.                                                                                                    |
| <b>InstanceCPUList</b> | 512                 | A comma-separated list of the CPU time<br>used, in milliseconds, by the instances of<br>the stage in each of the processes in the<br>InstancePidList column.                                                                                                |
| TotalCPU               | Int                 | The total of the CPU time, in<br>milliseconds, for all entries in the<br>InstanceCPUList column.                                                                                                    |

# **JobLink table**

The JobLink table contains the static details, that is the details of links that are set at compilation time, for all links for which events are emitted.

The JobRunLink table contains details of the use of every link in all job runs.

| Column name        | Column type code | Description                                                                                                    |
|--------------------|------------------|----------------------------------------------------------------------------------------------------|
| <b>LINKID</b>      | SK               | A surrogate primary key for<br>the link.                                                                                                    |
| <b>FROMSTAGEID</b> | <b>SK</b>        | The foreign key to the stage<br>in the JobRunStage table for<br>the stage that this link<br>outputs from.                                                         |
| <b>TOSTAGEID</b>   | SK               | The foreign key to the stage<br>in the JobRunStage table for<br>the stage that this link inputs<br>to.                                                            |
| LinkName           | 80               | The name of the link, which<br>is unique within the pair of<br>stages it connects.<br>The combination of<br>FROMSTAGEID,<br>TOSTAGEID, and LinkName<br>is unique. |
| LinkType           | Ref              | The type of the link. See the<br>LinkTypeRef view for<br>possible values.                                                                                         |
| LinkDescription    | Txt              | The description of the link.                                                                                                    |
| <b>IsSource</b>    | Bool             | Set to True if the link is<br>reading from an external<br>data source.                                                                                            |

*Table 21. JobLink table*

*Table 21. JobLink table (continued)*

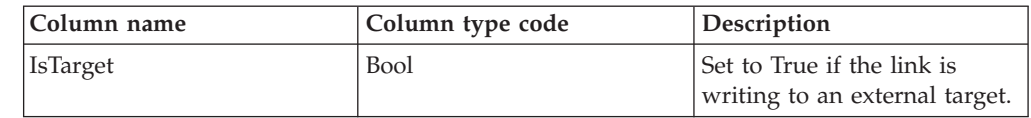

# **JobRunLink table**

The JobRunLink table contains details of the use of every link in all job runs.

*Table 22. JobRunLink table*

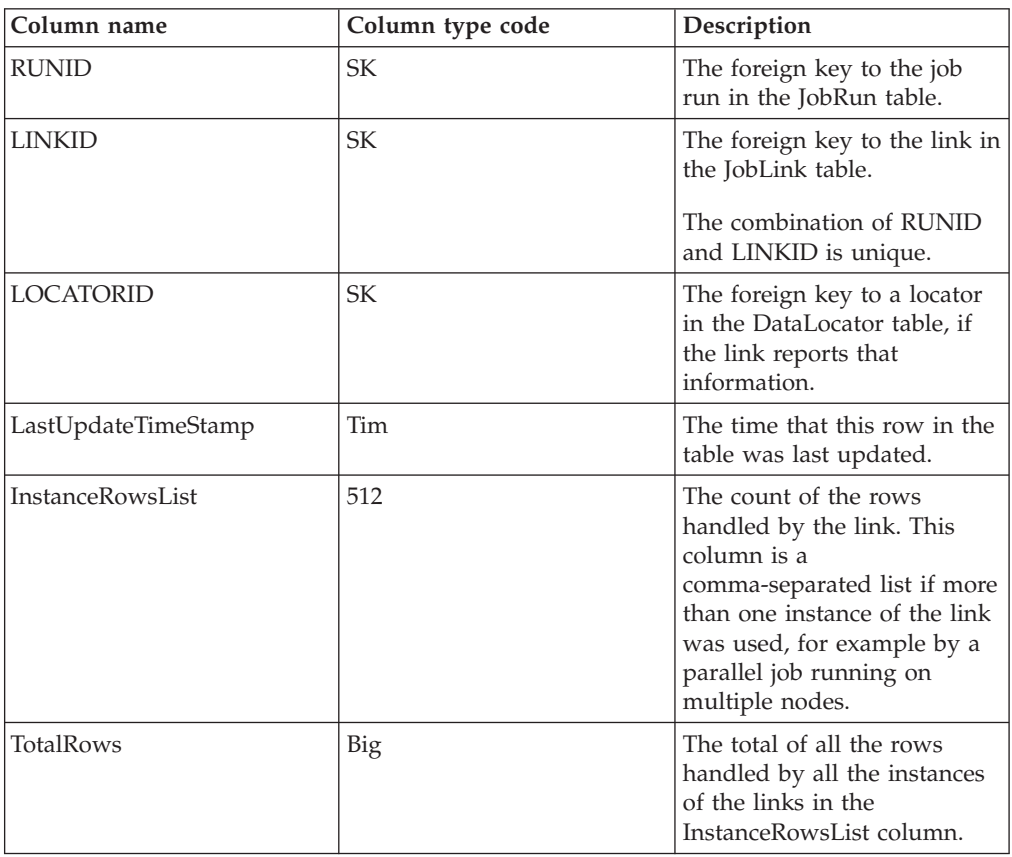

# **DataLocator table**

The DataLocator table contains details of every source or target for every link in all job runs.

Use the DataLocator table to connect job runs that read or write to the same data source.

*Table 23. DataLocator table*

| Column name       | Column type code | Description                                            |
|-------------------|------------------|--------------------------------------------------------|
| LOCATORID         | SK               | A surrogate primary key to<br>the locator.             |
| CreationTimestamp | Tim              | The time that this row was<br>inserted into the table. |

*Table 23. DataLocator table (continued)*

| Column name              | Column type code | Description                                                                                          |
|--------------------------|------------------|----------------------------------------------------------------------------------------------------|
| ComputerName             | 80               | The name of the system that<br>is hosting the data<br>source/target.                                 |
| SoftwareProductName      | 60               | The name of the software<br>system that contains the<br>resource. For example, DB2 or<br>FileSystem. |
| <b>DataStoreSubclass</b> | 20               | The type of the data store.<br>For example, DATABASE or<br>DIRECTORY.                                |
| <b>DataStoreName</b>     | 80               | The name of the data store.                                                                          |
| DataSchemaSubclass       | 20               | The type of the data schema.<br>For example, SCHEMA or FILE.                                         |
| DataSchemaName           | 80               | The name of the data<br>schema, if any.                                                              |
| DataCollectionSubclass   | 20               | The subclass of the data<br>collection. Usually, the<br>subclass is TABLE or FILE.                   |
| DataCollectionName       | 80               | The name of the data<br>collection. Usually, the name<br>of the table, or the path to<br>the file.   |

# **Examples of Locators**

The locator for a parallel job writing to a local sequential file has values like the following:

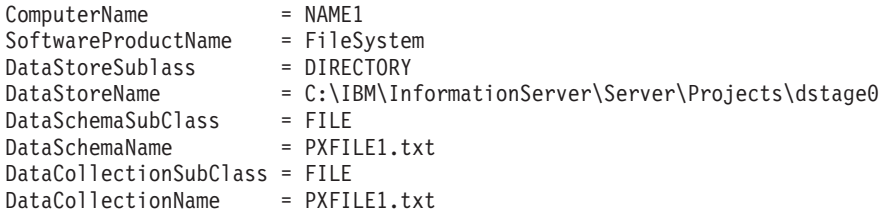

The locator for a parallel job reading from an ODBC source on Microsoft Windows has values like the following:

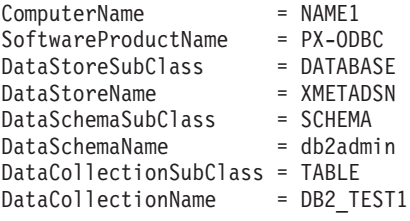

# **Reference tables and views**

The reference tables provide readable strings, in English, for the codes contained in the job run audit data tables and the job run metrics tables.

### **MasterRef table**

The MasterRef table contains readable descriptions for the enumerations used in the Job run audit tables and the Job run metrics tables.

Use the JobTypeRef, RunTypeRef, RunMajorStatus, RunMinorStatus, LogTypeRef, StageStatusRef, and LinkTypeRef views to access the meanings of the codes that are stored in the tables that use the enumerations.

*Table 24. MasterRef table*

| Column name | Column type code | Description                                                                                                    |
|-------------|------------------|----------------------------------------------------------------------------------------------------|
| Enumeration | 20               | The name of the<br>enumeration.                                                                                      |
| Code        | 3                | The 3-character code for the<br>enumeration. These strings<br>are stored in the tables that<br>use the enumerations. |
| Name        | 32               | The long name of the code.                                                                                           |
| Description | 255              | The description of the code.                                                                                         |

#### **Schema version**

The MasterRef table also contains a record showing the version of the operations database schema that has been installed:

*Table 25. Error codes*

| <b>Enumeration name</b> | Code | Name | <b>Description</b>                |
|-------------------------|------|------|-----------------------------------|
| Version                 |      |      | Schema version from<br>YYYY-MM-DD |

You can extract the schema version by executing the following SQL query:

```
SELECT Name
FROM MasterRef
WHERE Enumeration = 'Version'
 AND Code = 'SCH';
```
#### **Error codes**

The enumerations also return two error codes if unexpected values are generated by job run events:

*Table 26. Error codes*

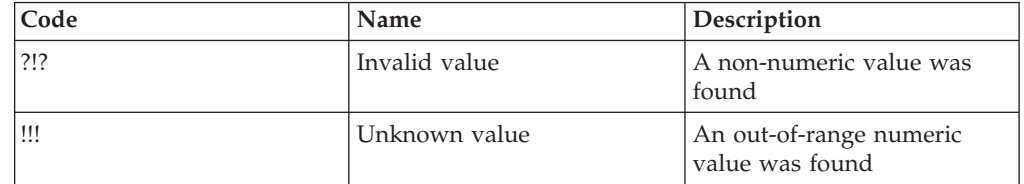

# **JobTypeRef view**

The JobTypeRef view enumerates the JobType values used in the JobExec table.

*Table 27. JobTypeRef view*

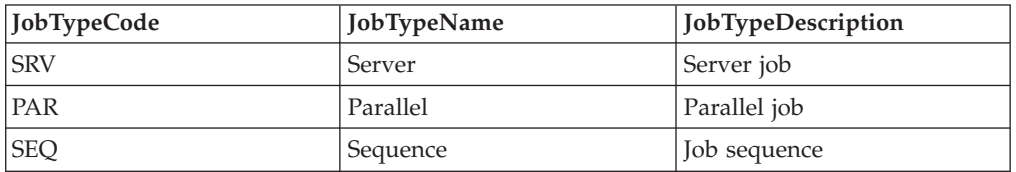

# **RunTypeRef view**

The RunTypeRef view enumerates the RunType values used in the JobRun table.

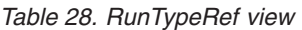

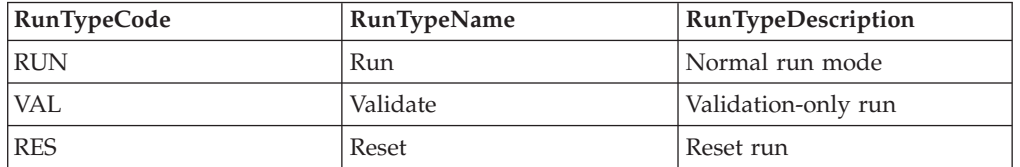

### **RunMajorStatus view**

The RunMajorStatus view enumerates the RunMajorStatus values used in the JobRun table.

*Table 29. RunMajorStatus view*

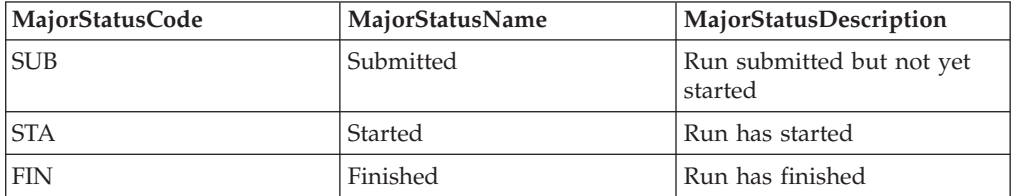

### **RunMinorStatus view**

The RunMinorStatus view enumerates the RunMinorStatus values used in the JobRun table.

*Table 30. RunMinorStatus view*

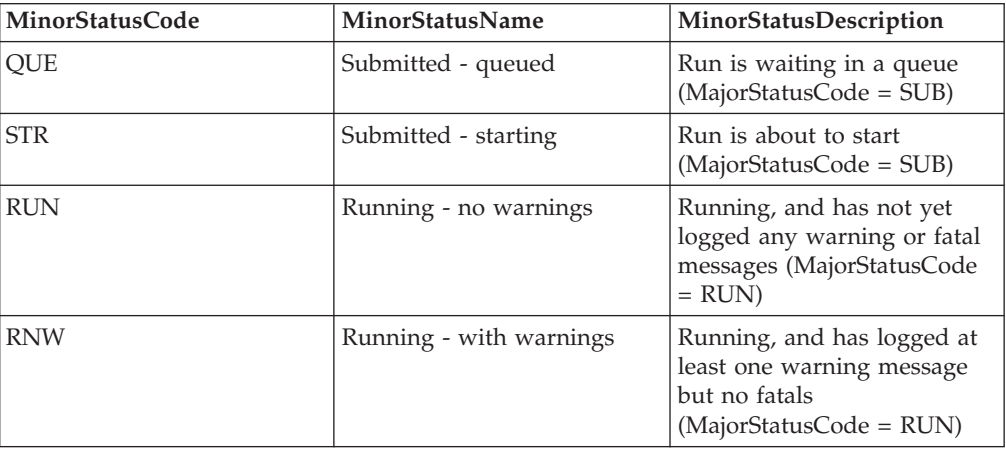

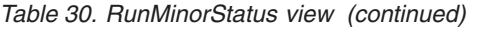

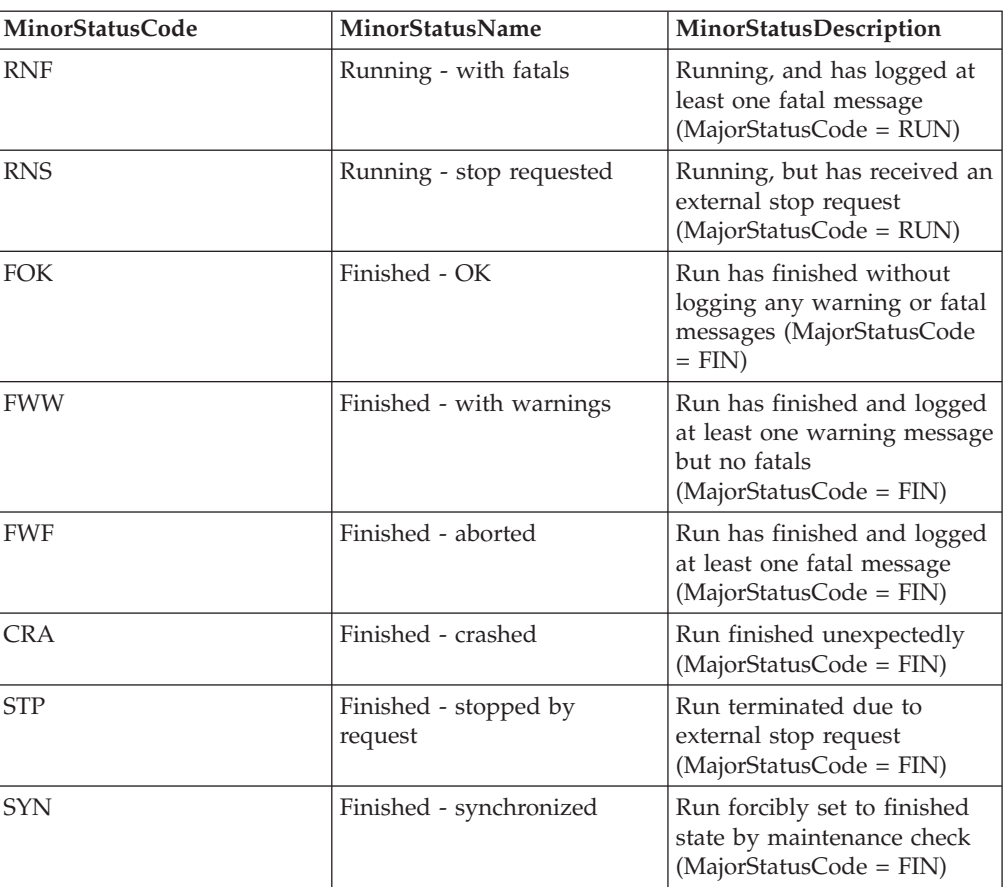

# **LogTypeRef view**

The LogTypeRef view enumerates the LogType values used in the JobRunLog table.

*Table 31. LogTypeRef view*

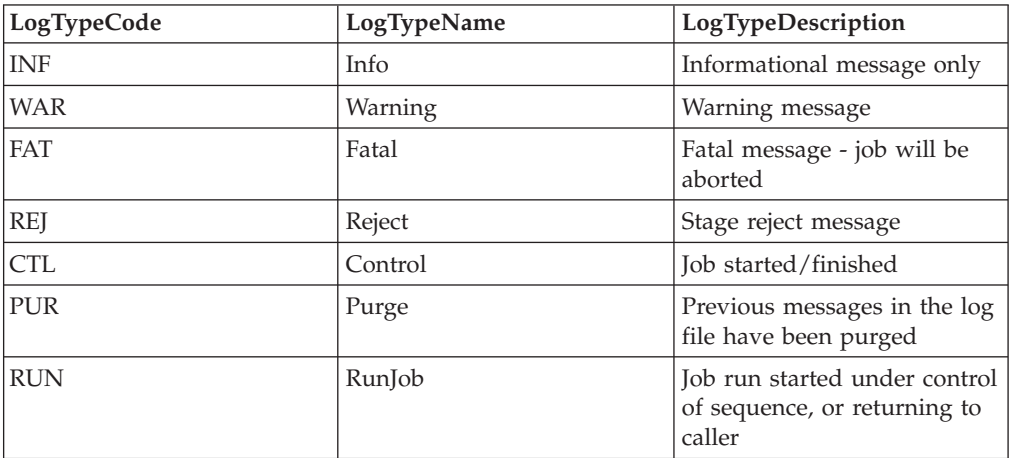

# **StageStatusRef view**

The StageStatusRef view enumerates the StageStatus values used in the JobRunStage table.

*Table 32. StageStatusRef view*

| <b>StageStatusCode</b> | StageStatusName | <b>StageStatusDescription</b>                                                                                                    |
|------------------------|-----------------|----------------------------------------------------------------------------------------------------|
| <b>RDY</b>             | Ready           | Stage is ready to run but has<br>not yet started, or is a Server<br>job passive stage<br>(source/target) which is<br>always in this state |
| <b>RUN</b>             | Running         | Stage is running                                                                                                    |
| <b>FIN</b>             | Finished        | Stage has finished                                                                                                    |

### **LinkTypeRef view**

The LinkTypeRef view enumerates the LinkType values used in the JobLink table.

*Table 33. LinkTypeRef view*

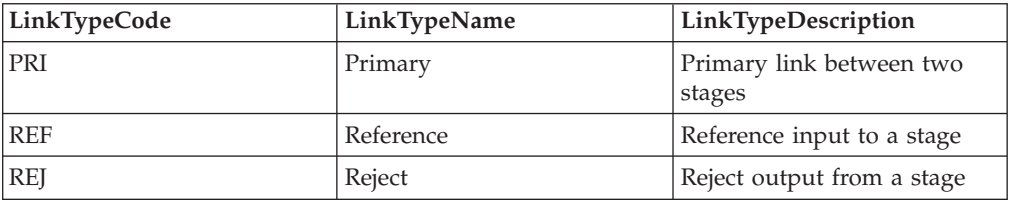

### **Job run time-series data tables and views**

The job run time-series data tables contain information about the progress of IBM InfoSphere DataStage and QualityStage job runs over the period of their execution.

# **JobRunUsage table**

The JobRunUsage table contains snapshots, stored as XML fragments, of the number of rows consumed and produced by job runs over the period of their execution.

The number of snapshots in each row is limited so that the size of the row does not exceed a fixed maximum. This limit can be specified in the configuration files. When a snapshot is taken, it is either added to the current row, or, if the maximum size of the row would be exceeded, it is inserted as a new row.

| Column name    | Column type code | Description                                                                                          |
|----------------|------------------|----------------------------------------------------------------------------------------------------|
| StartTimestamp | <b>Tim</b>       | The time when the first<br>snapshot in the row is<br>recorded.                                       |
| <b>RUNID</b>   | <b>SK</b>        | The foreign key to the job<br>run in the JobRun table that<br>this set of snapshots belongs<br>tο.   |
|                |                  | The combination of the<br>RUNID and the<br>StartTimestamp columns are<br>a unique key for the table. |

*Table 34. JobRunUsage table*

*Table 34. JobRunUsage table (continued)*

| Column name  | Column type code | Description                                                                                                    |
|--------------|------------------|----------------------------------------------------------------------------------------------------|
| EndTimestamp | <b>Tim</b>       | The time that the last<br>snapshot in the row was<br>recorded.                                                       |
| ResourceInfo | Txt              | An XML fragment containing<br>the snapshot data. Use the<br>JobRunTotalRowUsage view<br>to extract this information. |

# **JobRunTotalRowUsage view**

The JobRunTotalRowUsage view expands the ResouceInfo column of the JobRunUsage table. The JobRunTotalRowUsage view shows the number of rows consumed and produced by each snapshot in the JobRunUsage table.

*Table 35. JobRunTotalRowUsage view*

| Column name              | Column type code | Description                                                                                                    |
|--------------------------|------------------|----------------------------------------------------------------------------------------------------|
| <b>RUNID</b>             | SK               | The foreign key to the job<br>run in the JobRun table that<br>this set of snapshots belongs<br>to.<br>The combination of the<br>RUNID and the<br>StartTimestamp columns are<br>a unique key for the table. |
| StartTimestamp           | Tim              | The time when the first<br>snapshot in the row was<br>recorded.                                                                                                    |
| EndTimestamp             | Tim              | The time when the last<br>snapshot in the row was<br>recorded.                                                                                                    |
| RunElapsedSecs           | Int              | The time, in seconds, since<br>the start of the run.                                                                                                    |
| TotalRowsConsumed        | Big              | The total of the row counts<br>from all the source stage<br>links at the time of the<br>snapshot.                                                                                                    |
| <b>TotalRowsProduced</b> | Big              | Total of the row counts from<br>all the target stage links at<br>the time of the snapshot.                                                                                                    |

#### **System resource usage tables and views**

The system resource usage tables contain information about the system resource usage for all engine systems and the compute nodes they use to deploy parallel jobs.

# **HostDetail table**

The HostDetail table contains information about the available system resources of every engine system and compute node in the Host table.

*Table 36. HostDetail table*

| Column name          | Column type code | Description                                                                                                    |
|----------------------|------------------|----------------------------------------------------------------------------------------------------|
| CreatedTimestamp     | Tim              | The time that this row was<br>created.                                                                                                    |
| <b>HOSTED</b>        | SK               | The foreign key to the host<br>system in the Host table.                                                                                                    |
| <b>HEAD_HOSTID</b>   | SK               | The foreign key to the host<br>system in the Host table that<br>generated this row.                                                                                                    |
|                      |                  | For an engine system the<br>HOSTID and the<br>HEAD_HOSTID are the<br>same. For a compute node,<br>HEAD_HOSTID points to<br>the conductor node.                                                                         |
| LastCheckedTimestamp | Tim              | The time that the host<br>system last reported this<br>information and it was found<br>to be unchanged. The<br>LastCheckedTimestamp<br>column is initially set to the<br>same value as the<br>CreatedTimestamp column. |
| <b>UTCOffsetMins</b> | Int              | The offset, in minutes,<br>between the current<br>timezone and Coordinated<br>Universal Time (UTC).                                                                                                    |
| TimezoneName         | 80               | The name of the timezone at<br>the time of the<br>LastCheckedTimestamp.                                                                                                    |
| PlatformName         | 80               | The descriptive name of the<br>operating system.                                                                                                    |
| Platform Version     | 80               | The version string of the<br>operating system.                                                                                                    |
| <b>NumCPUs</b>       | Int              | The number of CPUs on the<br>host system.                                                                                                    |
| CPUModel             | 80               | The descriptive name of the<br>hardware.                                                                                                    |
| PhysicalMemoryKB     | Big              | The size, in kilobytes, of the<br>physical memory of the host<br>system.                                                                                                    |
| VirtualMemoryKB      | Big              | The size, in kilobytes, of the<br>virtual memory of the host<br>system.                                                                                                    |

The state of a host at a specific time can be found by extracting the row where the CreatedTimestamp immediately precedes that time.

**Note:** If the LastCheckedTimestamp is earlier than the Host.MonStartTimestamp for the host pointed to by the HEAD\_HOSTID column, the host has not reported its details since the EngMonApp process was started. In this case, the host details are unreliable.

### **Current system resource usage tables and views**

The current system resource usage tables contain information about the current system resource usage for all engine systems and the compute nodes they use to deploy parallel jobs.

#### **ResourceSnap table**

The ResourceSnap table contains information about the current system resource usage of every system being monitored.

Use the ResourceSnapSystem view and the ResourceSnapDisks view to extract information from the ResourceSnap table.

*Table 37. ResourceSnap table*

| Column name         | Column type code | Description                                                                                                    |
|---------------------|------------------|----------------------------------------------------------------------------------------------------|
| <b>HOSTID</b>       | SK               | The foreign key to the host<br>system in the Host table.                                                                                                    |
| <b>HEAD_HOSTID</b>  | SK               | The foreign key to the host<br>system in the Host table that<br>generated this row.                                                                                                    |
|                     |                  | For an engine system the<br>HOSTID and the<br>HEAD_HOSTID are the<br>same. For a compute node,<br>HEAD_HOSTID points to<br>the conductor node.                                                                                              |
| LastUpdateTimestamp | Tim              | The time when this row was<br>last updated.<br>Note: If the<br>LastUpdatedTimestamp is<br>earlier than the<br>Host.MonStartTimestamp for<br>the host pointed to by the<br>HEAD_HOSTID column, this<br>host is no longer being<br>monitored. |
| CPUPctUser          | 4,1              | The percentage of CPU time<br>spent in user mode.                                                                                                    |
| CPUPctPrivileged    | 4,1              | The percentage of CPU time<br>spent in system mode.                                                                                                    |
| CPUPctIdle          | 4,1              | The percentage of CPU time<br>spent idle.                                                                                                    |
| CPUPctStolen        | 4,1              | The percentage of CPU time<br>stolen (Linux only).                                                                                                    |
| <b>CPUPctIOWait</b> | 4,1              | The percentage of CPU time<br>spent waiting for I/O (not on<br>Windows).                                                                                                    |
| ProcNumRunning      | Int              | The number of running<br>processes (not on Windows).                                                                                                    |
| ProcNumWaiting      | Int              | The number of processes<br>waiting on a resource (not on<br>Windows).                                                                                                    |

*Table 37. ResourceSnap table (continued)*

| Column name       | Column type code | Description                                                                                                    |
|-------------------|------------------|----------------------------------------------------------------------------------------------------|
| ProcNumSleeping   | Int              | The number of processes<br>sleeping or waiting on an<br>event (not on Windows).                                                  |
| ProcNumZombied    | Int              | The number of zombie<br>processes (not on Windows).                                                                              |
| ProcNumBlocked    | Int              | The number of processes that<br>are blocked or stopped due<br>to a signal (not on<br>Windows).                                   |
| MemFreeKBPhysical | Int              | The size of the unused<br>physical RAM in kilobytes.                                                                             |
| MemFreeKBVirtual  | Int              | The size of the unused swap<br>memory in kilobytes.                                                                              |
| PageNumIn         | Int              | The number of pages paged<br>in per second.                                                                                      |
| PageNumOut        | Int              | The number of pages paged<br>out per second.                                                                                     |
| PageNumInterrupts | Int              | The number of interrupts<br>serviced per second.                                                                                 |
| PageNumSwitches   | Int              | The number of context<br>switches per second.                                                                                    |
| DiskSnap          | XML              | An XML fragment containing<br>the disk usage snapshot data.<br>Use the ResourceSnapDisks<br>view to extract this<br>information. |

**Note:** Not all the columns have values set for host systems on all platforms; columns that are not set contain nulls.

On Windows, these columns are not set: CPUPctStolen, CPUPctIOWait, ProcNumWaiting, ProcNumSleeping, ProcNumZombied, and ProcNumBlocked.

The CPUPctStolen column is only set on Linux.

#### **ResourceSnapSystem view**

The ResourceSnapSystem view shows information about the current system resource usage of every system in the ResourceSnap table.

*Table 38. ResourceSnapSystem view*

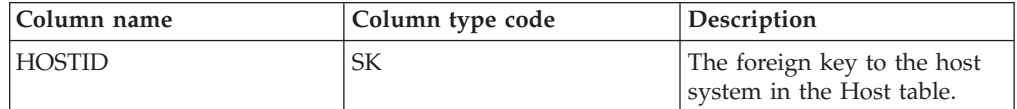

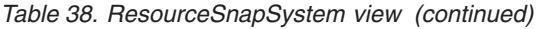

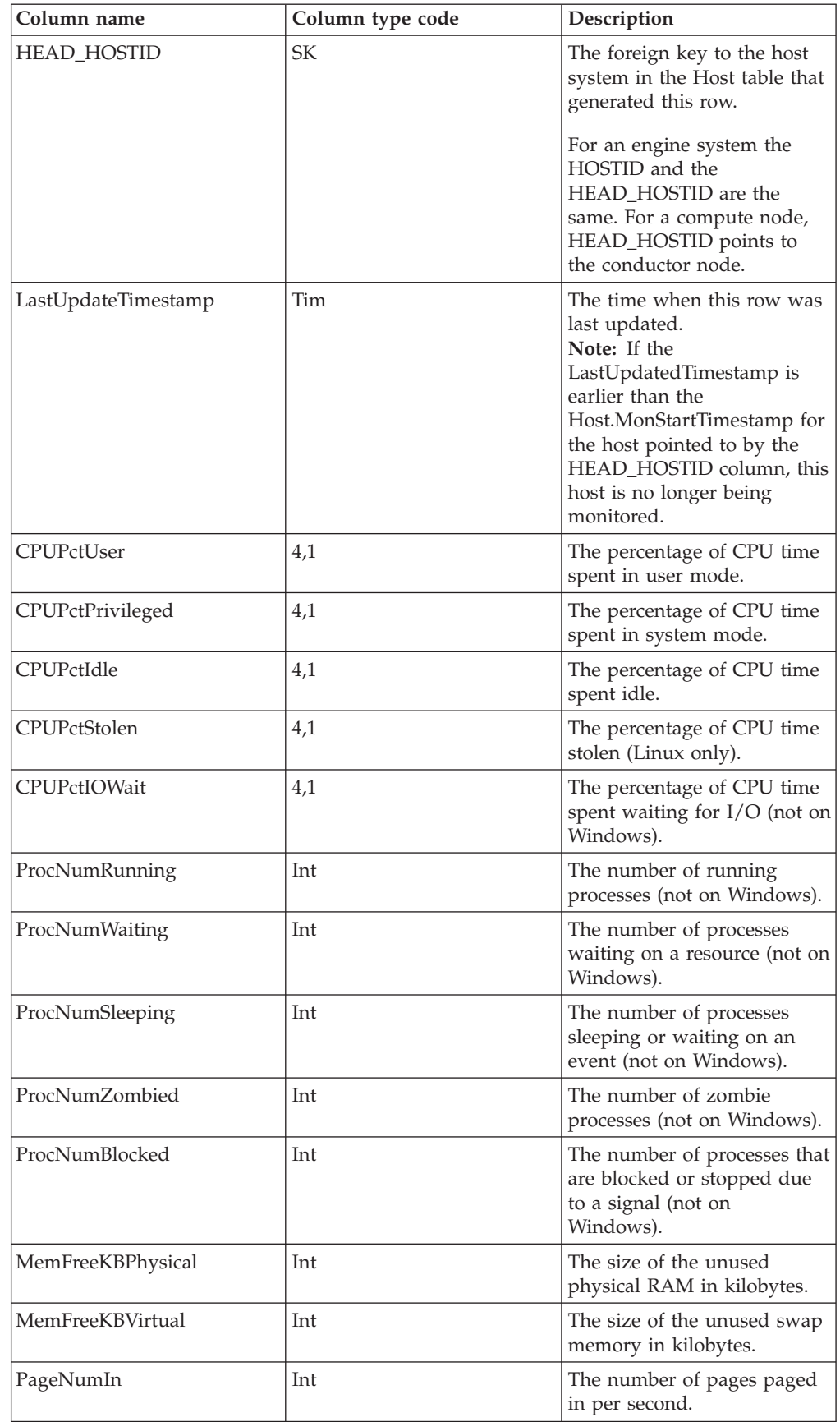

*Table 38. ResourceSnapSystem view (continued)*

| Column name       | Column type code | Description                                      |
|-------------------|------------------|--------------------------------------------------|
| PageNumOut        | Int              | The number of pages paged<br>out per second.     |
| PageNumInterrupts | Int              | The number of interrupts<br>serviced per second. |
| PageNumSwitches   | Int              | The number of context<br>switches per second.    |

**Note:** Not all the columns have values set for host systems on all platforms; columns that are not set contain nulls.

On Windows, these columns are not set: CPUPctStolen, CPUPctIOWait, ProcNumWaiting, ProcNumSleeping, ProcNumZombied, and ProcNumBlocked.

The CPUPctStolen column is only set on Linux.

#### **ResourceSnapDisks view**

The ResourceSnapDisks view shows information about the current file system usage of every system in the ResourceSnap table.

*Table 39. ResourceSnapDisks view*

| Column name         | Column type code | Description                                                                                                    |
|---------------------|------------------|----------------------------------------------------------------------------------------------------|
| <b>HOSTID</b>       | SK               | The foreign key to the host<br>system in the Host table.                                                                                                    |
| <b>HEAD_HOSTID</b>  | SK               | The foreign key to the host<br>system in the Host table that<br>generated this row.<br>For an engine system the<br>HOSTID and the<br>HEAD_HOSTID are the<br>same. For a compute node,<br>HEAD_HOSTID points to                              |
|                     |                  | the conductor node.                                                                                                    |
| LastUpdateTimestamp | Tim              | The time when this row was<br>last updated.<br>Note: If the<br>LastUpdatedTimestamp is<br>earlier than the<br>Host.MonStartTimestamp for<br>the host pointed to by the<br>HEAD_HOSTID column, this<br>host is no longer being<br>monitored. |
| DiskPathMonitored   | 255              | File system path of disk<br>being monitored, as specified<br>in the configuration file.                                                                                                    |
| <b>DiskTotalKB</b>  | Big              | The number of kilobytes on<br>the disk.                                                                                                    |
| <b>DiskFreeKB</b>   | Big              | The number of free kilobytes<br>on the disk.                                                                                                    |

### **Past system resource usage tables and views**

The past system resource usage tables contain information about the past system resource usage for all engine systems and the compute nodes they use to deploy parallel jobs.

#### **ResourceUsage table**

The ResourceUsage table contains information about the past system resource usage of every system being monitored.

The values held in the rows of the ResourceUsage table are derived from successive updates to the ResourceSnap table for the same combination of the HOSTID and HEAD\_HOSTID columns. As the ResourceSnap table is updated, the values involved are aggregated for a configured number of updates and then a row is inserted in the ResourceUsage table for the time period covered by the set of samples. For each data point collected in the ResourceSnap table, a maximum, a minimum, and an average value are calculated for the set of samples, and these aggregate values are stored in the ResourceUsage table.

Use the ResourceUsageSystem view and the ResourceUsageDisks view to extract information from the ResourceUsage table.

| Column name          | Column type code | Description                                                                                                    |
|----------------------|------------------|----------------------------------------------------------------------------------------------------|
| <b>HOSTID</b>        | <b>SK</b>        | The foreign key to the host<br>system in the Host table.                                                                                                    |
| <b>HEAD HOSTID</b>   | <b>SK</b>        | The foreign key to the host<br>system in the Host table that<br>generated this row.                                                                                                    |
|                      |                  | For an engine system the<br>HOSTID and the<br>HEAD_HOSTID are the<br>same. For a compute node,<br>HEAD_HOSTID points to<br>the conductor node.                                                                                            |
| StartTimestamp       | Tim              | The start of the sample time<br>period this row relates to.                                                                                                    |
| EndTimestamp         | <b>Tim</b>       | The end of the sample time<br>period this row relates to.<br>Note: If the EndTimestamp<br>is earlier than the<br>MonStartTimestamp for the<br>host pointed to by the<br>HEAD_HOSTID column, this<br>host is no longer being<br>monitored. |
| NumSamples           | Int              | The number of samples<br>included in this aggregate<br>row.                                                                                                    |
| CPUPctUserAvg        | 4,1              | The average percentage of<br>CPU time spent in user<br>mode.                                                                                                    |
| <b>CPUPctUserMax</b> | 4,1              | The maximum percentage of<br>CPU time spent in user<br>mode.                                                                                                    |

*Table 40. ResourceUsage table*

*Table 40. ResourceUsage table (continued)*

| Column name            | Column type code | Description                                                                      |
|------------------------|------------------|----------------------------------------------------------------------------------|
| <b>CPUPctUserMin</b>   | 4,1              | The minimum percentage of<br>CPU time spent in user<br>mode.                     |
| CPUPctPrivilegedAvg    | 4,1              | The average percentage of<br>CPU time spent in system<br>mode.                   |
| CPUPctPrivilegedMax    | 4,1              | The maximum percentage of<br>CPU time spent in system<br>mode.                   |
| CPUPctPrivilegedMin    | 4,1              | The minimum percentage of<br>CPU time spent in system<br>mode.                   |
| CPUPctIdleAvg          | 4,1              | The average percentage of<br>CPU time spent idle.                                |
| <b>CPUPctIdleMax</b>   | 4,1              | The maximum percentage of<br>CPU time spent idle.                                |
| CPUPctIdleMin          | 4,1              | The minimum percentage of<br>CPU time spent idle.                                |
| <b>CPUPctStolenAvg</b> | 4,1              | The average percentage of<br>CPU time stolen (Linux<br>only).                    |
| <b>CPUPctStolenMax</b> | 4,1              | The maximum percentage of<br>CPU time stolen (Linux<br>only).                    |
| <b>CPUPctStolenMin</b> | 4,1              | The minimum percentage of<br>CPU time stolen (Linux<br>only).                    |
| CPUPctIOWaitAvg        | 4,1              | The average percentage of<br>CPU time spent waiting for<br>I/O (not on Windows). |
| <b>CPUPctIOWaitMax</b> | 4,1              | The maximum percentage of<br>CPU time spent waiting for<br>I/O (not on Windows). |
| CPUPctIOWaitMin        | 4,1              | The minimum percentage of<br>CPU time spent waiting for<br>I/O (not on Windows). |
| ProcNumRunningAvg      | Int              | The average number of<br>running processes (not on<br>Windows).                  |
| ProcNumRunningMax      | Int              | The maximum number of<br>running processes (not on<br>Windows).                  |
| ProcNumRunningMin      | Int              | The minimum number of<br>running processes (not on<br>Windows).                  |
| ProcNumWaitingAvg      | Int              | The average number of<br>processes waiting on a<br>resource (not on Windows).    |

*Table 40. ResourceUsage table (continued)*

| Column name          | Column type code | Description                                                                                            |
|----------------------|------------------|----------------------------------------------------------------------------------------------------|
| ProcNumWaitingMax    | Int              | The maximum number of<br>processes waiting on a<br>resource (not on Windows).                          |
| ProcNumWaitingMin    | Int              | The minimum number of<br>processes waiting on a<br>resource (not on Windows).                          |
| ProcNumSleepingAvg   | Int              | The average number of<br>processes sleeping or waiting<br>on an event (not on<br>Windows).             |
| ProcNumSleepingMax   | Int              | The maximum number of<br>processes sleeping or waiting<br>on an event (not on<br>Windows).             |
| ProcNumSleepingMin   | Int              | The minimum number of<br>processes sleeping or waiting<br>on an event (not on<br>Windows).             |
| ProcNumZombiedAvg    | Int              | The average number of<br>zombie processes (not on<br>Windows).                                         |
| ProcNumZombiedMax    | Int              | The maximum number of<br>zombie processes (not on<br>Windows).                                         |
| ProcNumZombiedMin    | Int              | The minimum number of<br>zombie processes (not on<br>Windows).                                         |
| ProcNumBlockedAvg    | Int              | The average number of<br>processes that are blocked or<br>stopped due to a signal (not<br>on Windows). |
| ProcNumBlockedMax    | Int              | The maximum number of<br>processes that are blocked or<br>stopped due to a signal (not<br>on Windows). |
| ProcNumBlockedMin    | Int              | The minimum number of<br>processes that are blocked or<br>stopped due to a signal (not<br>on Windows). |
| MemFreeKBPhysicalAvg | Big              | The average number of<br>kilobytes of unused physical<br>RAM.                                          |
| MemFreeKBPhysicalMax | Big              | The maximum number of<br>kilobytes of unused physical<br>RAM.                                          |
| MemFreeKBPhysicalMin | Big              | The minimum number of<br>kilobytes of unused physical<br>RAM.                                          |
| MemFreeKBVirtualAvg  | Big              | The average number of<br>kilobytes of unused swap<br>memory.                                           |

*Table 40. ResourceUsage table (continued)*

| Column name          | Column type code | Description                                                                                                    |
|----------------------|------------------|----------------------------------------------------------------------------------------------------|
| MemFreeKBVirtualMax  | Big              | The maximum number of<br>kilobytes of unused swap<br>memory.                                                          |
| MemFreeKBVirtualMin  | Big              | The minimum number of<br>kilobytes of unused swap<br>memory.                                                          |
| PageNumInAvg         | Int              | The average number of<br>pages paged in per second.                                                                   |
| PageNumInMax         | Int              | The maximum number of<br>pages paged in per second.                                                                   |
| PageNumInMin         | Int              | The minimum number of<br>pages paged in per second.                                                                   |
| PageNumOutAvg        | Int              | The average number of<br>pages paged out per second.                                                                  |
| PageNumOutMax        | Int              | The maximum number of<br>pages paged out per second.                                                                  |
| PageNumOutMin        | Int              | The minimum number of<br>pages paged out per second.                                                                  |
| PageNumInterruptsAvg | Int              | The average number of<br>interrupts serviced per<br>second.                                                           |
| PageNumInterruptsMax | Int              | The maximum number of<br>interrupts serviced per<br>second.                                                           |
| PageNumInterruptsMin | Int              | The minimum number of<br>interrupts serviced per<br>second.                                                           |
| PageNumSwitchesAvg   | Int              | The average number of<br>context switches per second.                                                                 |
| PageNumSwitchesMax   | Int              | The maximum number of<br>context switches per second.                                                                 |
| PageNumSwitchesMin   | Int              | The minimum number of<br>context switches per second.                                                                 |
| DiskUsage            | <b>XML</b>       | An XML fragment containing<br>the disk usage data. Use the<br>ResourceUsageDisks view to<br>extract this information. |

**Note:** Not all the columns have values set for host systems on all platforms; columns that are not set contain nulls.

On Windows, these columns are not set: CPUPctStolen, CPUPctIOWait, ProcNumWaiting, ProcNumSleeping, ProcNumZombied, and ProcNumBlocked.

The CPUPctStolen columns are only set on Linux.

#### **ResourceUsageSystem view**

The ResourceUsageSystem view shows information about the past system resource usage of every system in the ResourceUsage table.

*Table 41. ResourceUsageSystem view*

| Column name          | Column type code | Description                                                                                                    |
|----------------------|------------------|----------------------------------------------------------------------------------------------------|
| <b>HOSTID</b>        | SК               | The foreign key to the host<br>system in the Host table.                                                                                                    |
| HEAD_HOSTID          | SК               | The foreign key to the host<br>system in the Host table that<br>generated this row.                                                                                                    |
|                      |                  | For an engine system the<br>HOSTID and the<br>HEAD HOSTID are the<br>same. For a compute node,<br>HEAD_HOSTID points to<br>the conductor node.                                                                                            |
| StartTimestamp       | Tim              | The start of the sample time<br>period this row relates to.                                                                                                    |
| EndTimestamp         | Tim              | The end of the sample time<br>period this row relates to.<br>Note: If the EndTimestamp<br>is earlier than the<br>MonStartTimestamp for the<br>host pointed to by the<br>HEAD_HOSTID column, this<br>host is no longer being<br>monitored. |
| NumSamples           | Int              | The number of samples<br>included in this aggregate<br>row.                                                                                                    |
| CPUPctUserAvg        | 4,1              | The average percentage of<br>CPU time spent in user<br>mode.                                                                                                    |
| <b>CPUPctUserMax</b> | 4,1              | The maximum percentage of<br>CPU time spent in user<br>mode.                                                                                                    |
| <b>CPUPctUserMin</b> | 4,1              | The minimum percentage of<br>CPU time spent in user<br>mode.                                                                                                    |
| CPUPctPrivilegedAvg  | 4,1              | The average percentage of<br>CPU time spent in system<br>mode.                                                                                                    |
| CPUPctPrivilegedMax  | 4,1              | The maximum percentage of<br>CPU time spent in system<br>mode.                                                                                                    |
| CPUPctPrivilegedMin  | 4,1              | The minimum percentage of<br>CPU time spent in system<br>mode.                                                                                                    |
| CPUPctIdleAvg        | 4,1              | The average percentage of<br>CPU time spent idle.                                                                                                    |
| CPUPctIdleMax        | 4,1              | The maximum percentage of<br>CPU time spent idle.                                                                                                    |
| CPUPctIdleMin        | 4,1              | The minimum percentage of<br>CPU time spent idle.                                                                                                    |

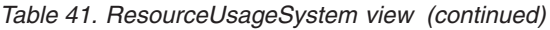

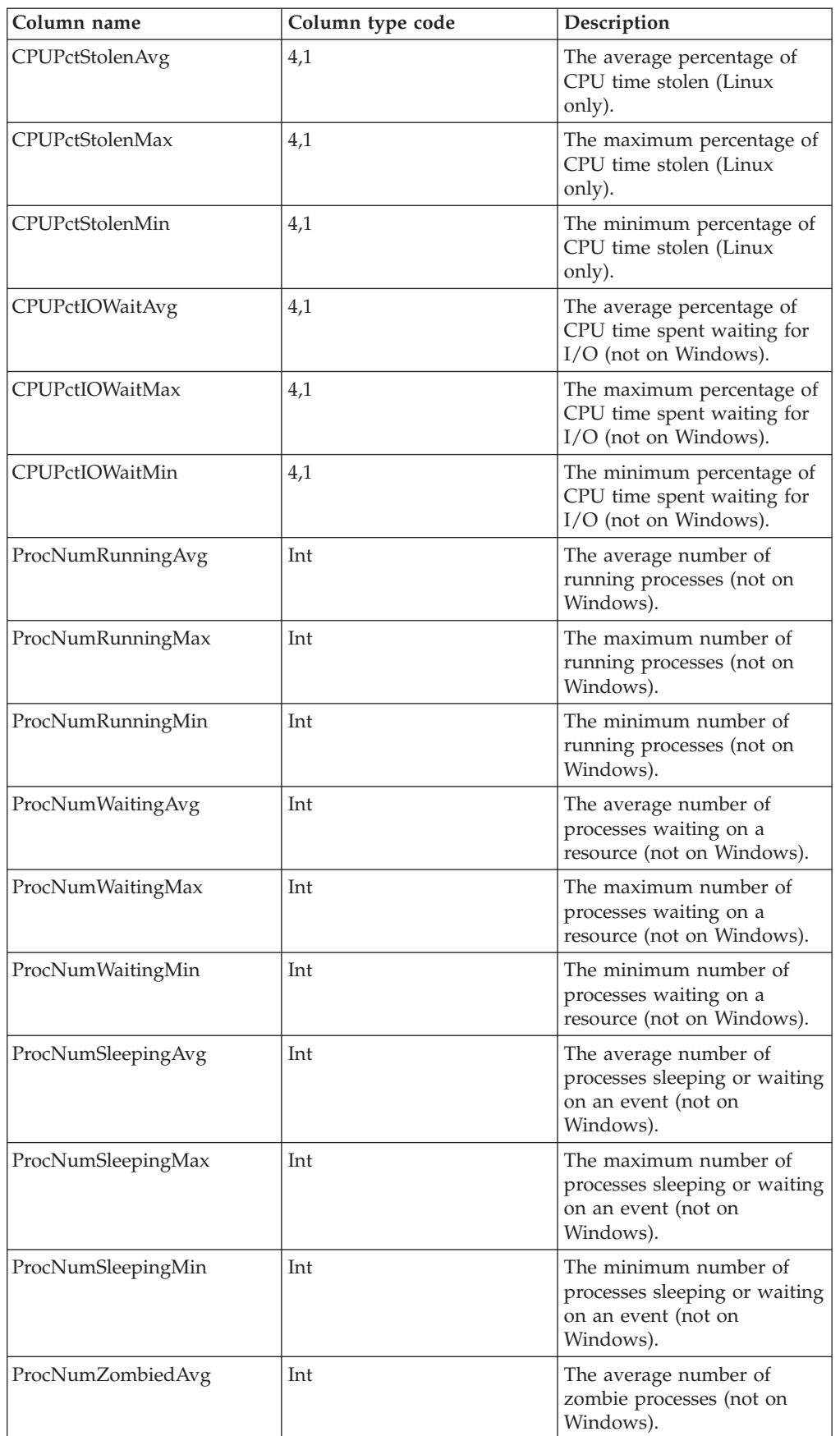

| Column name          | Column type code | Description                                                                                            |
|----------------------|------------------|----------------------------------------------------------------------------------------------------|
| ProcNumZombiedMax    | Int              | The maximum number of<br>zombie processes (not on<br>Windows).                                         |
| ProcNumZombiedMin    | Int              | The minimum number of<br>zombie processes (not on<br>Windows).                                         |
| ProcNumBlockedAvg    | Int              | The average number of<br>processes that are blocked or<br>stopped due to a signal (not<br>on Windows). |
| ProcNumBlockedMax    | Int              | The maximum number of<br>processes that are blocked or<br>stopped due to a signal (not<br>on Windows). |
| ProcNumBlockedMin    | Int              | The minimum number of<br>processes that are blocked or<br>stopped due to a signal (not<br>on Windows). |
| MemFreeKBPhysicalAvg | Big              | The average number of<br>kilobytes of unused physical<br>RAM.                                          |
| MemFreeKBPhysicalMax | Big              | The maximum number of<br>kilobytes of unused physical<br>RAM.                                          |
| MemFreeKBPhysicalMin | Big              | The minimum number of<br>kilobytes of unused physical<br>RAM.                                          |
| MemFreeKBVirtualAvg  | Big              | The average number of<br>kilobytes of unused swap<br>memory.                                           |
| MemFreeKBVirtualMax  | Big              | The maximum number of<br>kilobytes of unused swap<br>memory.                                           |
| MemFreeKBVirtualMin  | Big              | The minimum number of<br>kilobytes of unused swap<br>memory.                                           |
| PageNumInAvg         | Int              | The average number of<br>pages paged in per second.                                                    |
| PageNumInMax         | Int              | The maximum number of<br>pages paged in per second.                                                    |
| PageNumInMin         | Int              | The minimum number of<br>pages paged in per second.                                                    |
| PageNumOutAvg        | Int              | The average number of<br>pages paged out per second.                                                   |
| PageNumOutMax        | Int              | The maximum number of<br>pages paged out per second.                                                   |
| PageNumOutMin        | Int              | The minimum number of<br>pages paged out per second.                                                   |

*Table 41. ResourceUsageSystem view (continued)*

*Table 41. ResourceUsageSystem view (continued)*

| Column name          | Column type code | Description                                                 |
|----------------------|------------------|-------------------------------------------------------------|
| PageNumInterruptsAvg | Int              | The average number of<br>interrupts serviced per<br>second. |
| PageNumInterruptsMax | Int              | The maximum number of<br>interrupts serviced per<br>second. |
| PageNumInterruptsMin | Int              | The minimum number of<br>interrupts serviced per<br>second. |
| PageNumSwitchesAvg   | Int              | The average number of<br>context switches per second.       |
| PageNumSwitchesMax   | Int              | The maximum number of<br>context switches per second.       |
| PageNumSwitchesMin   | Int              | The minimum number of<br>context switches per second.       |

**Note:** Not all the columns have values set for host systems on all platforms; columns that are not set contain nulls.

On Windows, these columns are not set: CPUPctStolen, CPUPctIOWait, ProcNumWaiting, ProcNumSleeping, ProcNumZombied, and ProcNumBlocked.

The CPUPctStolen columns are only set on Linux.

#### **ResourceUsageDisks view**

The ResourceUsageDisks view shows information about the past file system usage of every system in the ResourceSnap table.

| Column name        | Column type code | Description                                                                                                    |
|--------------------|------------------|----------------------------------------------------------------------------------------------------|
| <b>HOSTID</b>      | SK               | The foreign key to the host<br>system in the Host table.                                                                                                    |
| <b>HEAD HOSTID</b> | SK               | The foreign key to the host<br>system in the Host table that<br>generated this row.<br>For an engine system the<br>HOSTID and the<br>HEAD HOSTID are the<br>same. For a compute node,<br>HEAD_HOSTID points to<br>the conductor node. |
| StartTimestamp     | Tim              | The start of the sample time<br>period this row relates to.                                                                                                    |

*Table 42. ResourceUsageDisks view*

| Column name          | Column type code | Description                                                                                                    |
|----------------------|------------------|----------------------------------------------------------------------------------------------------|
| EndTimestamp         | Tim              | The end of the sample time<br>period this row relates to.<br>Note: If the EndTimestamp<br>is earlier than the<br>MonStartTimestamp for the<br>host pointed to by the<br>HEAD_HOSTID column, this<br>host is no longer being<br>monitored. |
| <b>NumSamples</b>    | Int              | The number of samples<br>included in this aggregate<br>row.                                                                                                    |
| DiskPathMonitored    | 255              | The file system path of disk<br>being monitored.                                                                                                    |
| <b>DiskTotalKB</b>   | Big              | The number of kilobytes on<br>the disk.                                                                                                    |
| DiskFreeKBAvg        | Big              | The average number of free<br>kilobytes on the disk.                                                                                                    |
| <b>DiskFreeKBMax</b> | Big              | The maximum number of<br>free kilobytes on the disk.                                                                                                    |
| DiskFreeKBMin        | Big              | The minimum number of<br>free kilobytes on the disk.                                                                                                    |

*Table 42. ResourceUsageDisks view (continued)*

# **Contacting IBM**

You can contact IBM for customer support, software services, product information, and general information. You also can provide feedback to IBM about products and documentation.

The following table lists resources for customer support, software services, training, and product and solutions information.

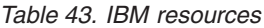

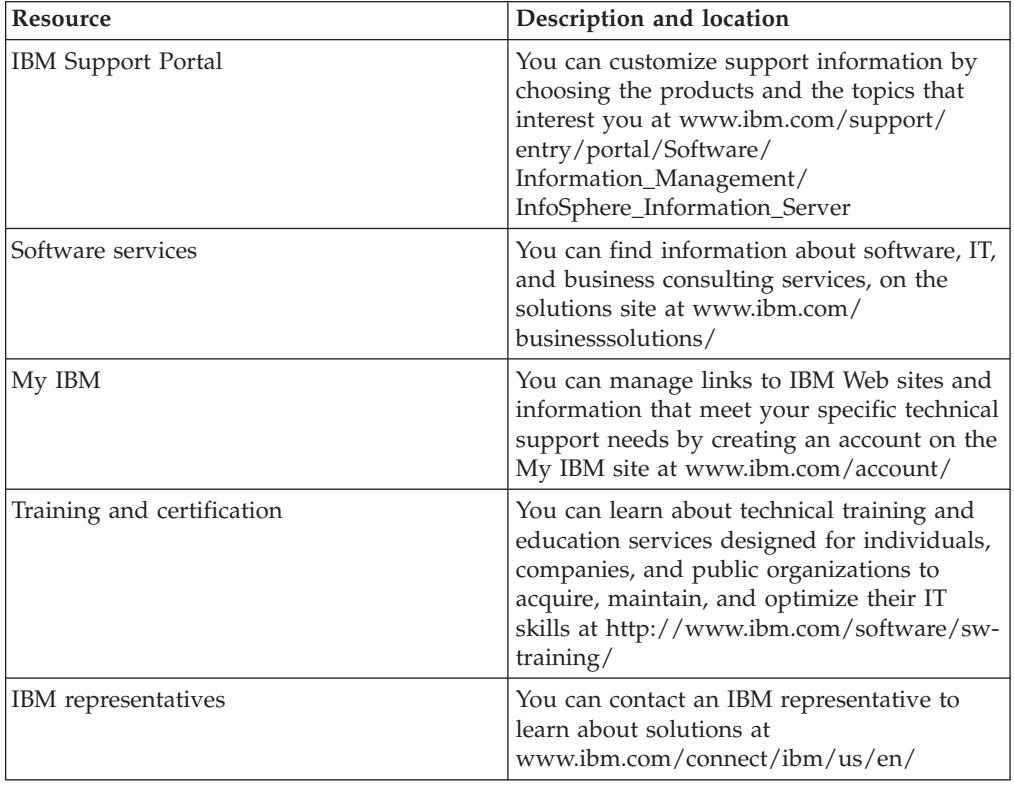

#### **Providing feedback**

The following table describes how to provide feedback to IBM about products and product documentation.

*Table 44. Providing feedback to IBM*

| Type of feedback | Action                                                                                                    |
|------------------|----------------------------------------------------------------------------------------------------|
| Product feedback | You can provide general product feedback<br>through the Consumability Survey at<br>www.ibm.com/software/data/info/<br>consumability-survey |

*Table 44. Providing feedback to IBM (continued)*

| Type of feedback       | Action                                                                                                    |
|------------------------|----------------------------------------------------------------------------------------------------|
| Documentation feedback | To comment on the information center, click<br>the Feedback link on the top right side of<br>any topic in the information center. You can<br>also send comments about PDF file books,<br>the information center, or any other<br>documentation in the following ways: |
|                        | • Online reader comment form:<br>www.ibm.com/software/data/rcf/                                                                                                    |
|                        | • E-mail: comments@us.ibm.com                                                                                                    |

# **Accessing product documentation**

Documentation is provided in a variety of locations and formats, including in help that is opened directly from the product client interfaces, in a suite-wide information center, and in PDF file books.

The information center is installed as a common service with IBM InfoSphere Information Server. The information center contains help for most of the product interfaces, as well as complete documentation for all the product modules in the suite. You can open the information center from the installed product or from a Web browser.

#### **Accessing the information center**

You can use the following methods to open the installed information center.

v Click the **Help** link in the upper right of the client interface.

**Note:** From IBM InfoSphere FastTrack and IBM InfoSphere Information Server Manager, the main Help item opens a local help system. Choose **Help > Open Info Center** to open the full suite information center.

v Press the F1 key. The F1 key typically opens the topic that describes the current context of the client interface.

**Note:** The F1 key does not work in Web clients.

v Use a Web browser to access the installed information center even when you are not logged in to the product. Enter the following address in a Web browser: http://host\_name:port\_number/infocenter/topic/ com.ibm.swg.im.iis.productization.iisinfsv.home.doc/ic-homepage.html. The host\_name is the name of the services tier computer where the information center is installed, and port\_number is the port number for InfoSphere Information Server. The default port number is 9080. For example, on a Microsoft® Windows® Server computer named iisdocs2, the Web address is in the following format: http://iisdocs2:9080/infocenter/topic/ com.ibm.swg.im.iis.productization.iisinfsv.nav.doc/dochome/ iisinfsrv\_home.html.

A subset of the information center is also available on the IBM Web site and periodically refreshed at [http://publib.boulder.ibm.com/infocenter/iisinfsv/v8r7/](http://publib.boulder.ibm.com/infocenter/iisinfsv/v8r7/index.jsp) [index.jsp.](http://publib.boulder.ibm.com/infocenter/iisinfsv/v8r7/index.jsp)

#### **Obtaining PDF and hardcopy documentation**

- v A subset of the PDF file books are available through the InfoSphere Information Server software installer and the distribution media. The other PDF file books are available online and can be accessed from this support document: [https://www.ibm.com/support/docview.wss?uid=swg27008803&wv=1.](https://www.ibm.com/support/docview.wss?uid=swg27008803&wv=1)
- You can also order IBM publications in hardcopy format online or through your local IBM representative. To order publications online, go to the IBM Publications Center at [http://www.ibm.com/e-business/linkweb/publications/](http://www.ibm.com/e-business/linkweb/publications/servlet/pbi.wss) [servlet/pbi.wss.](http://www.ibm.com/e-business/linkweb/publications/servlet/pbi.wss)

### **Providing feedback about the documentation**

You can send your comments about documentation in the following ways:

- v Online reader comment form: [www.ibm.com/software/data/rcf/](http://www.ibm.com/software/data/rcf/)
- v E-mail: comments@us.ibm.com

# **Product accessibility**

You can get information about the accessibility status of IBM products.

The IBM InfoSphere Information Server product modules and user interfaces are not fully accessible. The installation program installs the following product modules and components:

- IBM InfoSphere Business Glossary
- IBM InfoSphere Business Glossary Anywhere
- IBM InfoSphere DataStage
- IBM InfoSphere FastTrack
- IBM InfoSphere Information Analyzer
- v IBM InfoSphere Information Services Director
- IBM InfoSphere Metadata Workbench
- IBM InfoSphere QualityStage

For information about the accessibility status of IBM products, see the IBM product accessibility information at [http://www.ibm.com/able/product\\_accessibility/](http://www.ibm.com/able/product_accessibility/index.html) [index.html.](http://www.ibm.com/able/product_accessibility/index.html)

#### **Accessible documentation**

Accessible documentation for InfoSphere Information Server products is provided in an information center. The information center presents the documentation in XHTML 1.0 format, which is viewable in most Web browsers. XHTML allows you to set display preferences in your browser. It also allows you to use screen readers and other assistive technologies to access the documentation.

#### **IBM and accessibility**

See the [IBM Human Ability and Accessibility Center](http://www.ibm.com/able) for more information about the commitment that IBM has to accessibility.

# **Notices and trademarks**

This information was developed for products and services offered in the U.S.A.

#### **Notices**

IBM may not offer the products, services, or features discussed in this document in other countries. Consult your local IBM representative for information on the products and services currently available in your area. Any reference to an IBM product, program, or service is not intended to state or imply that only that IBM product, program, or service may be used. Any functionally equivalent product, program, or service that does not infringe any IBM intellectual property right may be used instead. However, it is the user's responsibility to evaluate and verify the operation of any non-IBM product, program, or service.

IBM may have patents or pending patent applications covering subject matter described in this document. The furnishing of this document does not grant you any license to these patents. You can send license inquiries, in writing, to:

IBM Director of Licensing IBM Corporation North Castle Drive Armonk, NY 10504-1785 U.S.A.

For license inquiries regarding double-byte character set (DBCS) information, contact the IBM Intellectual Property Department in your country or send inquiries, in writing, to:

Intellectual Property Licensing Legal and Intellectual Property Law IBM Japan Ltd. 1623-14, Shimotsuruma, Yamato-shi Kanagawa 242-8502 Japan

**The following paragraph does not apply to the United Kingdom or any other country where such provisions are inconsistent with local law:** INTERNATIONAL BUSINESS MACHINES CORPORATION PROVIDES THIS PUBLICATION "AS IS" WITHOUT WARRANTY OF ANY KIND, EITHER EXPRESS OR IMPLIED, INCLUDING, BUT NOT LIMITED TO, THE IMPLIED WARRANTIES OF NON-INFRINGEMENT, MERCHANTABILITY OR FITNESS FOR A PARTICULAR PURPOSE. Some states do not allow disclaimer of express or implied warranties in certain transactions, therefore, this statement may not apply to you.

This information could include technical inaccuracies or typographical errors. Changes are periodically made to the information herein; these changes will be incorporated in new editions of the publication. IBM may make improvements and/or changes in the product(s) and/or the program(s) described in this publication at any time without notice.

Any references in this information to non-IBM Web sites are provided for convenience only and do not in any manner serve as an endorsement of those Web sites. The materials at those Web sites are not part of the materials for this IBM product and use of those Web sites is at your own risk.

IBM may use or distribute any of the information you supply in any way it believes appropriate without incurring any obligation to you.

Licensees of this program who wish to have information about it for the purpose of enabling: (i) the exchange of information between independently created programs and other programs (including this one) and (ii) the mutual use of the information which has been exchanged, should contact:

IBM Corporation J46A/G4 555 Bailey Avenue San Jose, CA 95141-1003 U.S.A.

Such information may be available, subject to appropriate terms and conditions, including in some cases, payment of a fee.

The licensed program described in this document and all licensed material available for it are provided by IBM under terms of the IBM Customer Agreement, IBM International Program License Agreement or any equivalent agreement between us.

Any performance data contained herein was determined in a controlled environment. Therefore, the results obtained in other operating environments may vary significantly. Some measurements may have been made on development-level systems and there is no guarantee that these measurements will be the same on generally available systems. Furthermore, some measurements may have been estimated through extrapolation. Actual results may vary. Users of this document should verify the applicable data for their specific environment.

Information concerning non-IBM products was obtained from the suppliers of those products, their published announcements or other publicly available sources. IBM has not tested those products and cannot confirm the accuracy of performance, compatibility or any other claims related to non-IBM products. Questions on the capabilities of non-IBM products should be addressed to the suppliers of those products.

All statements regarding IBM's future direction or intent are subject to change or withdrawal without notice, and represent goals and objectives only.

This information is for planning purposes only. The information herein is subject to change before the products described become available.

This information contains examples of data and reports used in daily business operations. To illustrate them as completely as possible, the examples include the names of individuals, companies, brands, and products. All of these names are fictitious and any similarity to the names and addresses used by an actual business enterprise is entirely coincidental.

#### COPYRIGHT LICENSE:

This information contains sample application programs in source language, which illustrate programming techniques on various operating platforms. You may copy, modify, and distribute these sample programs in any form without payment to

IBM, for the purposes of developing, using, marketing or distributing application programs conforming to the application programming interface for the operating platform for which the sample programs are written. These examples have not been thoroughly tested under all conditions. IBM, therefore, cannot guarantee or imply reliability, serviceability, or function of these programs. The sample programs are provided "AS IS", without warranty of any kind. IBM shall not be liable for any damages arising out of your use of the sample programs.

Each copy or any portion of these sample programs or any derivative work, must include a copyright notice as follows:

© (your company name) (year). Portions of this code are derived from IBM Corp. Sample Programs. © Copyright IBM Corp. \_enter the year or years\_. All rights reserved.

If you are viewing this information softcopy, the photographs and color illustrations may not appear.

#### **Trademarks**

IBM, the IBM logo, and ibm.com are trademarks of International Business Machines Corp., registered in many jurisdictions worldwide. Other product and service names might be trademarks of IBM or other companies. A current list of IBM trademarks is available on the Web at [www.ibm.com/legal/copytrade.shtml.](http://www.ibm.com/legal/copytrade.shtml)

The following terms are trademarks or registered trademarks of other companies:

Adobe is a registered trademark of Adobe Systems Incorporated in the United States, and/or other countries.

IT Infrastructure Library is a registered trademark of the Central Computer and Telecommunications Agency which is now part of the Office of Government Commerce.

Intel, Intel logo, Intel Inside, Intel Inside logo, Intel Centrino, Intel Centrino logo, Celeron, Intel Xeon, Intel SpeedStep, Itanium, and Pentium are trademarks or registered trademarks of Intel Corporation or its subsidiaries in the United States and other countries.

Linux is a registered trademark of Linus Torvalds in the United States, other countries, or both.

Microsoft, Windows, Windows NT, and the Windows logo are trademarks of Microsoft Corporation in the United States, other countries, or both.

ITIL is a registered trademark, and a registered community trademark of the Office of Government Commerce, and is registered in the U.S. Patent and Trademark **Office** 

UNIX is a registered trademark of The Open Group in the United States and other countries.

Cell Broadband Engine is a trademark of Sony Computer Entertainment, Inc. in the United States, other countries, or both and is used under license therefrom.

Java and all Java-based trademarks and logos are trademarks or registered trademarks of Oracle and/or its affiliates.

The United States Postal Service owns the following trademarks: CASS, CASS Certified, DPV, LACS<sup>Link</sup>, ZIP, ZIP + 4, ZIP Code, Post Office, Postal Service, USPS and United States Postal Service. IBM Corporation is a non-exclusive DPV and LACSLink licensee of the United States Postal Service.

Other company, product or service names may be trademarks or service marks of others.
# **Index**

### **A**

AppWatcher [starting 27](#page-32-0) [stopping 27](#page-32-0)

## **C**

customer support [contacting 93](#page-98-0)

### **L**

[legal notices 99](#page-104-0)

# **O**

Operations database [Current system resource usage tables](#page-84-0) [and views 79](#page-84-0) [ResourceSnap table 79](#page-84-0) [ResourceSnapDisks view 82](#page-87-0) [ResourceSnapSystem view 80](#page-85-0) [Job run audit data tables and](#page-67-0) [views 62](#page-67-0) [Host table 65](#page-70-0) [JobExec table 64](#page-69-0) [JobRun table 62](#page-67-0) [JobRunLog table 67](#page-72-0) [JobRunParams table 66](#page-71-0) [JobRunParamsView view 67](#page-72-0) [ParallelConfig table 68](#page-73-0) [ParallelConfigNodes view 68](#page-73-0) [Job run metrics tables and views 68](#page-73-0) [DataLocator table 71](#page-76-0) [JobLink table 70](#page-75-0) [JobRunLink table 71](#page-76-0) [JobRunStage table 69](#page-74-0) [JobStage table 69](#page-74-0) [Job run time-series data tables and](#page-81-0) [views 76](#page-81-0) [JobRunTotalRowUsage view 77](#page-82-0) [JobRunUsage table 76](#page-81-0) [Past system resource usage tables and](#page-88-0) [views 83](#page-88-0) [ResourceUsage table 83](#page-88-0) [ResourceUsageDisks view 90](#page-95-0) [ResourceUsageSystem view 87](#page-92-0) [Reference tables and views 73](#page-78-0) [JobTypeRef view 74](#page-79-0) [LinkTypeRef view 76](#page-81-0) [LogTypeRef view 75](#page-80-0) [MasterRef table 73](#page-78-0) [RunMajorStatus view 74](#page-79-0) [RunMinorStatus view 74](#page-79-0) [RunTypeRef view 74](#page-79-0) [StageStatusRef view 76](#page-81-0) [Schema 61](#page-66-0) [System resource usage tables and](#page-82-0) [views 77](#page-82-0)

Operations database *(continued)* [HostDetail table 78](#page-83-0)

#### **P**

product accessibility [accessibility 97](#page-102-0) product documentation [accessing 95](#page-100-0)

## **S**

software services [contacting 93](#page-98-0) support [customer 93](#page-98-0)

#### **T**

trademarks [list of 99](#page-104-0)

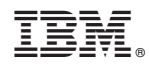

Printed in USA

SC19-3609-01

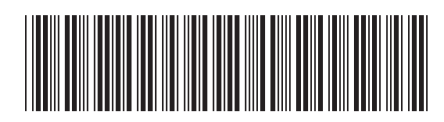